$16577$  $CAI<sub>4</sub>$  $\bigvee$ 

## **ESCUELA SUPERIOR POLITÉCNICA DEL LITORAL**

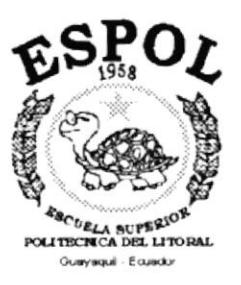

## PROGRAMA DE TECNOLOGÍA EN COMPUTACIÓN

## **TESIS DE GRADO**

## PREVIO A LA OBTECIÓN DEL TÍTULO DE:

## **ANALISTA DE SISTEMAS**

### TEMA: SISTEMA DE CONTROL DE CONTABILIDAD Y BANCOS

## **MANUAL DE DISEÑO**

## **AUTOR JULIO CESAR CAICEDO BAUTISTA**

**DIRECTOR** ANL. JORGE LOMBEIDA CHÁVEZ

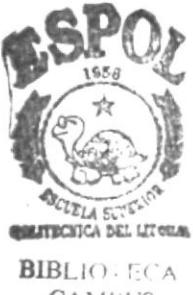

CAMPUS **PEÑAS** 

AÑO 2000

#### **AGRADECIMIENTO**

Agradezco a Dios por sobre todas las cosas, por mantenerme con salud y vida, a mis padres quienes me enseñaron a ser fuerte en la vida y reconocer la bondad en las personas. A mis hermanas Maria Eufemia, Mariuxi, Maria Fernanda por el apoyo que me han brindado incondicionalmente a lo largo no solo de mi carrera universitaria sino durante mis años de vida.

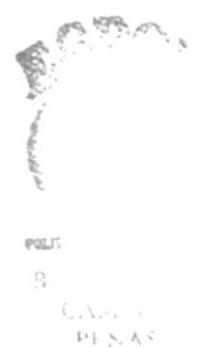

### DEDICATORIA

A mis padres, quienes han luchado incansablemente en la vida dando todo de sí para formarme como un hombre de bien.

## **DECLARACIÓN EXPRESA**

La responsabilidad por los derechos, ideas y doctrinas expuestos en esta tesis me corresponden exclusivamente; y el patrimonio intelectual de la misma al PROTCOM (Programa de Tecnología en Computación) de la ESPOL (Escuela Superior Politécnica del Litoral).

(Reglamento de Exámenes y Títulos Profesionales de la ESPOL)

 $\label{eq:3.1} \begin{array}{ll} \mathcal{C}_{\mathcal{M}} & \mathcal{C}_{\mathcal{M}} \mathcal{C}_{\mathcal{M}} \end{array}$  $\omega_{\rm{rad}}^{\rm{eq}}$  $\Omega$  .  $\text{PF} \hat{\times}$   $\land$ 

## FIRMA DEL DIRECTOR DE TESIS

縌 )<br>...................  $1.1.1.1.1$ Ant. Jorge Lombeida Chávez

 $E = \begin{pmatrix} 1 & 0 \\ 0 & 0 \\ 0 & 0 \end{pmatrix}$ 

## FIRMA DEL AUTOR DE LA TESIS

 $\mathcal{U}$ -.-.. Julio Cesar Gaicedo Bautista

## **TABLA DE CONTENIDO**

# CAPÍTULO 1.

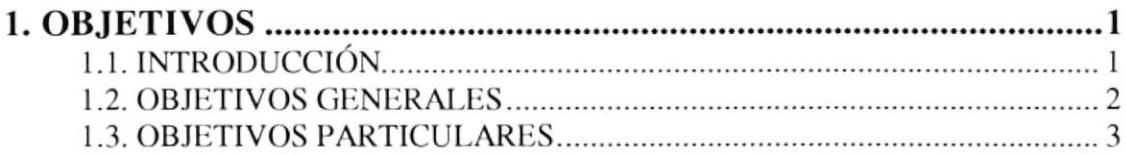

## CAPÍTULO 2.

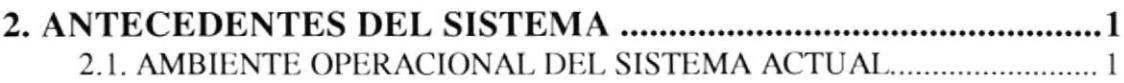

# CAPÍTULO 3.

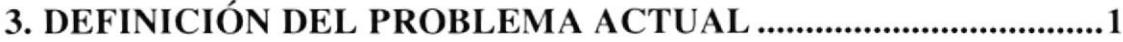

# **CAPÍTULO 4.**

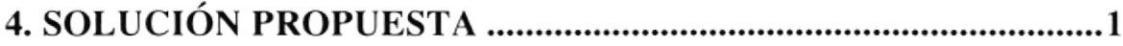

## CAPÍTULO 5.

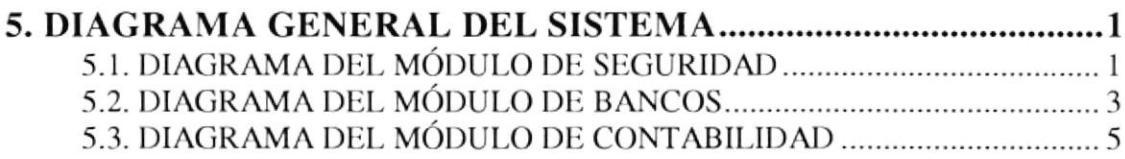

# CAPÍTULO 6.

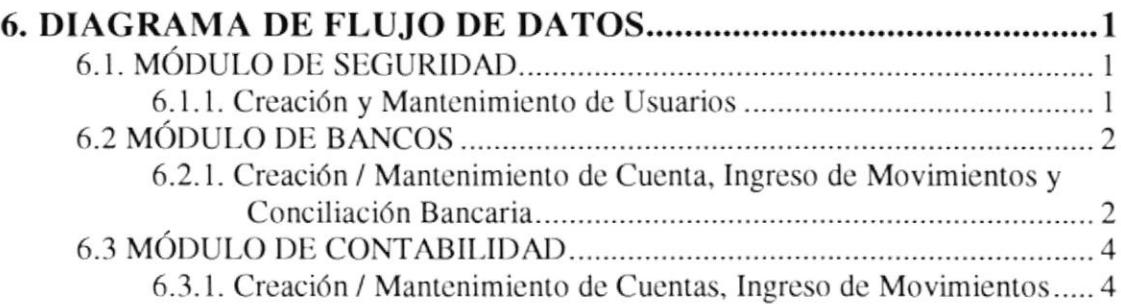

# CAPÍTULO 7.

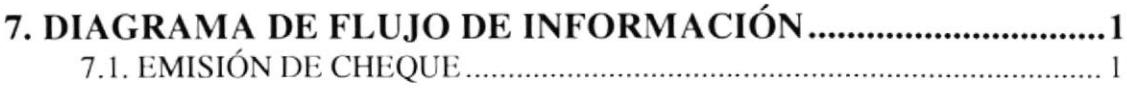

# **CAPÍTULO 8.**

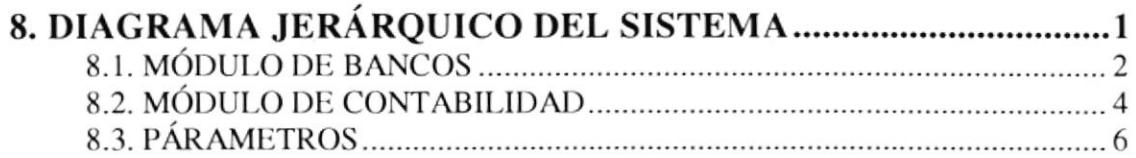

# CAPÍTULO 9.

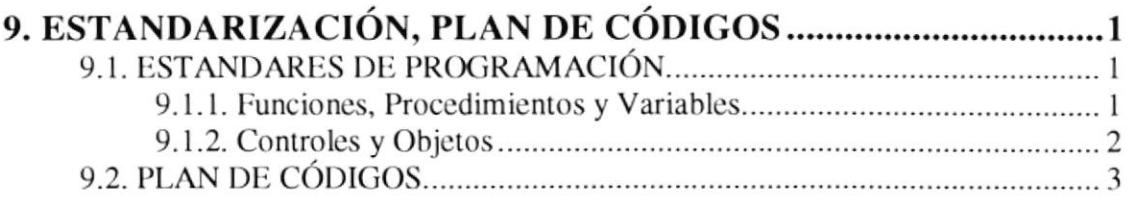

# CAPÍTULO 10.

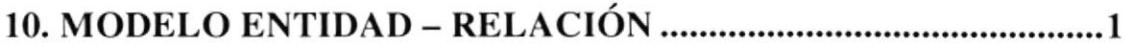

# CAPÍTULO 11.

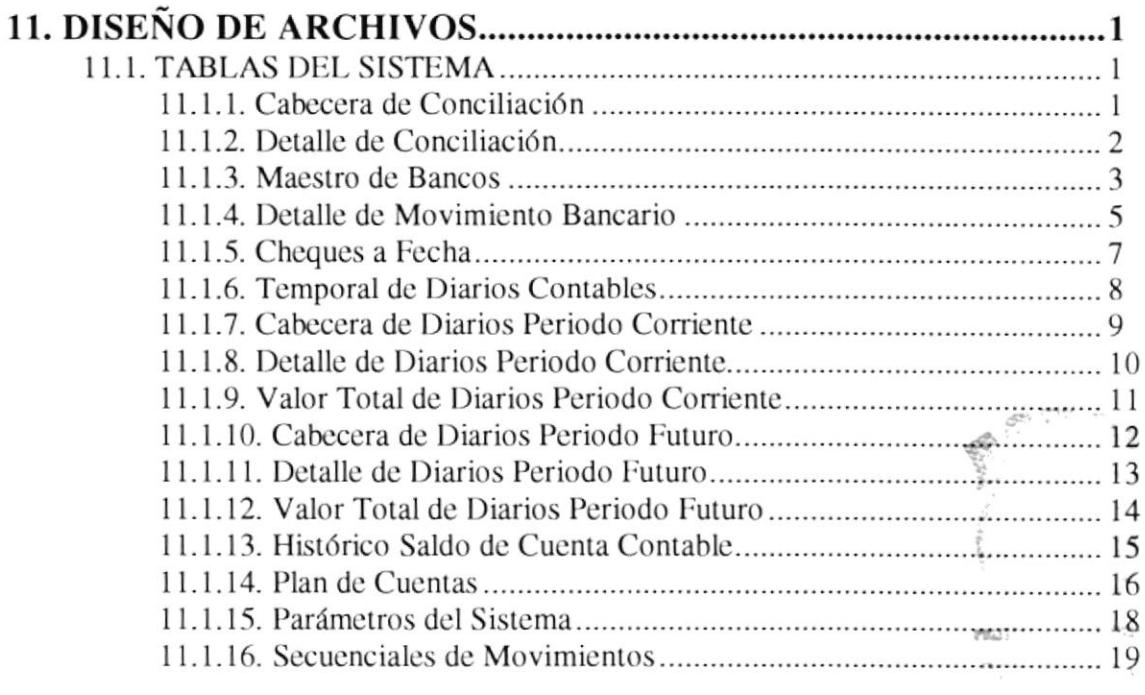

# CAPÍTULO 12.

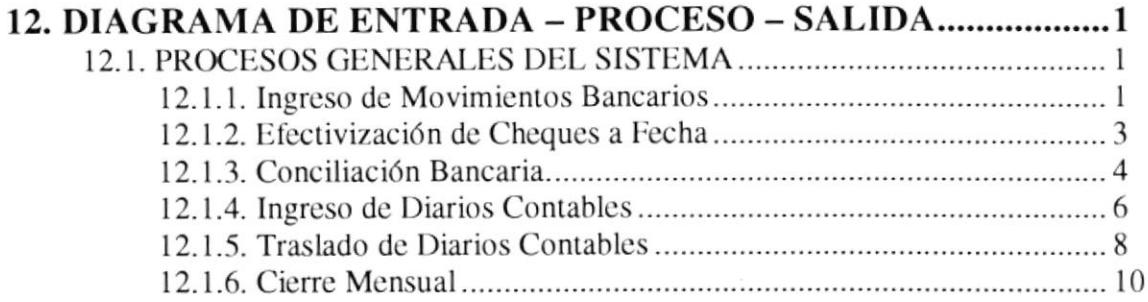

# **CAPÍTULO 13.**

 $\bar{\gamma}$ 

 $\alpha$ 

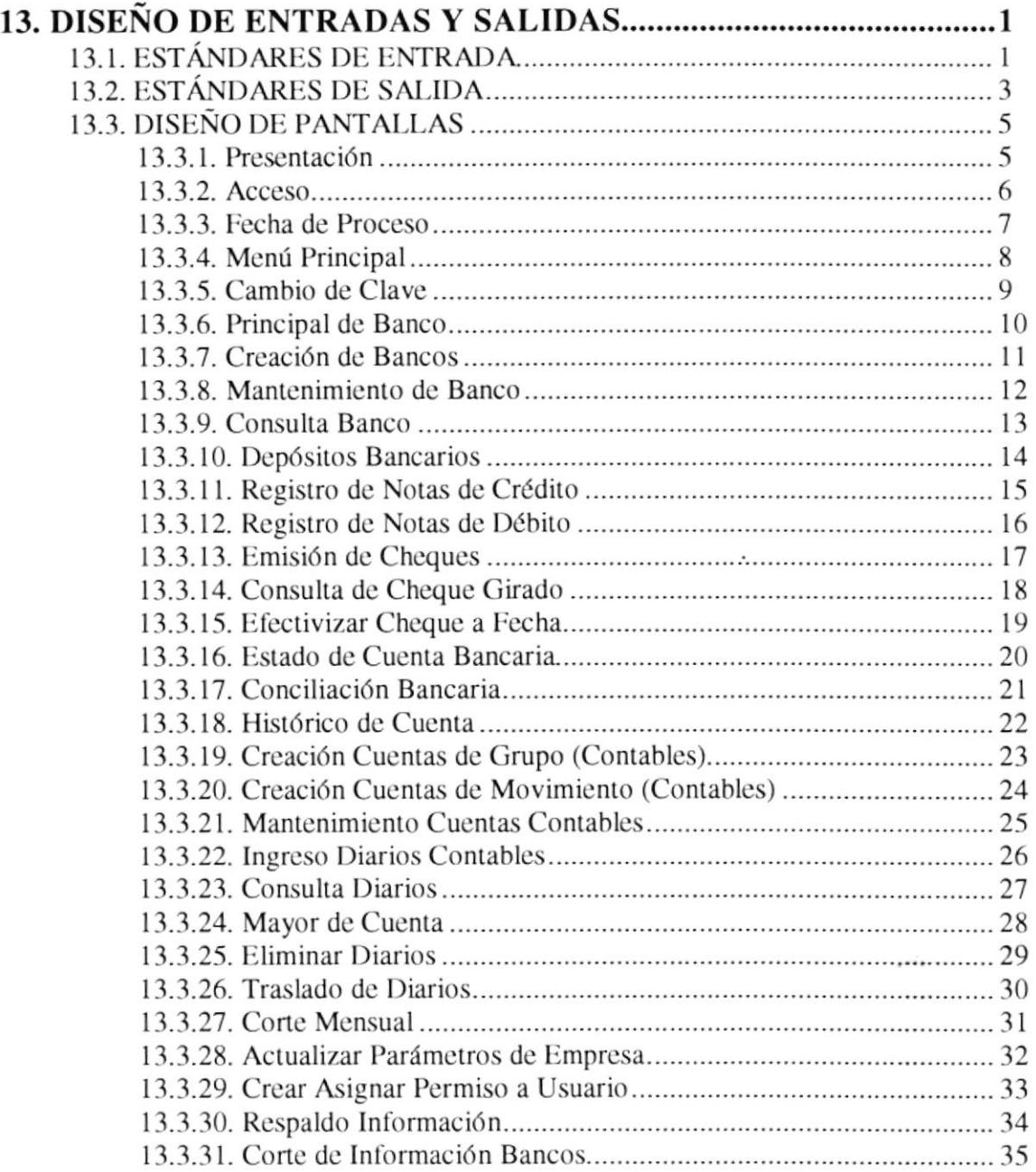

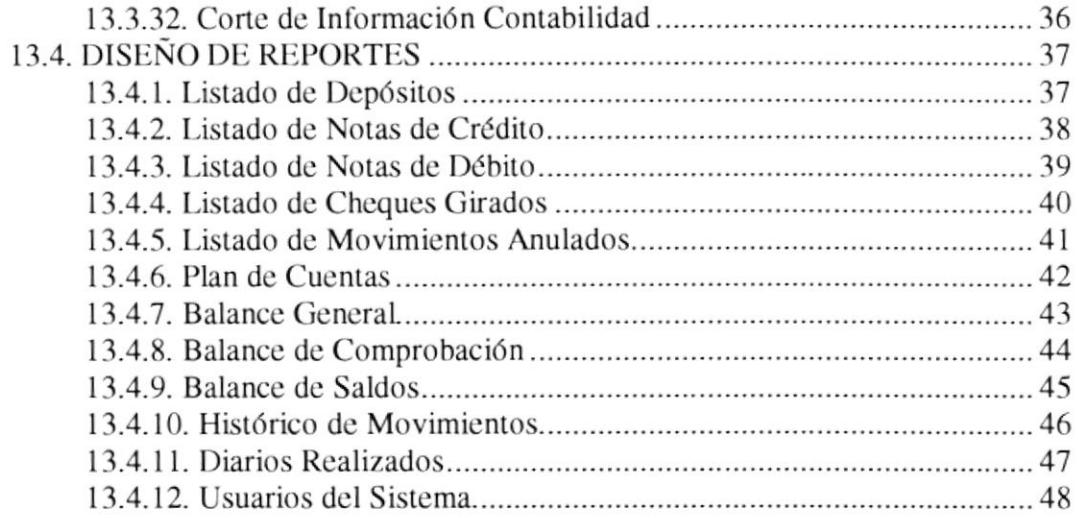

# **CAPÍTULO 14.**

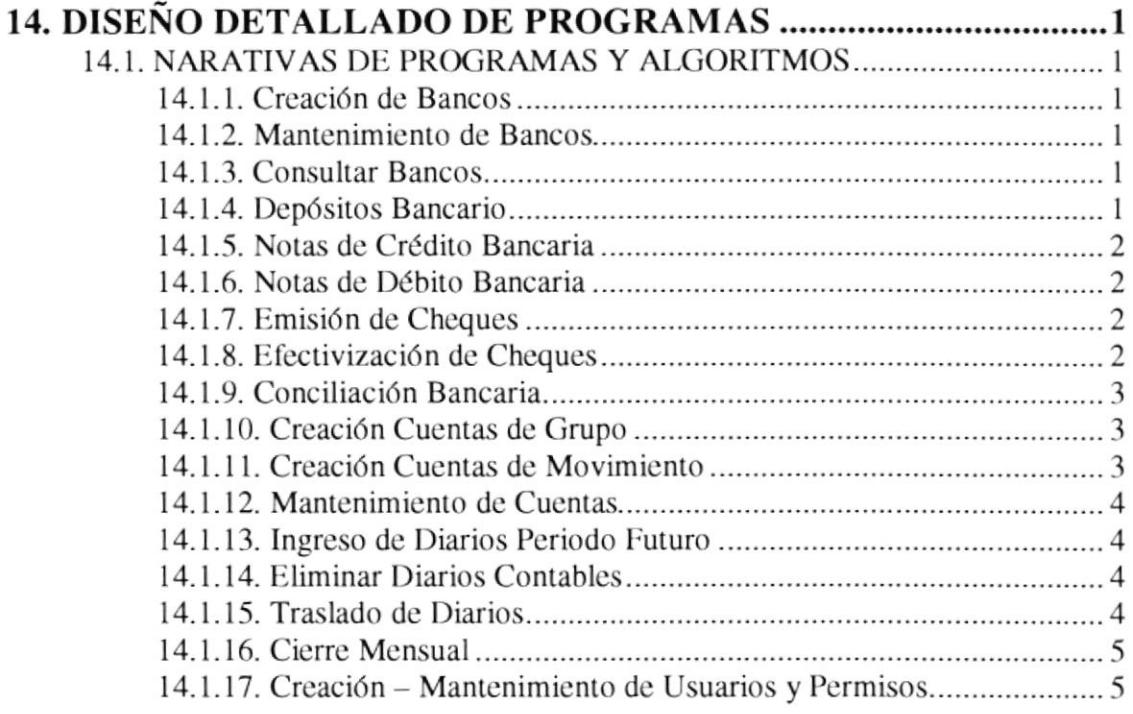

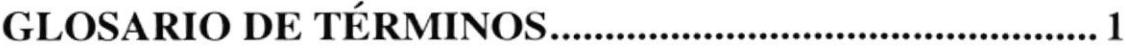

 $P^{(\{2,1\}^{\mathrm{th}})}$  ,  $\mathbb{Q}^{(\{2,3\}^{\mathrm{th}})}$  ,  $\epsilon$  $\mathfrak{P}^{\mathrm{L}}_{\mathrm{L}}\mathfrak{P}^{\mathrm{L}}_{\mathrm{L}}$  , , ,  $\label{eq:1} \chi_{\rm{M}}\equiv\frac{1}{\pi}\times\frac{m_{\rm{B}}}{m_{\rm{B}}}\frac{m_{\rm{B}}}{\pi}$  $\mathbf{B}_{111}$ CAM, LA PEÑAS

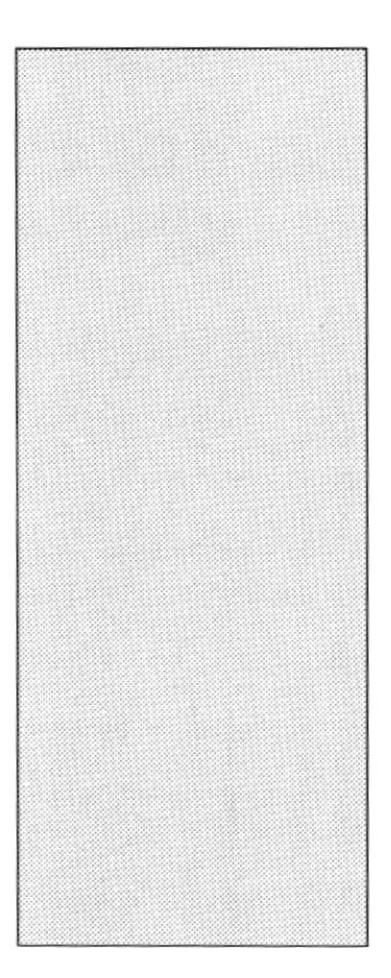

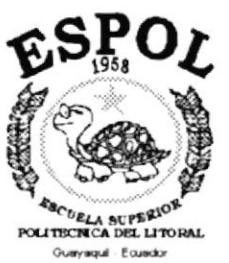

# CAPÍTULO 1 **OBJETIVOS**

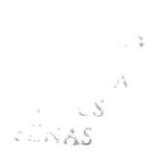

### 1. OBJETIVOS.

#### 1.1. INTRODUCCIÓN.

El objetivo de la elaboración del Sistema de Control de Contabilidad y Bancos, es el de llevar un control de los movimientos bancarios realizados por la empresa y a su vez conocer el estado de financiero de la empresa.

Este manual se ha diseñado para que su uso sea sencillo y se obtenga la información fácilmente. Además proporciona referencias de cómo se ha desarrollado el Sistema de Control de Contabilidad y Bancos.

Cada tema esta elaborado para proporcionar la información más importante. Este manual es útil para:

- Personas que trabajan desarrollando Software, sean estos:
	- Ingenieros.
	- Analistas de Sistemas.
	- Tecnólogos ó Programadores.

Las aplicaciones informáticas en nuestros días constituyen una herramienta que nos permite evaluar con exactitud las necesidades de nuestros negocios, permitiéndonos detectar los errores cometidos en el pasado, solucionarlos y proyectarnos al futuro con eficacia.

> $\frac{1}{2} \frac{1}{\sqrt{2}} \frac{1}{\sqrt{2}} \frac{$  $17.77$ GAN, US PERAS

#### 1.2. OBJETIVOS GENERALES.

Una vez establecidos los problemas que limitan la obtención inmediata de información, se ha definido que el "Sistema de Control de Contabilidad y Bancos" tiene las bondades necesarias para mejorar los procedimientos manejados por la empresa.

En el ingreso de los datos al sistema se presentan los siguientes casos:

- Creación de las cuentas bancarias.
- Creación de las cuentas contables que maneja la empresa.
- Controlar la numeración de los cheques de la cuenta bancaria.
- Actualización automática de los saldos bancarios.

Con un ingreso adecuado de datos obtendremos:

- · Estado financiero actual de la empresa.
- Saldos bancarios a la fecha.

#### 1.3. OBJETIVOS PARTICULARES.

- Mantener de forma codificada las cuentas bancarias.
- Poseer saldos bancarios actualizados a la fecha.
- Llevar un control de los movimientos bancarios efectuados.
- Poseer los estados financieros actualizados.
- Llevar un control de los movimientos contables efectuados.
- Control de acceso al sistema, manejando niveles de acceso para cada usuario.

 $\mathcal{O}(\frac{2\pi}{3},\frac{2\pi}{3})$  $1.1.5$ PEÑAS

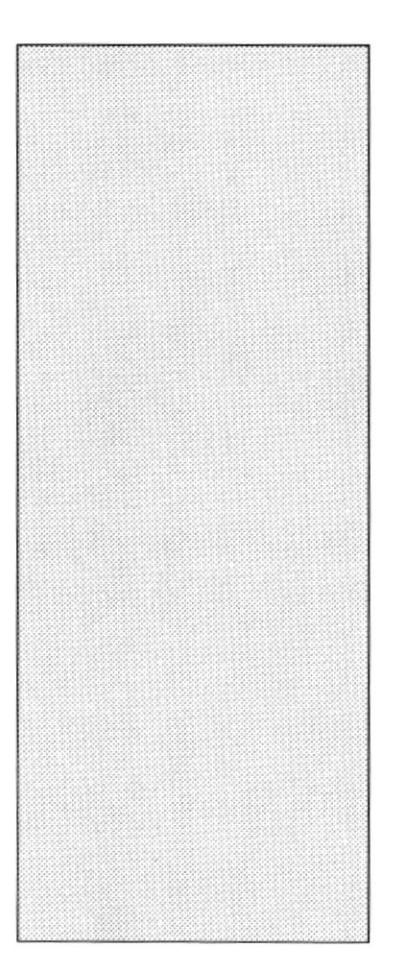

# CAPÍTULO 2 ANTECEDENTES DEL SISTEMA

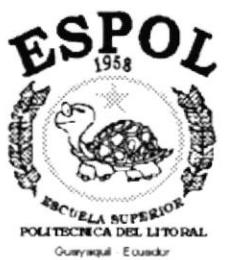

 $\frac{1}{4} \Delta \phi^2$ 

## 2. ANTECEDENTES DEL SISTEMA.

#### 2.1. AMBIENTE OPERACIONAL DEL SISTEMA ACTUAL.

Actualmente las registro y control de las operaciones se las efectúa de manera manual; operaciones tales como:

- Control de movimientos bancarios
- Registros contables.

El proceso para conocer el estado actual de la cuenta bancaria, es mediante la obtención de los informes que envía el banco mensualmente.

La información con respecto a la situación financiera se la obtiene por medio de la balances que genera el contador.

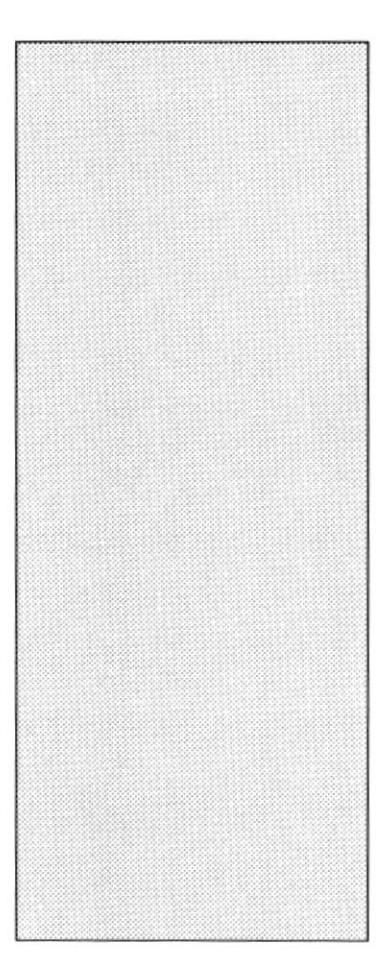

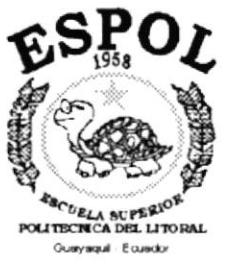

# CAPÍTULO 3 DEFINICIÓN DEL PROBLEMA ACTUAL

 $\mathcal{E}_{\text{out}}$ 

## 3. DEFINICIÓN DEL PROBLEMA ACTUAL.

Debido a que la empresa maneja su información de forma manual, esto genera problemas tales como:

- $\triangleright$  No contar con informes respecto al estado de la cuenta corriente.
- $\triangleright$  Perdida de comprobantes de los cheques girados.
- $\triangleright$  No poder efectuar ciertos movimientos bancarios importantes para la empresa.
- > Tardanza en emitir los estados financieros de la empresa.
- $\triangleright$  Falta de listados de los movimientos realizados, tanto contables como bancarios.
- $\triangleright$  Falta de control y seguridad de la información que posee la empresa.
- $\triangleright$  No poder tomar decisiones de manera oportuna.

 $\langle \cdot \zeta_{\rm{MSE}}^{\rm{max}} \rangle_{\rm{max}}$ -122  $5 - 43 + 128$ PEÑAS

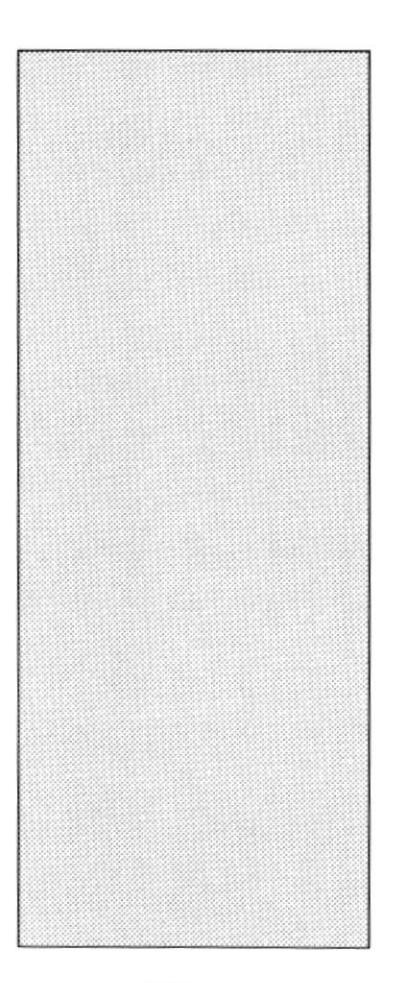

# CAPÍTULO 4 SOLUCIÓN PROPUESTA

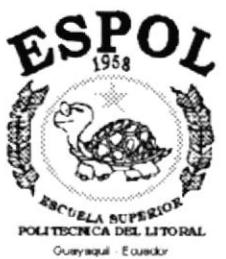

## 4. SOLUCIÓN PNOPUESTA.

Una vez determinada las falencias del sistema actual, se ha resuelto desarrollar el Sistema de Control de Contabilidad y Bancos, el cual permitirá:

- $\triangleright$  Obtener informes inmediatos con respecto al estado de la cuenta bancaria.
- $\triangleright$  Control de los movimientos efectuados sobre la cuenta bancaria.
- $\triangleright$  Llevar una historia de los movimientos efectuados sobre la cuenta bancaria.
- $\triangleright$  Realizar movimientos bancarios importantes para la empresa.
- $\triangleright$  Poseer los estados financieros de la empresa de forma inmediata.
- $\triangleright$  Emitir listados de los movimientos realizados, tanto contables como bancarios.
- $\triangleright$  Mantener un control y seguridad de la información que posee la empresa.
- $\triangleright$  Tomar decisiones de manera oportuna con respecto a la situación financiera de la empresa.

El Sistema de Control de Contabilidad y Bancos constara de una interfaz gráfica amigable. El sistema utilizara Visual Basic versión 6.0 como lenguaje de programación, Microsoft Access 97 como Base de Datos e Internet Explorer versión 5.0 para mostrar la ayuda del sistema.

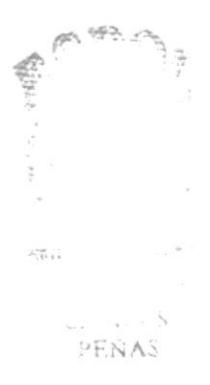

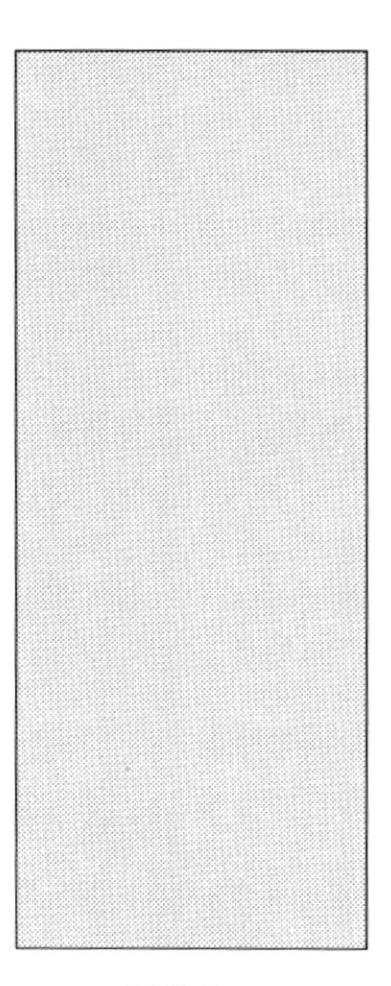

# CAPÍTULO 5 **DIAGRAMA GENERAL DEL SISTEMA**

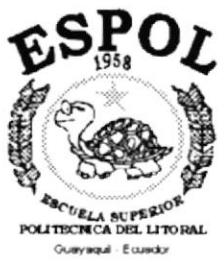

 $\mathbf{v}_1$  .  $\mathbf{v}$ 

### 5. DIAGRAMA GENERAL DEL SISTEMA.

### 5.I. DIAGRAMA DEL MÓDULO DE SEGURIDAD.

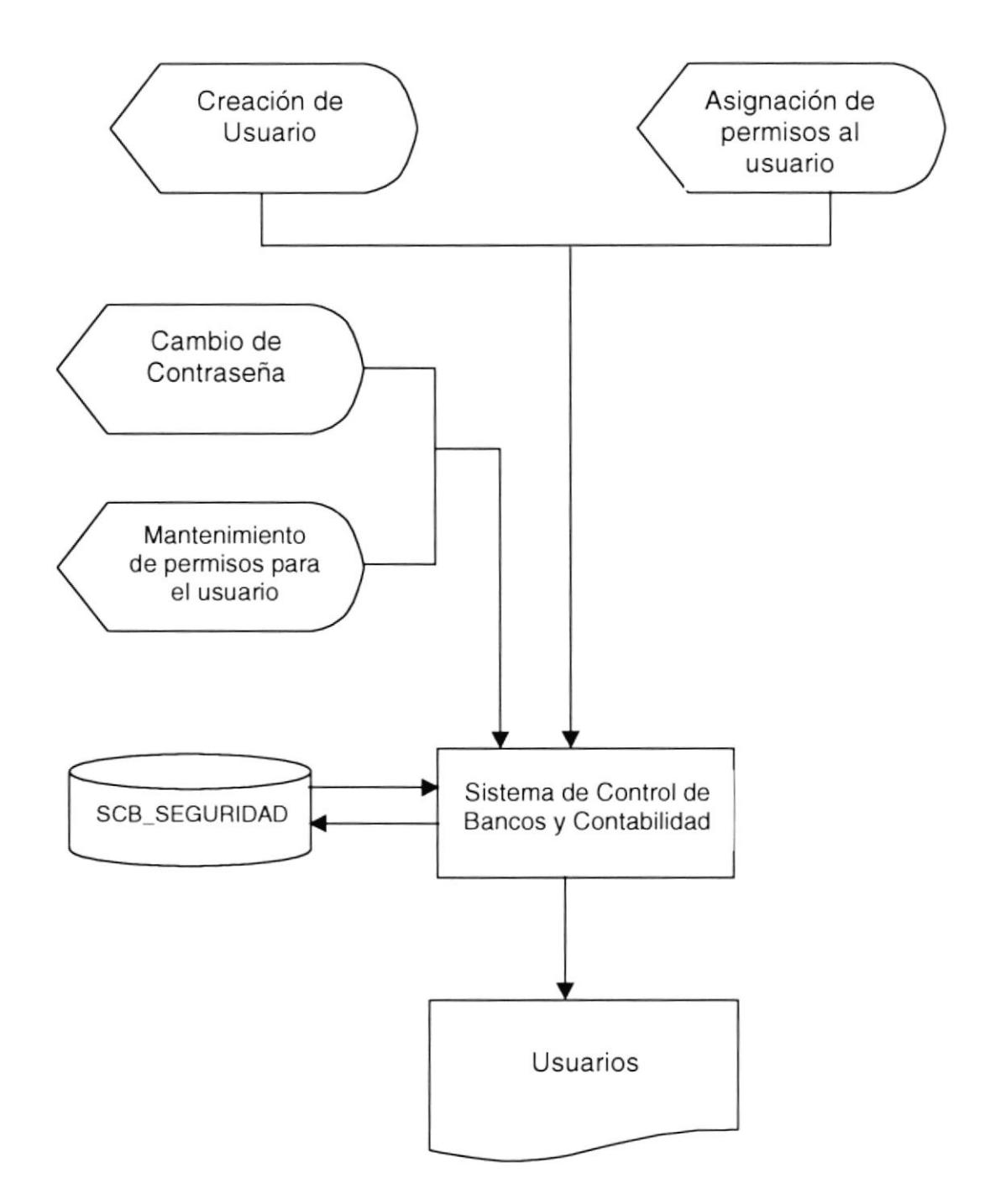

#### Narrativa del Diagrama

- 1. En la parte superior se muestra la creación de los usuarios y la asignación de los permisos de acceso al sistema, en esta sección es donde creamos al usuario y le asignamos los módulos a los cuales podrá ingresar el usuario.
- 2. En la parte central del gráfico se muestra el mantenimiento de los usuarios, donde podemos modificar los permisos de ingreso del usuario, también el usuario hacer cambio de su contraseña de acceso.
- 3. La información necesaria con respecto a los usuarios estará en la base de datos **SCB SEGURIDAD.MDB.**
- 4. En la parte inferior se muestra el reporte que se emite desde el módulo de seguridad.

#### 5.2. DIAGRAMA DEL MÓDULO DE BANCOS.

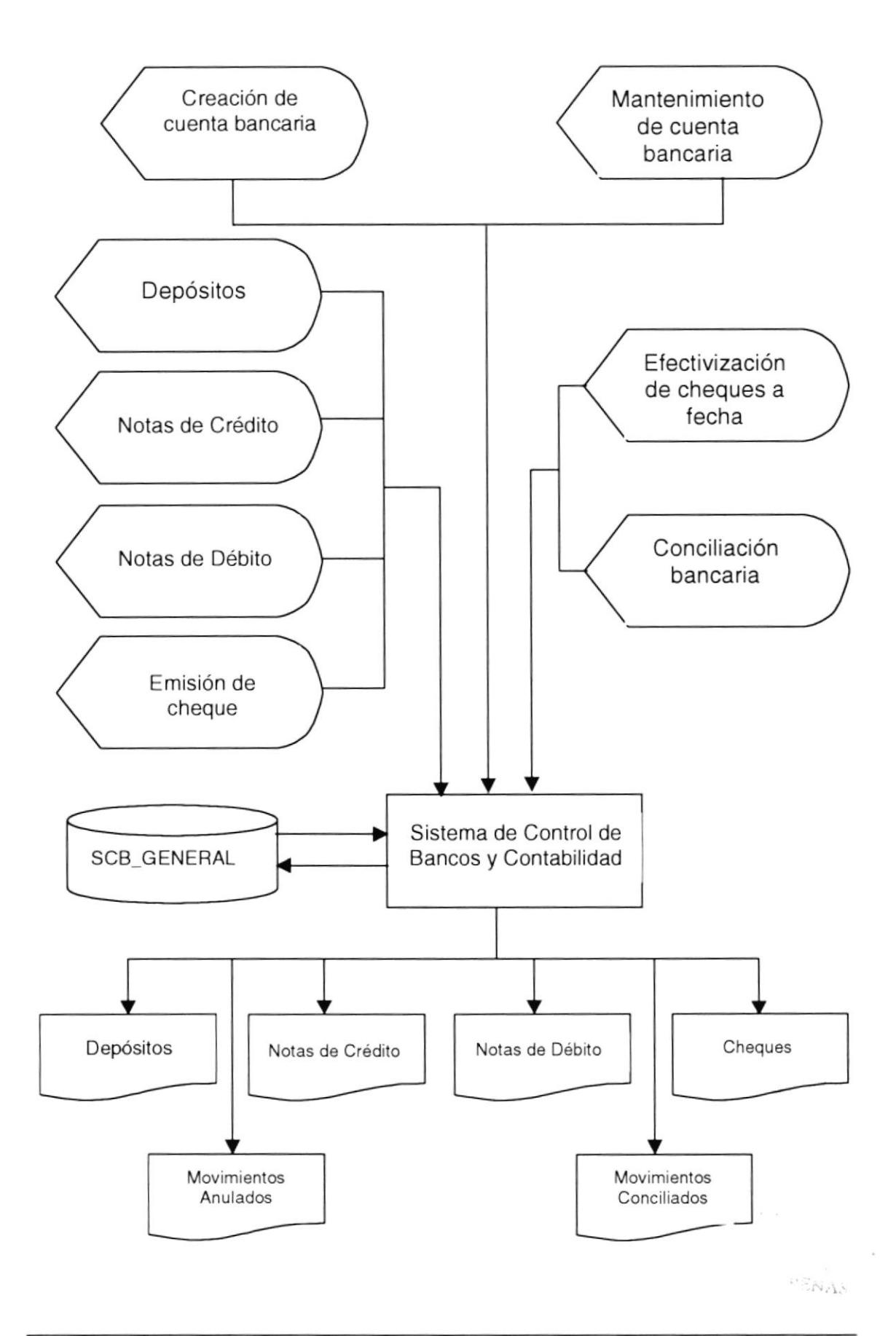

#### Narrativa del Diagrama

- 1. En la parte superior se muestra la creación de las cuentas bancarias y, es aquí donde se la relaciona con una cuenta contable.
- 2. En la parte central izquierda del gráfico se muestra los movimientos que se realizan con la cuenta, tales como:
	- $\triangleright$  Depósitos
	- > Notas de Crédito
	- $\triangleright$  Notas de Débito
	- $\triangleright$  Emisión de Cheques
- 3. En la parte central derecha del gráfico tenemos los procesos que se ejecutan con la cuenta
	- $\triangleright$  Efectivización de cheques emitidos a fecha
	- $\triangleright$  Conciliación bancaria.
- 4. La información necesaria con respecto a las cuentas estará en la base de datos **SCB\_GENERAL.MDB.**
- 5. En la parte inferior se muestra los reportes que se emite desde el módulo de bancos.

#### 5.3. DIAGRAMA DEL MÓDULO DE CONTABILIDAD.

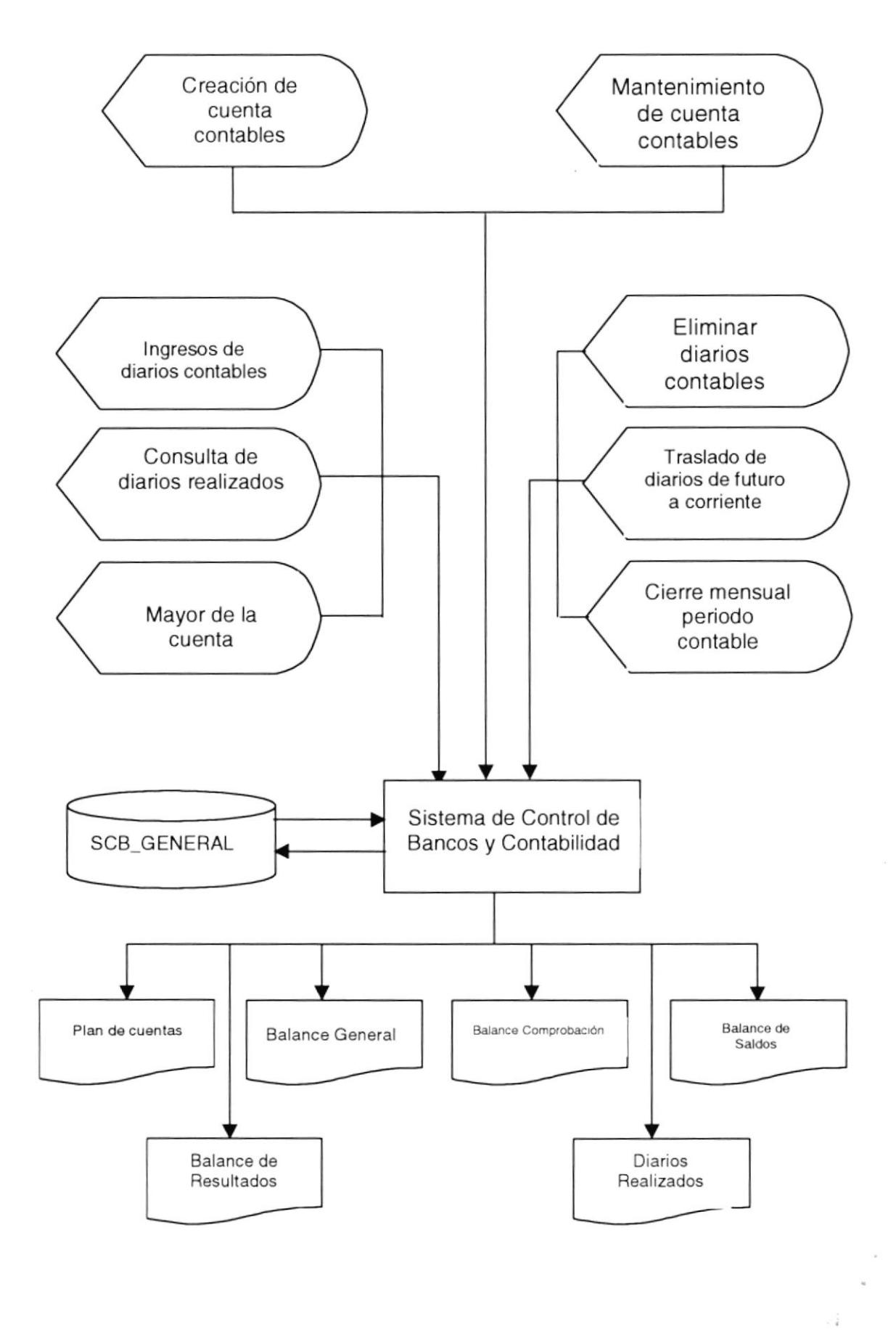

#### Narrativa del Diagrama

- 1. En la parte superior se muestra la creación de las cuentas contables (plan de cuentas).
- 2. En la parte central izquierda del gráfico se muestra el ingreso de los diarios contablcs, consulta dc diarios rcalizados y cl mayor dc la cucnta.
- 3. En la parte central derecha del gráfico tenemos los procesos que se ejecutan:
	- $\triangleright$  Eliminar diarios contables.
	- $\triangleright$  Traslado de diarios de futuro a corriente.
	- $\triangleright$  Cierre mensual de periodo contable.
- 4. La información necesaria con respecto a las cuentas estará en la base de datos SCB GENERAL.MDB.
- 5. En la parte inferior se muestra los reportes que se emite desde el módulo de contabilidad.

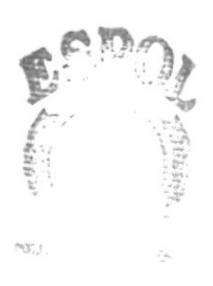

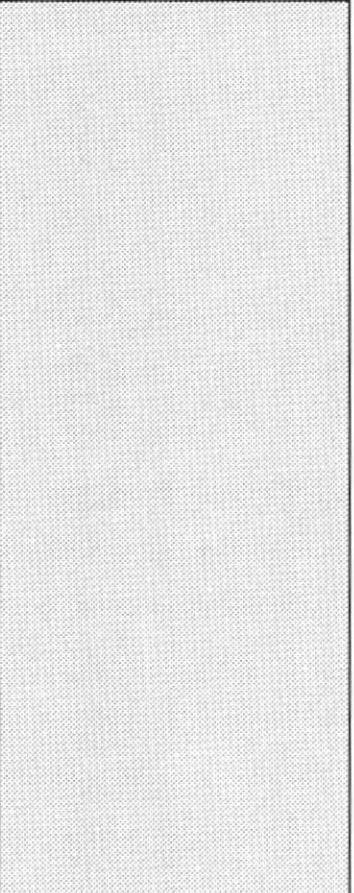

# **ESPOL ERCUELA SUPERIOR**<br>POLITECNICA DEL LITORAL Guayaqui - Equador

# CAPÍTULO 6 DIAGRAMA DE FLUJO **DE DATOS**

### 6. DIAGRAMA DE FLUJO DE DATOS.

#### 6.I. MÓDULO DE SEGURIDAD.

#### 6.1.1. Crcación y Nlanteninüento de Usuarios.

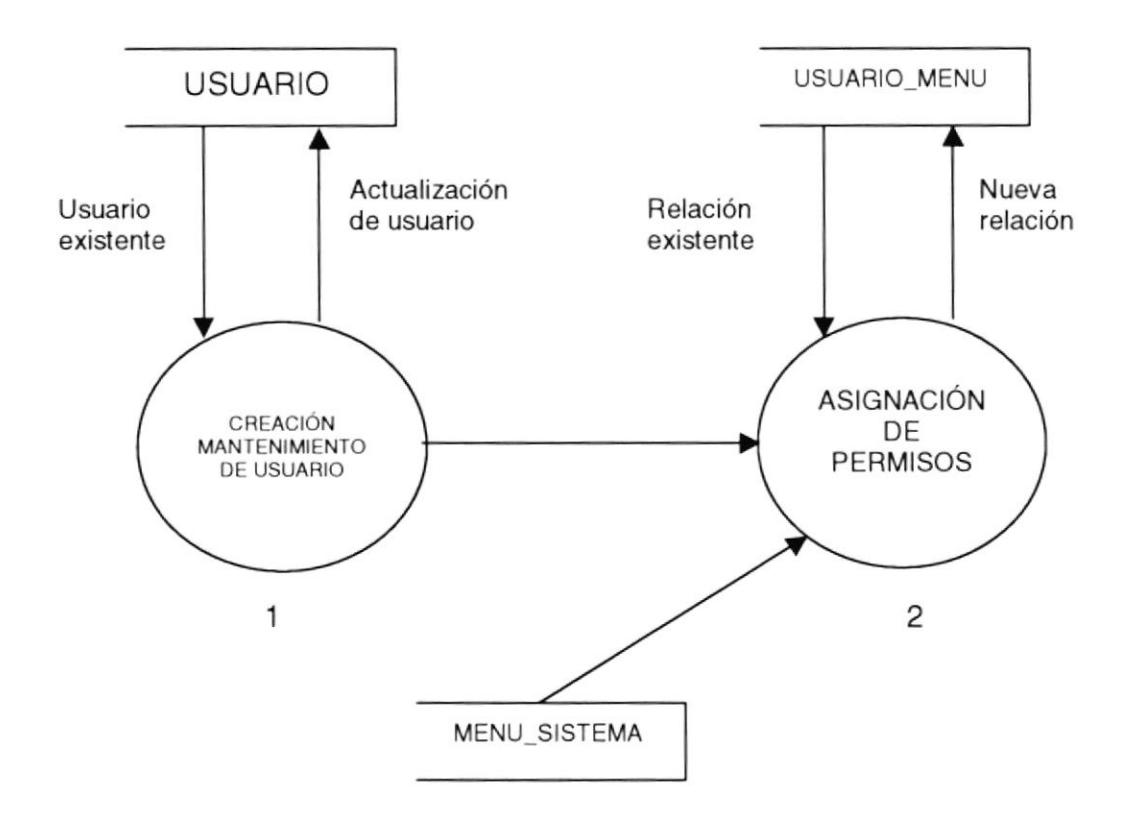

#### Narrativa

- l. Al realizar el proceso de creación del usuario, se verifica si el usuario existe, de ser así se muestra los permisos que el posee asignados caso contrario se procede a crear aI usuario.
- 2. Una vez creado el usuario se procede a la asignación de los permisos de acceso.

### 6.2. MÓDULO DE BANCOS.

#### 6.2.1. Creación / Mantenimiento de Cuenta, Ingreso de Movimientos y Conciliación Bancaria.

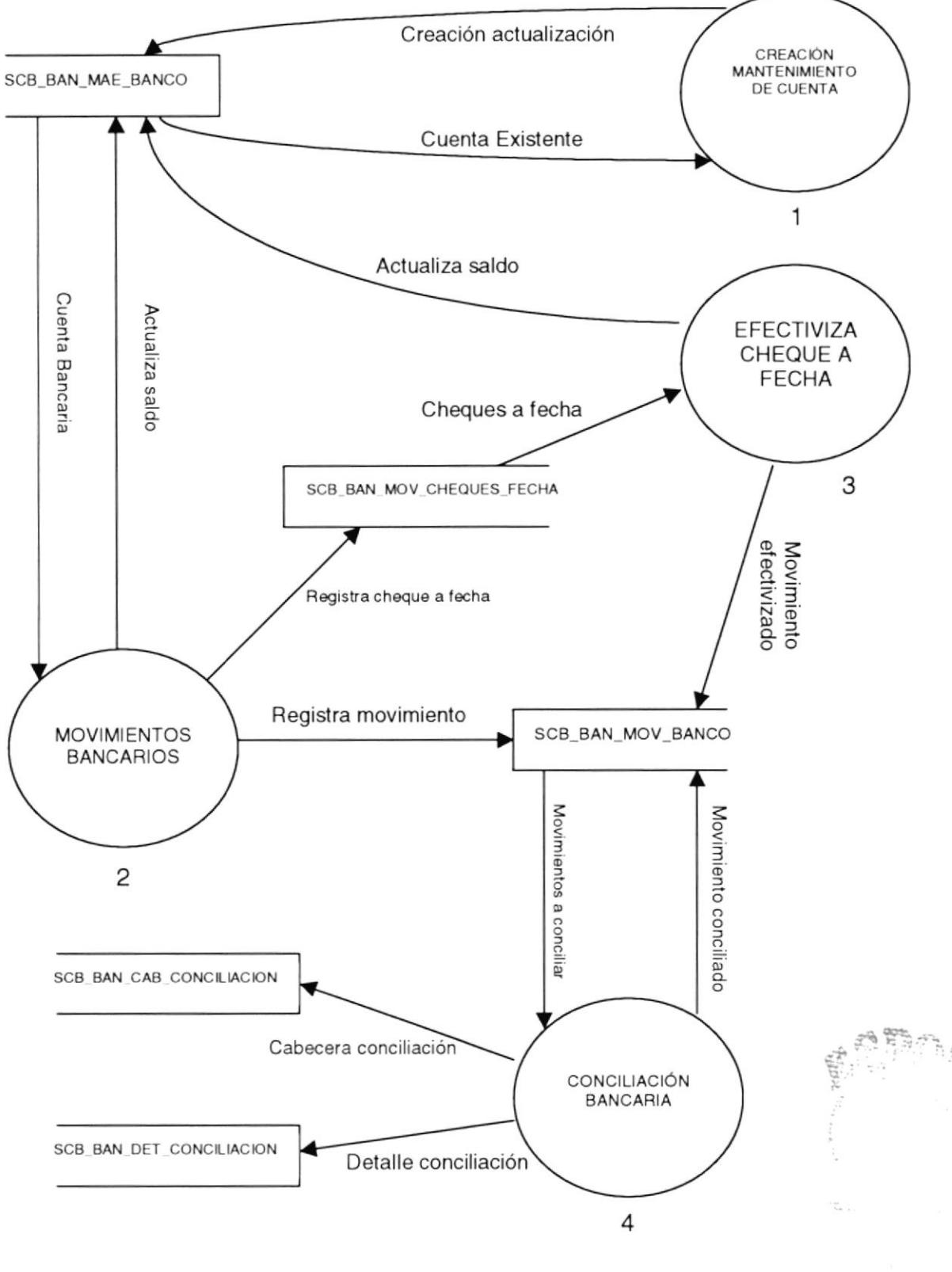

PENAS

#### Narrativa

- 1. Al realizar el proceso de creación de la cuenta, se verifica si la cuenta existe, de ser así se muestra la información para ser actualizada caso contrario se procede a la creación de la cuenta.
- 2. Registro de movimientos bancarios, estos actualizan el saldo de la cuenta a medida que se van ingresando, solo en el caso de ser cheques a fecha no se actualiza el saldo de cuenta.
- 3. Efectiviza cheques a fecha, actualiza saldo del banco y actualiza movimiento bancario.
- 4. Realiza la conciliación bancaria, guardando la información para futuras consultas.

## 6.3. MÓDULO DE CONTABILIDAD.

#### 6.3.1. Creación / Mantenimiento de Cuentas, Ingreso de Movimientos.

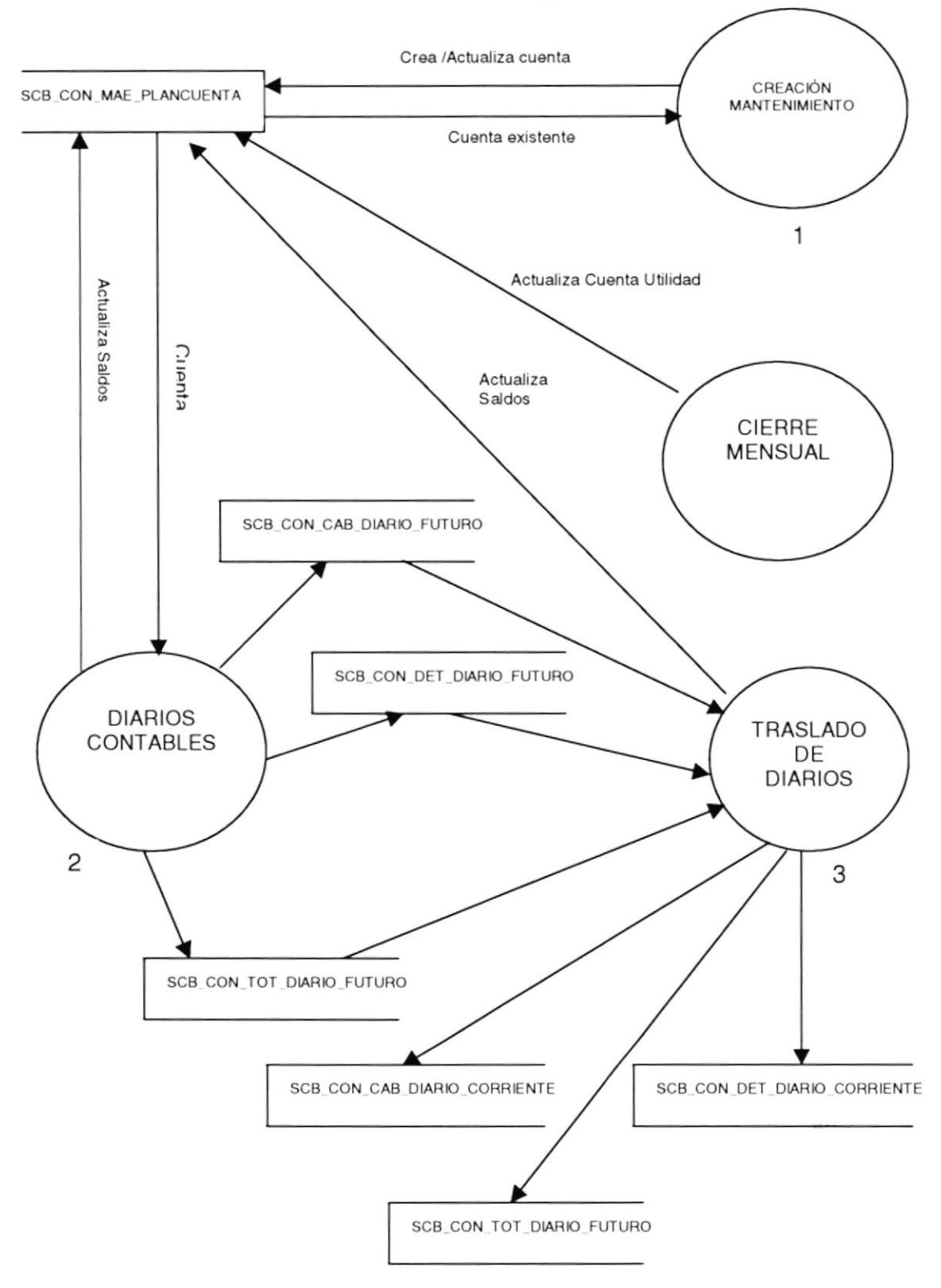

#### Narrativa

- 1. Creamos y damos mantenimiento a las cuentas que conforman el plan de cuentas.
- 2. Una vez establecido el plan de cuentas se realiza el ingreso de los diarios contables a periodo futuro; es decir que los saldos contables no son afectados.
- 3. Realizamos el proceso de traslado de los diarios ingresados en futuro al periodo corriente. Aquí es donde se afectan los saldos de las cuentas.
- 4. Realizamos el proceso de cierre mensual al final del mes. Este proceso actualiza la cuenta de utilidad, la cual nos refleja la utilidad del ejercicio.

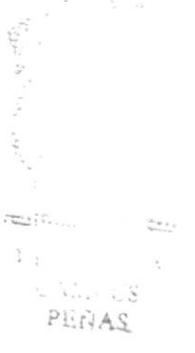

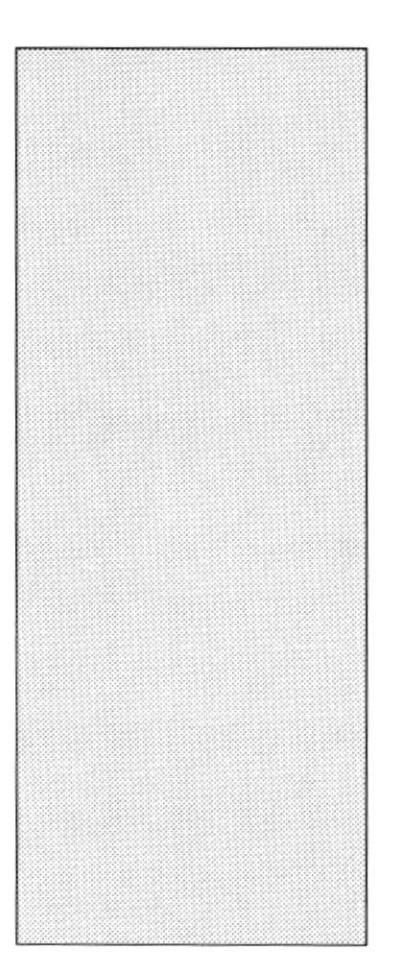

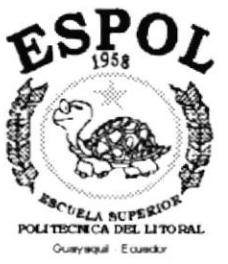

# CAPÍTULO 7 DIAGRAMA DE FLUJO DE INFORMACIÓN

D)  $\overline{C}_{m+1} = \cup_{n=1}^m$ 

## 7. DIAGRAMA DE FLUJO DE INFORMACIÓN.

## 7.1. EMISIÓN DE CHEQUE.

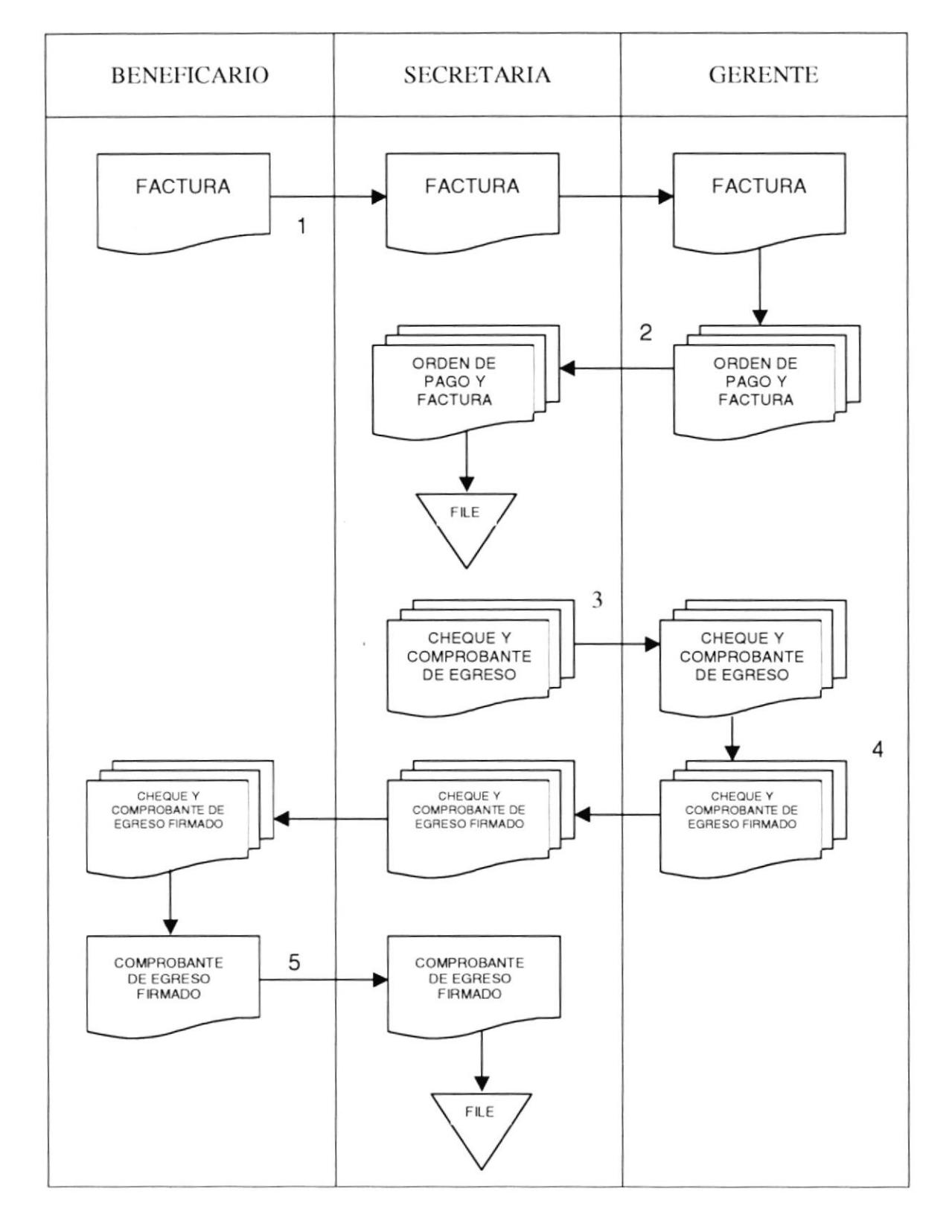

#### Narrativa

- El beneficiario ó proveedor envía la factura a la secretaria, esta a su vez se la 1. entrega al gerente, para que la revise.
- 2. El gerente una vez que revisó la factura, emite una orden de pago la cual es entregada a la secretaria con la factura del proveedor, para que se proceda a emitir el cheque al beneficiario.
- 3. La secretaria archiva la factura y la orden de pago, luego genera el cheque y un comprobante de egreso con copias. Estos documentos son enviados a la gerencia para que sean firmados.
- 4. El gerente firma los documentos y se los entrega a la secretaria, ella a su vez entrega los documentos al beneficiario.
- 5. El beneficiario recibe los documentos, firma el comprobante de egreso y se lo entrega a la secretaria. El beneficiario se queda con el cheque y una copia del comprobante de egreso.
- 6. La secretaria archiva el comprobante de egreso.

 $\lim_{\epsilon\to 0} \epsilon_{\epsilon+1}$  $\Lambda_{\rm cr}$ rii!¿..,
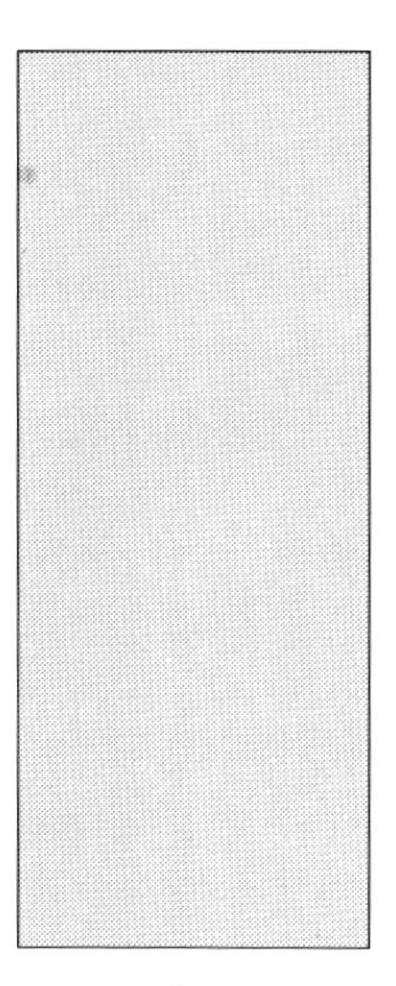

# CAPÍTULO 8 DIAGRAMA JERÁRQUICO **DEL SISTEMA**

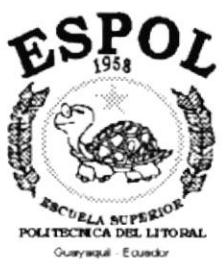

# 8. DIAGRAMA JERÁRQUICO DEL SISTEMA.

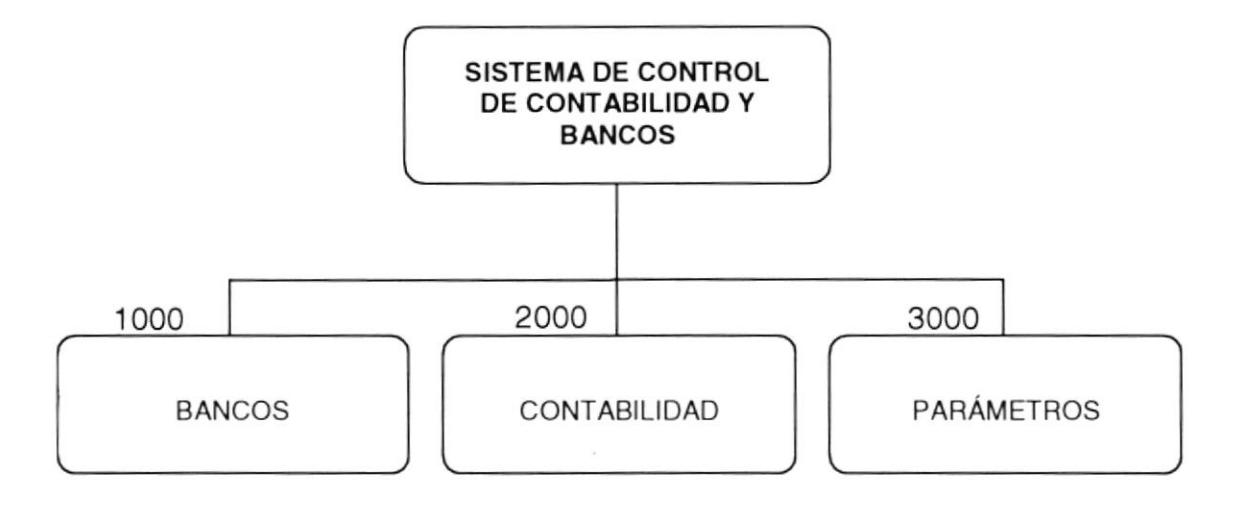

#### 1000 Módulo de Bancos.

Este módulo es el encargado del manejo de las cuentas bancarias de la empresa.

#### 2000 Módulo de Contabilidad.

En este módulo registraremos los movimientos contables de la empresa, este es el que nos permitirá emitir los estados financieros de la empresa.

#### 3000 Parámetros.

Aquí especificamos los parámetros generales de la empresa, además es aquí donde creamos a los usuarios y le asignamos los permisos de acceso.

## 8.1. MÓDULO DE BANCOS.

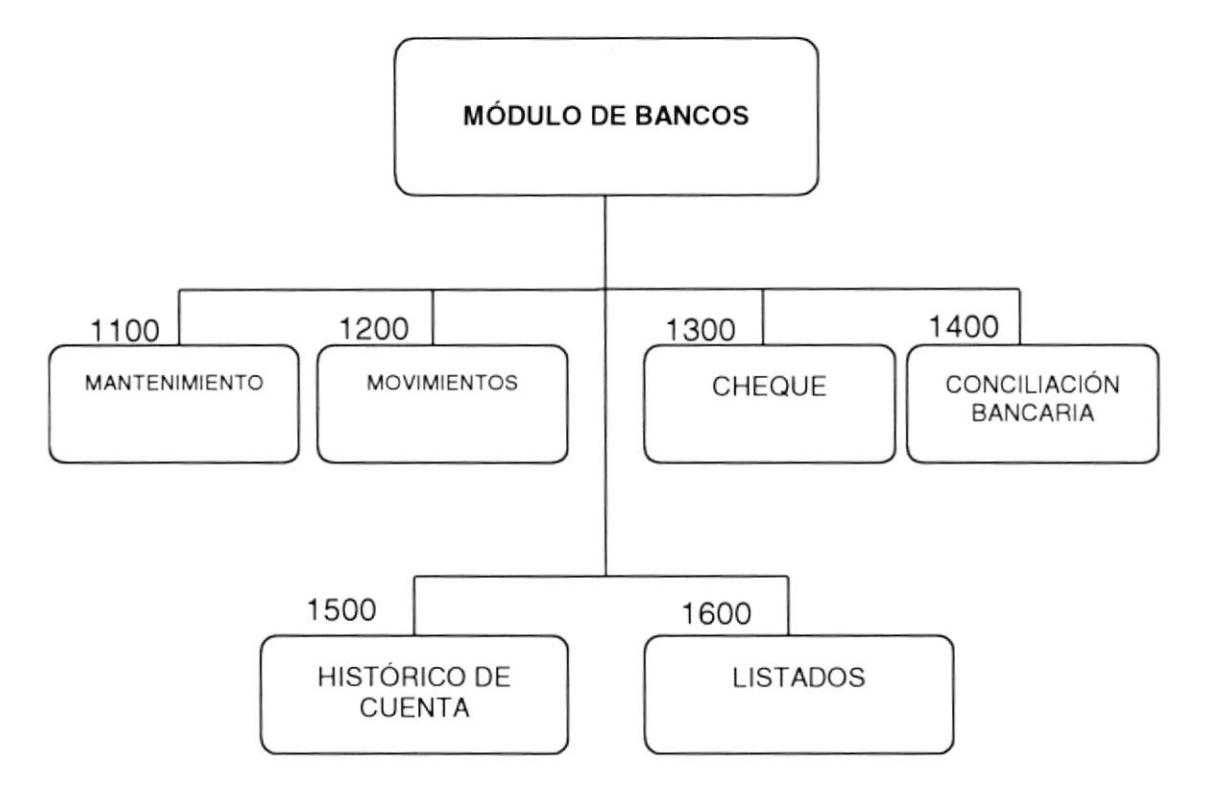

#### 1100 Mantenimiento.

En esta opción es donde se realiza la creación y mantenimiento de la cuentas bancarias.

#### 1200 Movimientos.

Aquí es donde se registran los movimientos bancarios de la cuenta, movimientos tales como:

- $-$  Depósitos
- Notas de Crédito
- Notas de Débito

#### 1300 Cheque.

En esta opción realizamos el giro de la cheques y además la efectivización de fos cheques girados a fecha.

 $\sim$   $\approx$ 

 $\frac{1}{2} \frac{m_{\rm{H}}}{m_{\rm{H}}}\times 1$  .

UA. PENAS

#### 1400 Conciliación Bancaria.

En esta opción realizamos la conciliación bancaria, además nos permite consultar las conciliaciones anteriores realizadas.

#### 1500 Histórico de Cuenta.

Esta opción nos permite consultar como se ha movido nuestra cuenta.

#### 1600 Listados.

Aquí podemos emitir reportes de los movimientos efectuados con nuestra cuenta, movimientos tales como:

- $-$  Depósitos
- Notas de Crédito
- Notas de Débito
- $-$  Cheques
- Movimientos Anulados
- Movimientos Conciliados.

rinia<br>198

### 8.2. MÓDULO DE CONTABILIDAD.

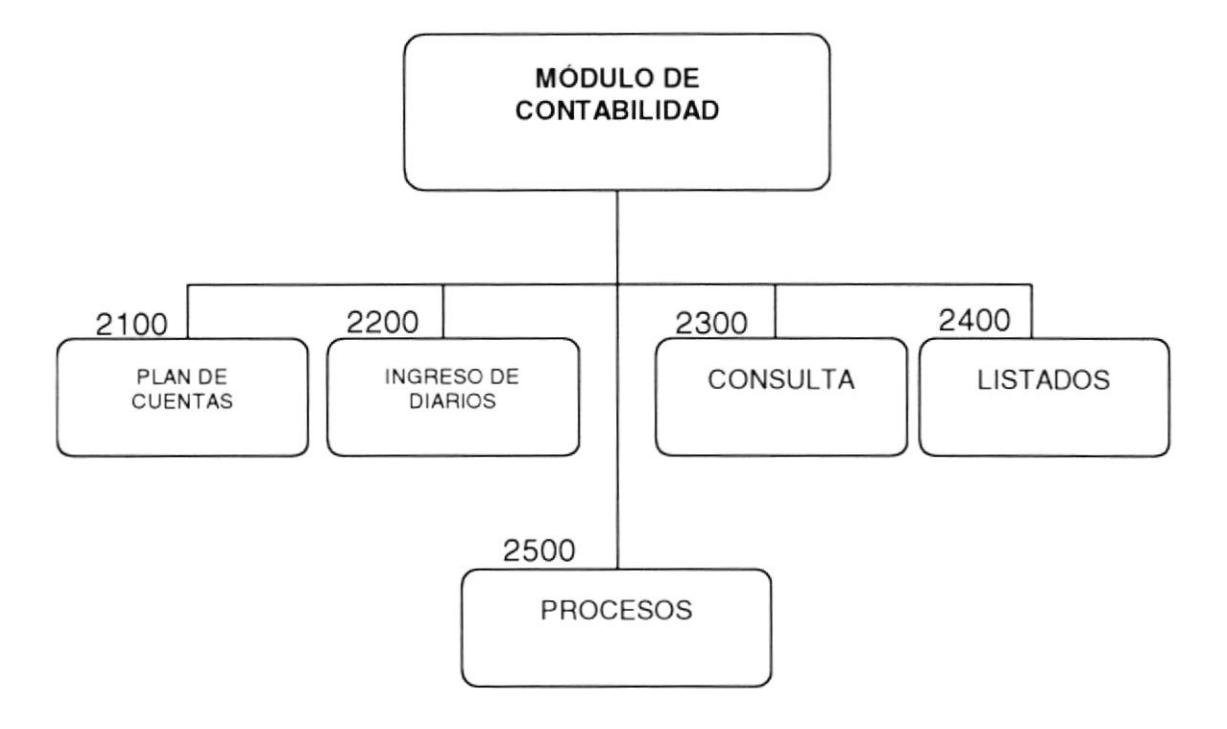

#### 2100 Plan de Cuentas.

En esta opción es donde creamos y damos mantenimiento a las cuentas que forman nuestro plan de cuentas.

#### 2200 Ingreso de Diarios.

Aquí es donde ingresamos los diarios contables que se generan en la empresa. Estos diarios se ingresa a periodo futuro.

#### 2300 Consulta.

En esta opción podemos consultar los diarios contables realizados, además podemos obtener un mayor de la cuenta.

#### 2400 Listados.

Aquí podemos emitir los estados financieros de la empresa, tales como:

- Balance General
- Balance de Comprobación
- Balance de Saldos
- Balance de Resultados (Perdidas y Ganancias)
- Histórico de Movimientos
- Diarios Realizados

#### 2500 Procesos.

La opción de procesos nos permite realizar ciertas acciones, tales como:

- Eliminar Diarios de Periodo Futuro
- Traslado de Diarios de Futuro a Corriente
- Cierre Mensual de Periodo Contable

 $\left\langle \sigma_{\rm{eff}}^{\rm{out}}\right\rangle _{1}^{2}$  $\mathcal{N}$  $\sim 10^{-10}$  m PENAS

## 8.3. PARÁMETROS.

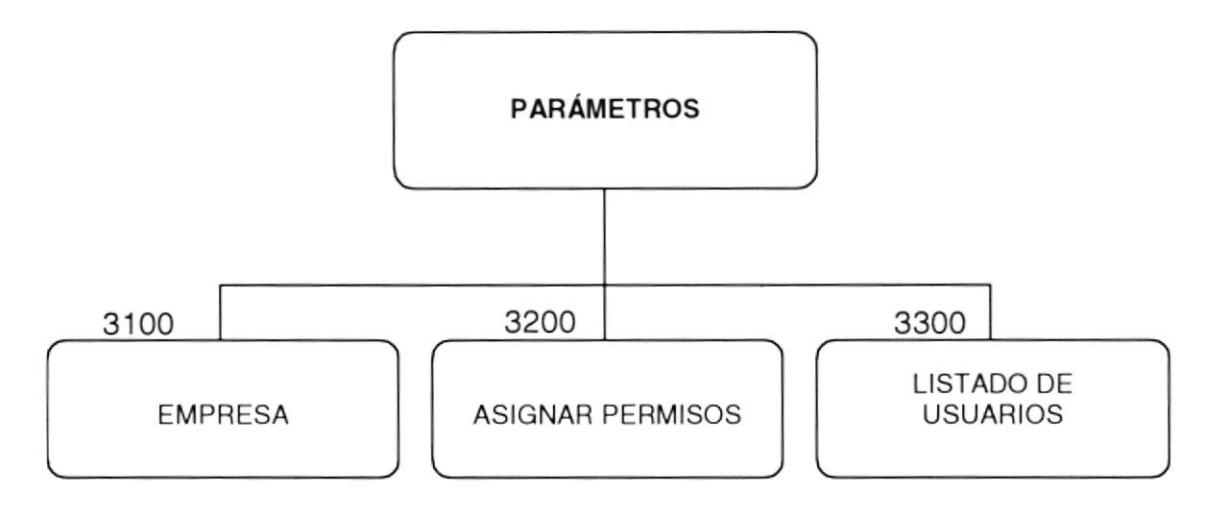

#### 3100 Empresa.

En esta opción especificamos ciertos parámetros generales de la empresa, tales como:

- Nombre de la empresa
- Número de RUC.
- $-$  Dirección
- Teléfonos
- $-$  Ciudad
- Porcentaje de retención.

#### 3200 Asignar Permiso.

Aquí es donde creamos y damos los permisos de acceso a los usuarios.

#### 3300 Listado de Usuarios.

Esta opción nos permite emitir un listado de los usuarios creados.

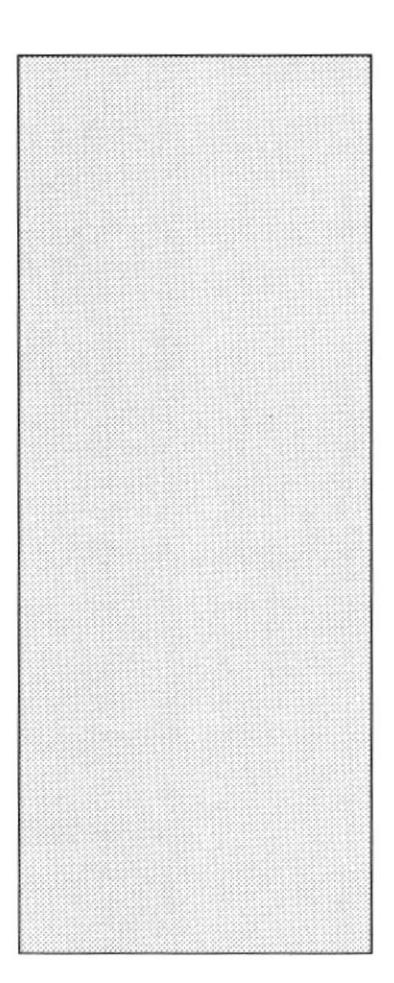

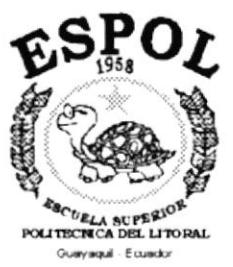

# CAPÍTULO 9 ESTANDARIZACIÓN,<br>PLAN DE CÓDIGOS

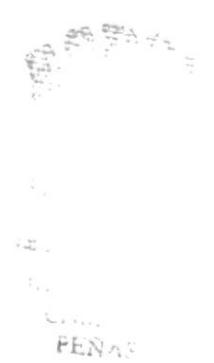

# 9. ESTANDARIZACIÓN, PLAN DE CÓDIGOS.

#### 9.1. ESTANDARES DE PROGRAMACIÓN.

En esta sección se detallan los estándares que se utilizarón durante la programación del Sistema de Control de Contabilidad y Bancos en Visual Basic.

#### 9.1.1. Funciones, Procedimientos y Variables.

- Los nombres de las funciones tienen la siguiente estructura:

#### Formato:

#### Prefijo\_Retorno\_Nombre Descriptivo.

El prefijo de las funciones globales es: GFun El prefijo de las funciones locales es: LFun

La siguiente tabla muestra los tipos de retornos:

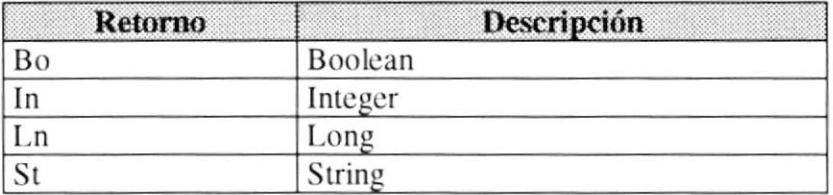

- Los nombres de los procedimientos tienen la siguiente estructura:

#### Formato:

#### Prefijo\_Nombre Descriptivo.

El prefijo de los procedimientos globales es: GSub El prefijo de los procedimientos locales es: LSub

 $P=\frac{1}{2}+\frac{1}{2}\frac{1}{2}$ 

- Los nombre de las variables tienen la siguiente estructura:

#### Formato:

#### Prefijo\_Tipo de Variable\_Nombre Descriptivo.

El prefijo de las variables globales es: Vg

El prefijo de las variables locales es: VI

El prefijo de las variables temporales es: Vt

El prefijo de las variables pasada como parámetro es: P

La siguiente tabla muestra los tipos de variables:

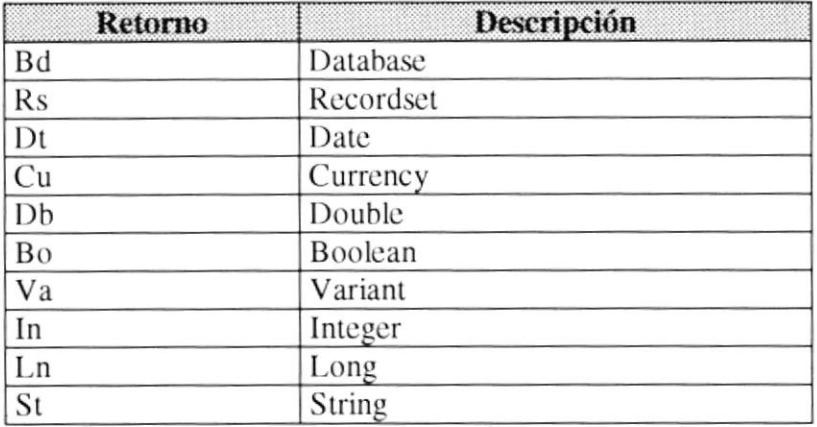

#### 9.1.2. Controles y Objetos.

Los nombres de los controles y los objetos tienen la siguiente estructura:

#### Formato:

#### Prefijo\_Nombre Descriptivo.

La siguiente tabla muestra los tipos de prefijo:

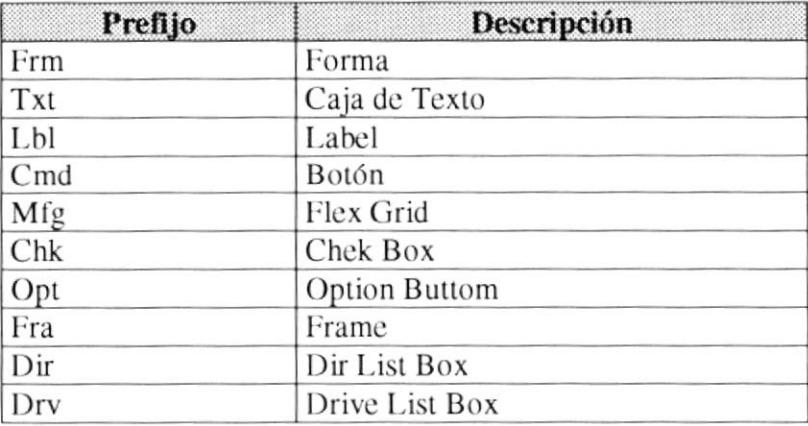

### 9.2. PLAN DE CÓDIGOS.

- Cabecera Conciliación

Tipo: Numérico 99999999 - Número de Conciliación. Formato:

- Detalle Conciliación

Tipo: Numérico Formato: 99999999 - 9999 - Número Detalle - Número Conciliación

- Maestro de Banco

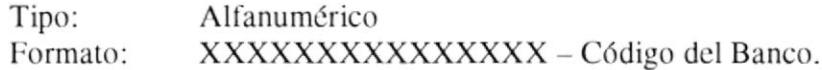

#### - Movimiento Bancarios

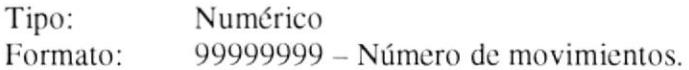

- Cheques a Fecha

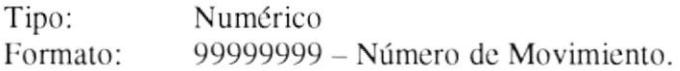

#### - Cabecera Diario Corriente

Tipo: Numérico Formato: 99999999 - Número de Movimiento.

 $\mathcal{L}$ 

- Detalle Diario Corriente Tipo; Formato: Numórico 99999999 - 9999 - Total de Diario Corriente. Tipo: Formato: - Cabecera Diario Futuro Numérico 99999999 - Número de Diario - Número Detalle - Número Movimiento

- Tipo: Formato: Numérico 99999999 - Número de Movimiento.
- Detalle Diario Futuro

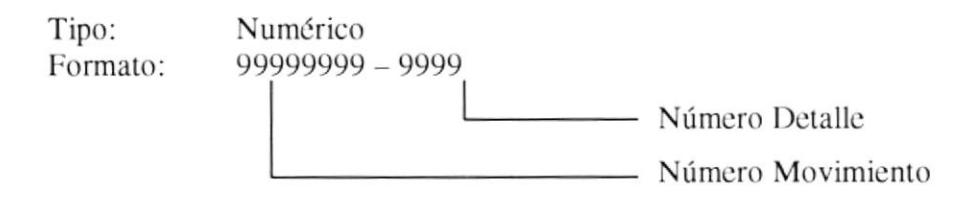

- Total de Diario Futuro.

Tipo: Formato: Numérico 99999999 - Número de Diario

> Levis State  $\sim$  $\overline{\mathcal{C}^{\text{max}}_{\text{top}}}\mathcal{F}^{\text{max}}_{\text{top}}$  $\hat{B}^{\pm}_{tL}$ r-ir,4§

- Histórico de Cuenta.

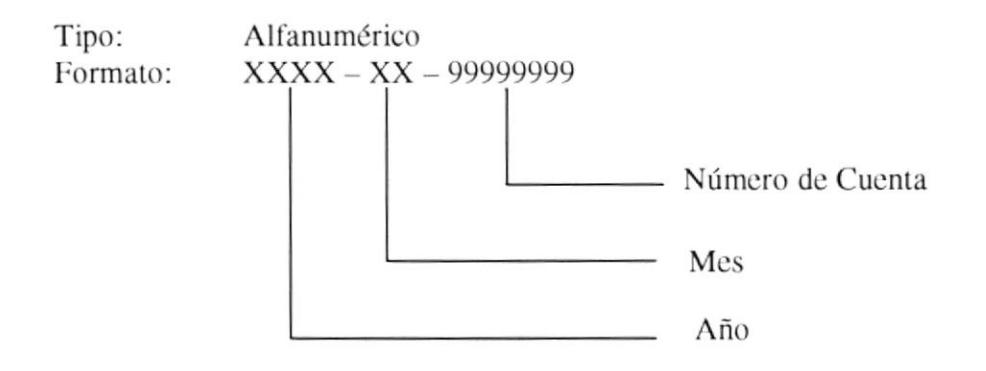

- Plan de Cuentas.

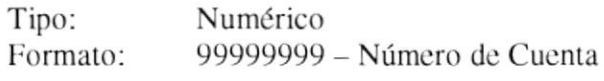

- Secuenciales.

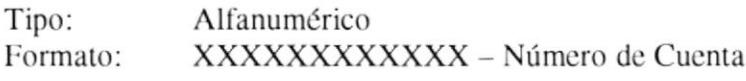

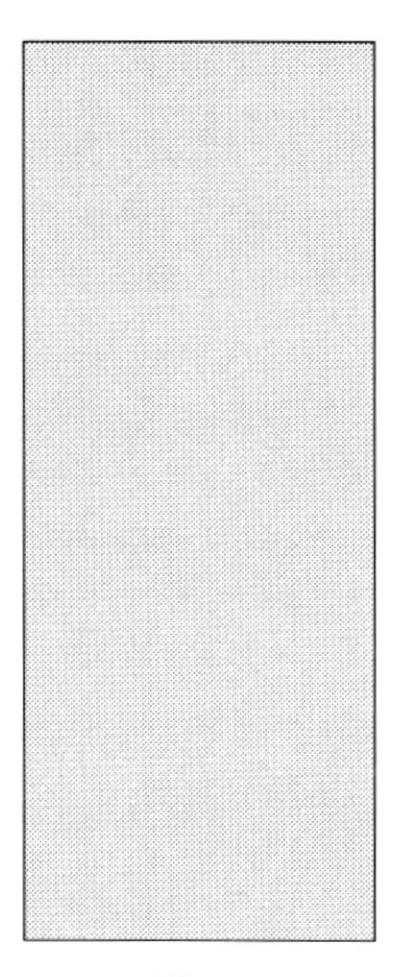

# CAPÍTULO 10 MODELO ENTIDAD - RELACIÓN

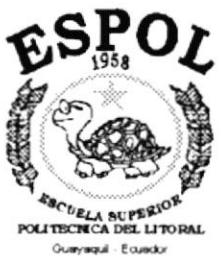

# 10. MODELO ENTIDAD - RELACIÓN.

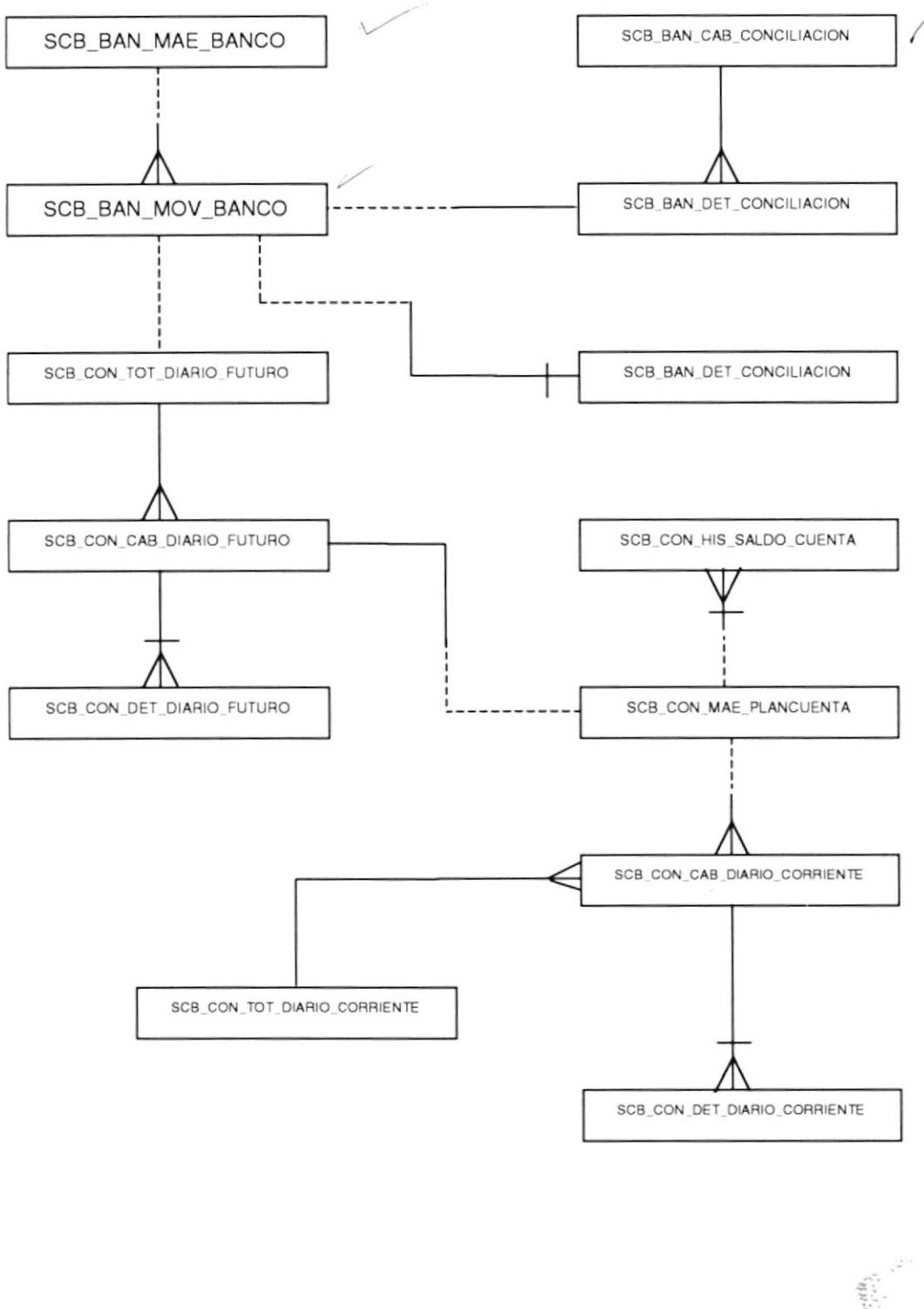

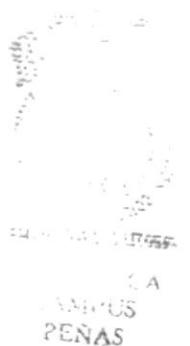

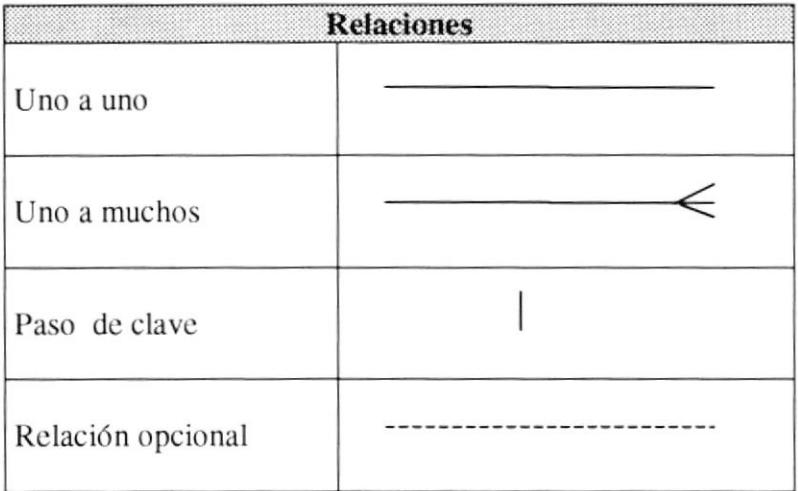

 $\mathbb{Z}_{\geq 0} \mathbb{Z}_2$  $\frac{1}{\sqrt{2}}\frac{1}{\sqrt{2}}\frac{1}{\sqrt{2}}\frac{1}{\sqrt{2}}$ 

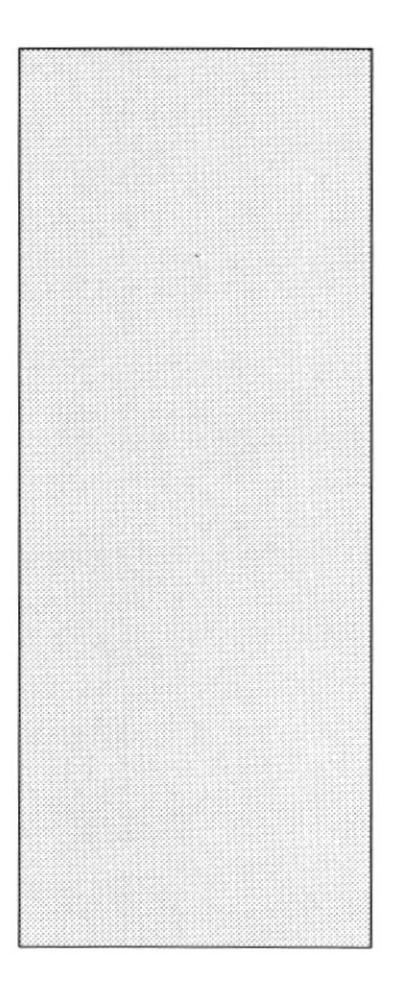

# CAPÍTULO 11 **DISEÑO DE ARCHIVOS**

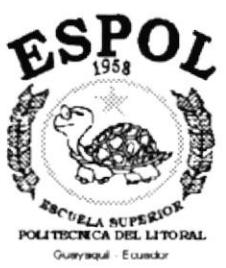

 $\frac{1}{2}$  .  $\sim$ **PALL** SOUTHERN  $\mathsf{Bif}_i$  ,  $\mathsf{f}_i$  ,  $\mathsf{A}$  $C\Lambda_{\rm HI}$  US PENAS

# 11. DISEÑO DE ARCHIVOS.

#### 11.1. TABLAS DEL SISTEMA.

#### 11.1.1. Cabecera de Conciliación.

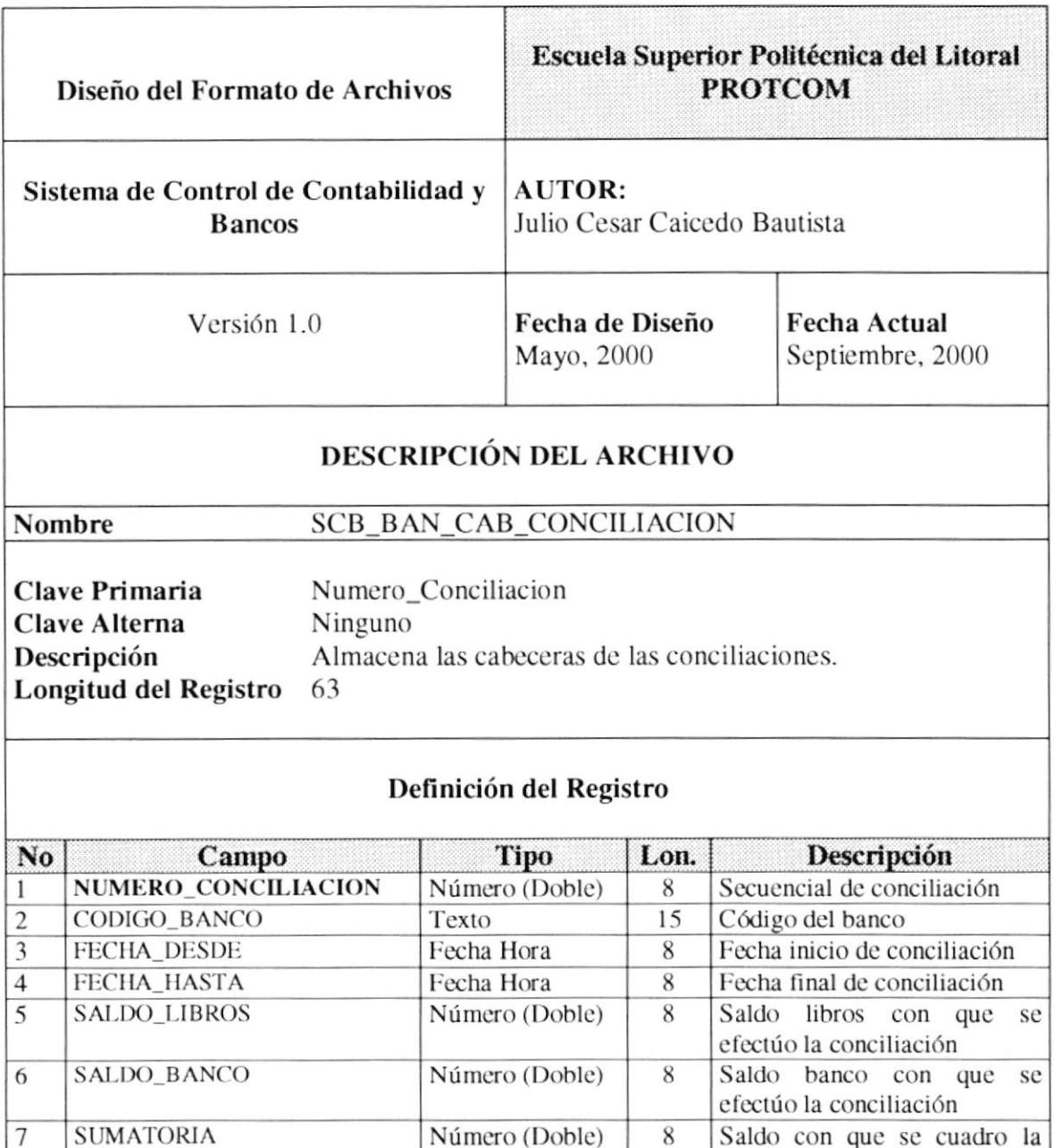

critics

conciliación

#### 11.1.2. Detalle de Conciliación.

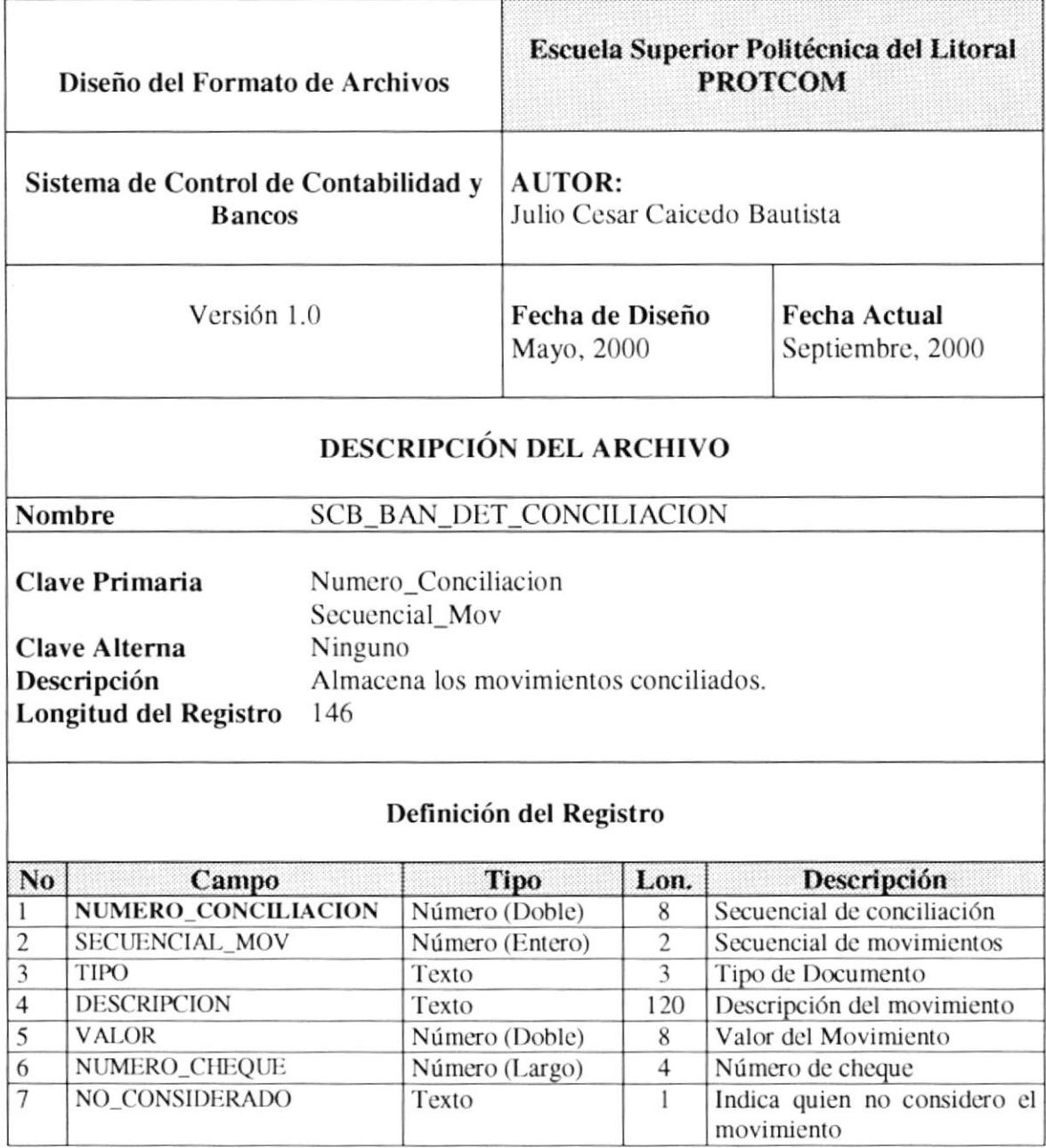

 $\frac{\partial \mathcal{L}}{\partial \mathbf{r}}$  $L_{\rm \star}$  $\sim$  $\mathcal{L}_{\mathbf{V}}$  ,  $\overset{\alpha}{\longrightarrow}$ 

#### 11.1.3. Maestro de Bancos.

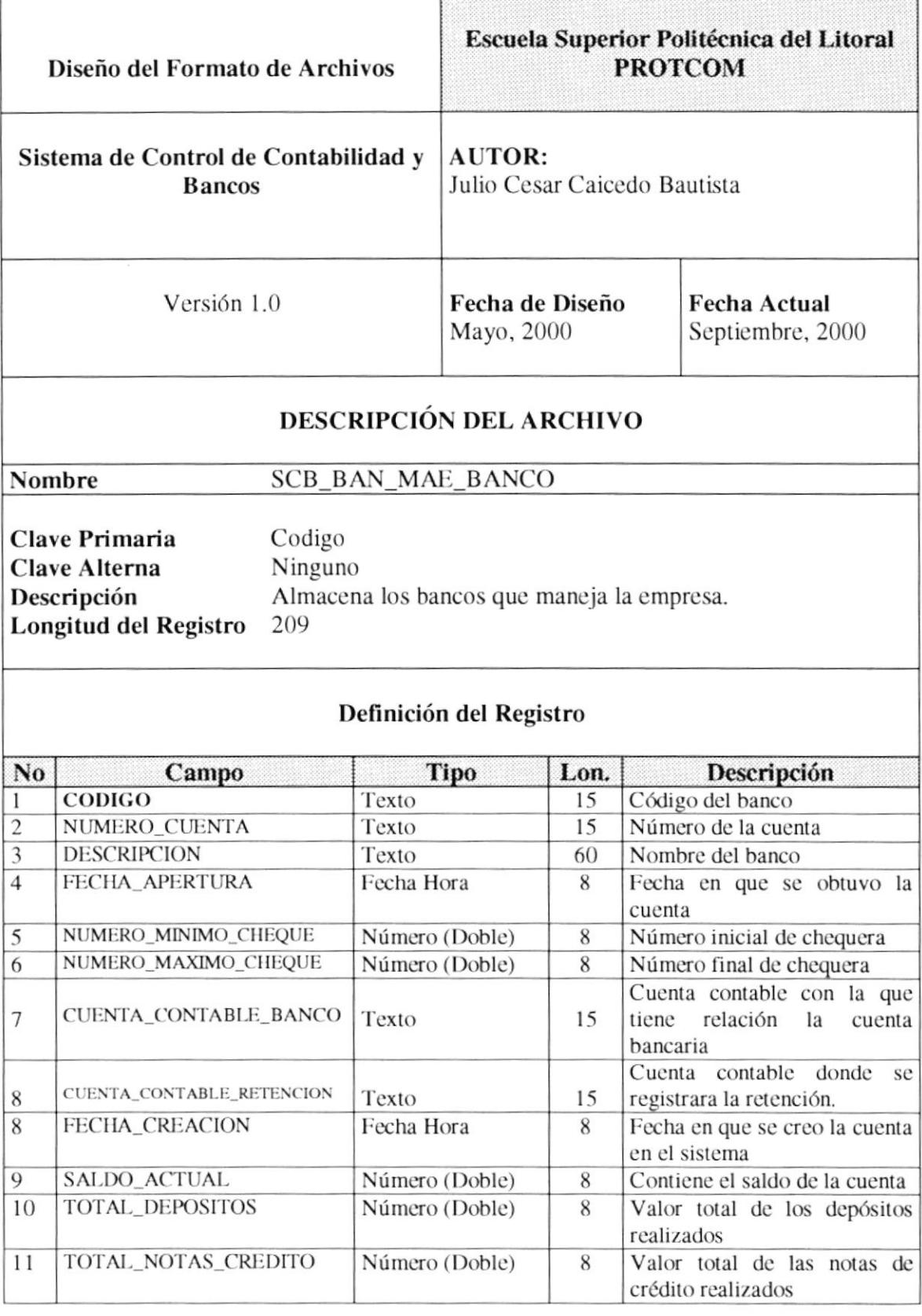

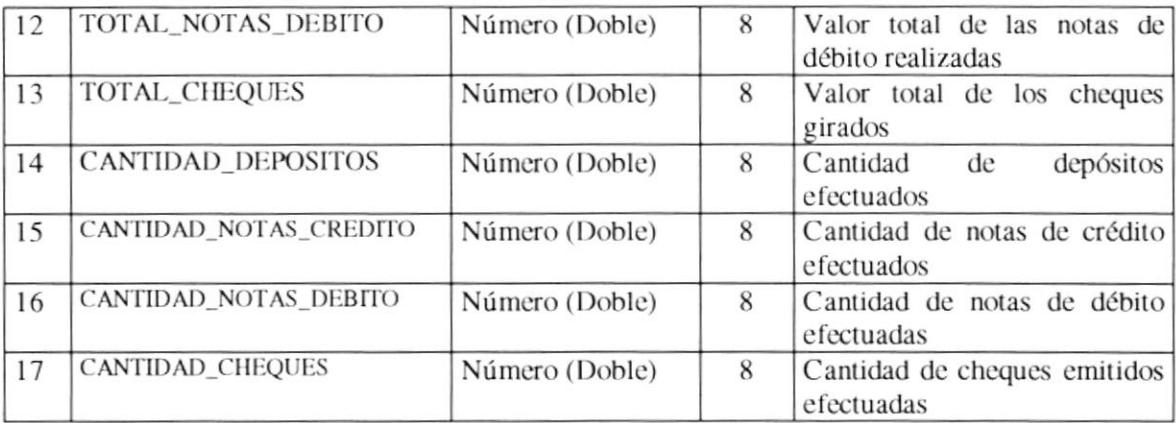

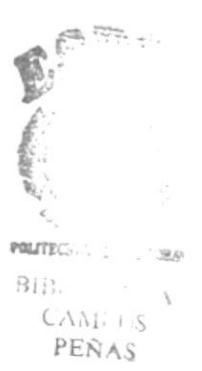

#### 11.1.4. Detalle de Movimiento Bancario.

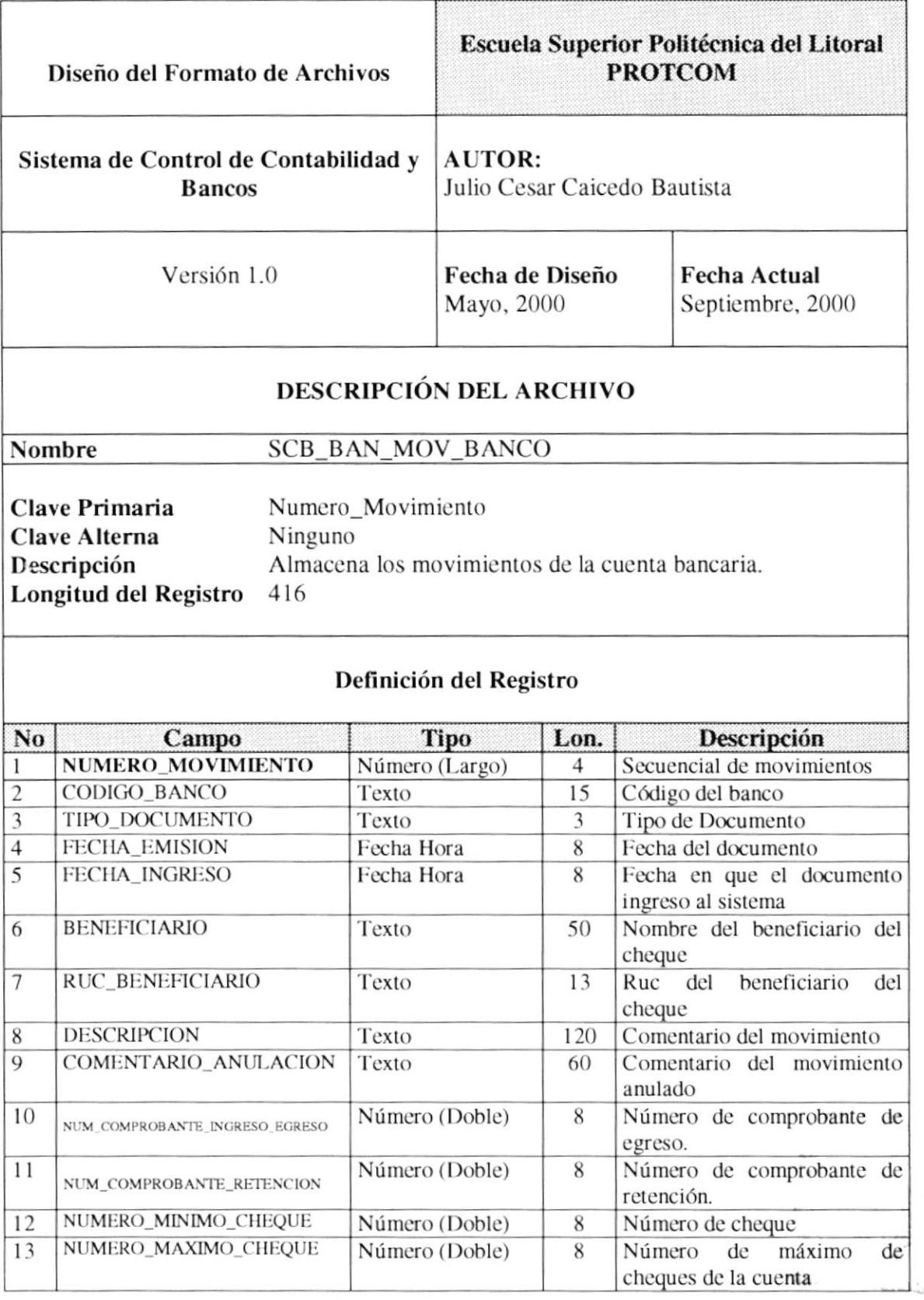

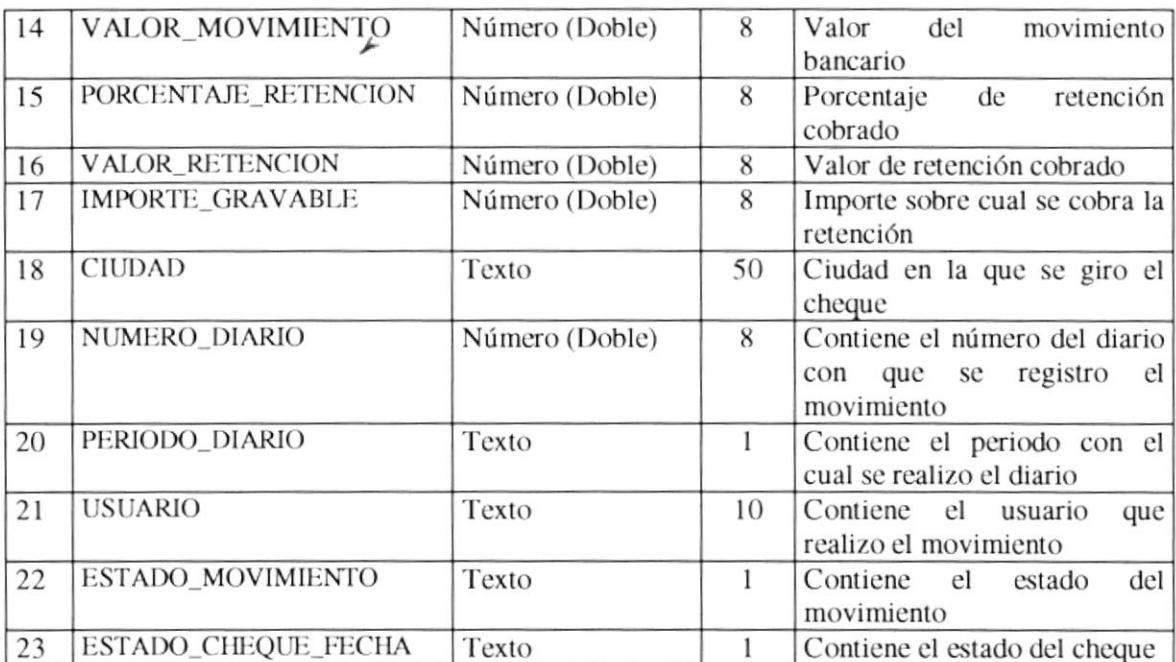

 $\label{eq:2} \frac{1}{2} \left( \frac{d^2}{2} \right)^2$ 

#### 11.1.5. Cheques a Fecha.

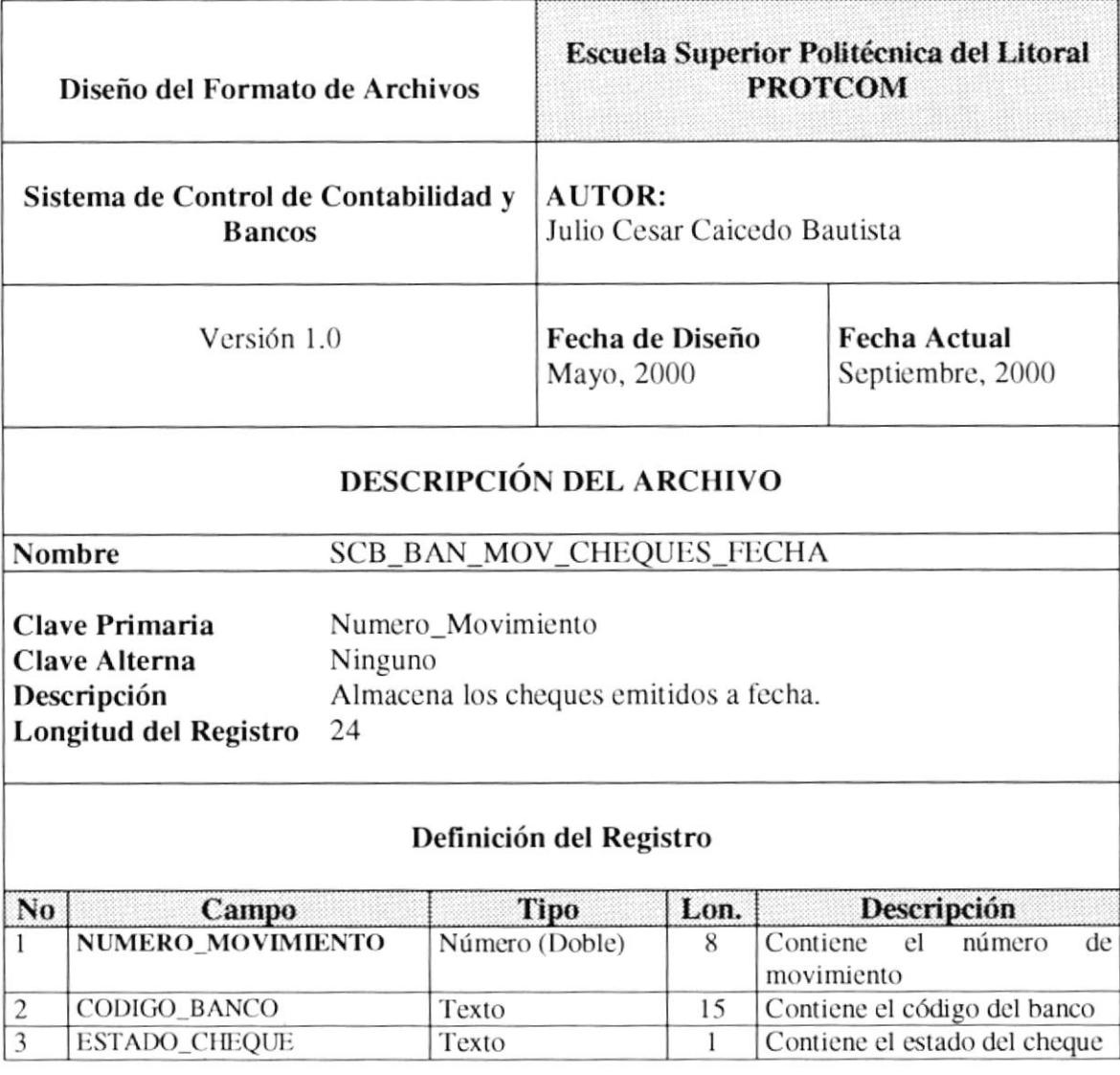

 $\frac{\partial}{\partial x}$  $\mathcal{D}(\mathfrak{M}_0\Gamma_{1,1,\ldots,1})$  $\frac{1}{1-\alpha} \frac{\partial \phi}{\partial \theta} \rightarrow$  $\bar{\gamma}$ e al lin<br>PEÑAS

#### 11.1.6. Temporal de Diarios Contables.

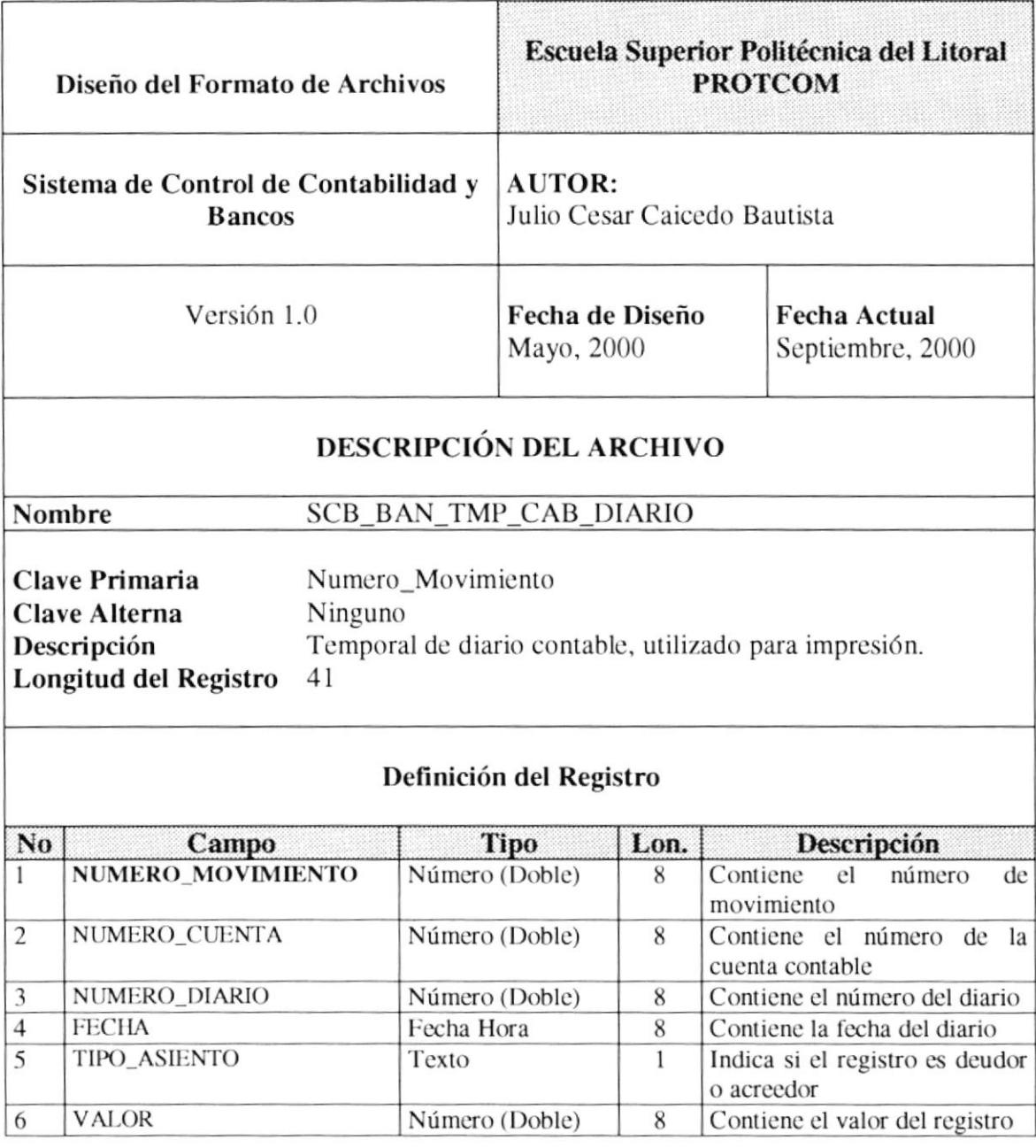

 $\begin{array}{c} \circ & \circ \\ \circ & \circ \otimes \wedge \mathcal{S} \end{array}$ 

#### 11.1.7. Cabecera de Diarios Periodo Corriente.

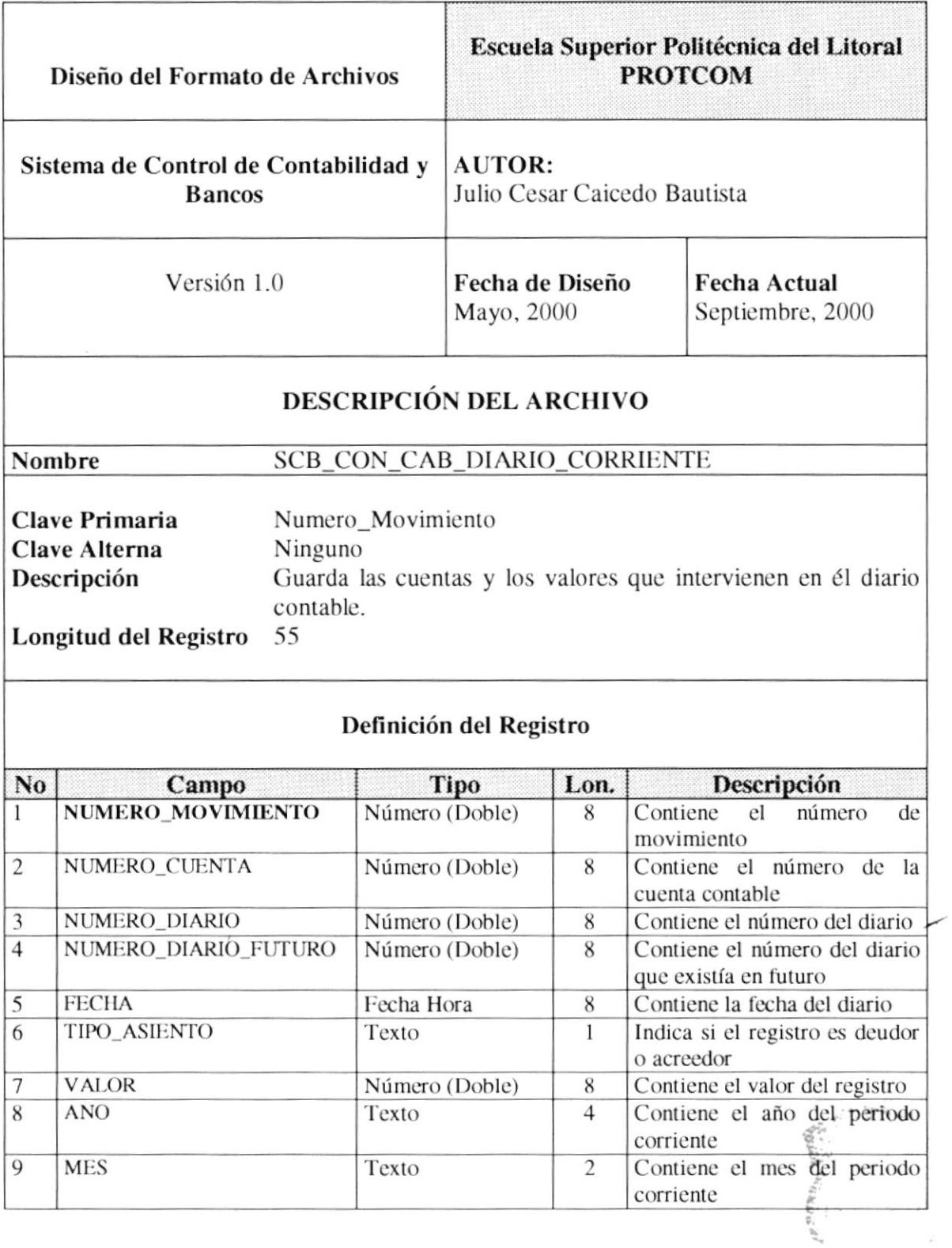

 $\mathsf{PRLF}_{\mathsf{KL}}^{\mathsf{CL}}(\mathcal{C}_{\mathsf{KL}}^{\mathsf{CL}}(\mathcal{C}_{\mathsf{KL}}^{\mathsf{CL}}(\mathcal{C}_{\mathsf{KL}}^{\mathsf{CL}}(\mathcal{C}_{\mathsf{KL}}^{\mathsf{CL}}(\mathcal{C}_{\mathsf{KL}}^{\mathsf{CL}}(\mathcal{C}_{\mathsf{KL}}^{\mathsf{CL}}(\mathcal{C}_{\mathsf{KL}}^{\mathsf{CL}}(\mathcal{C}_{\mathsf{KL}}^{\mathsf{CL}}(\mathcal{C}_{\mathsf{KL}}^{\mathsf{CL}}(\mathcal{C}_{\mathsf{KL}}^{\mathsf{CL}}(\mathcal{C}_{\mathsf$  $\mathsf{R}$  : Chines PENAS

 $\mathcal{G}$ 

#### 11.1.8. Detalle de Diarios Periodo Corriente.

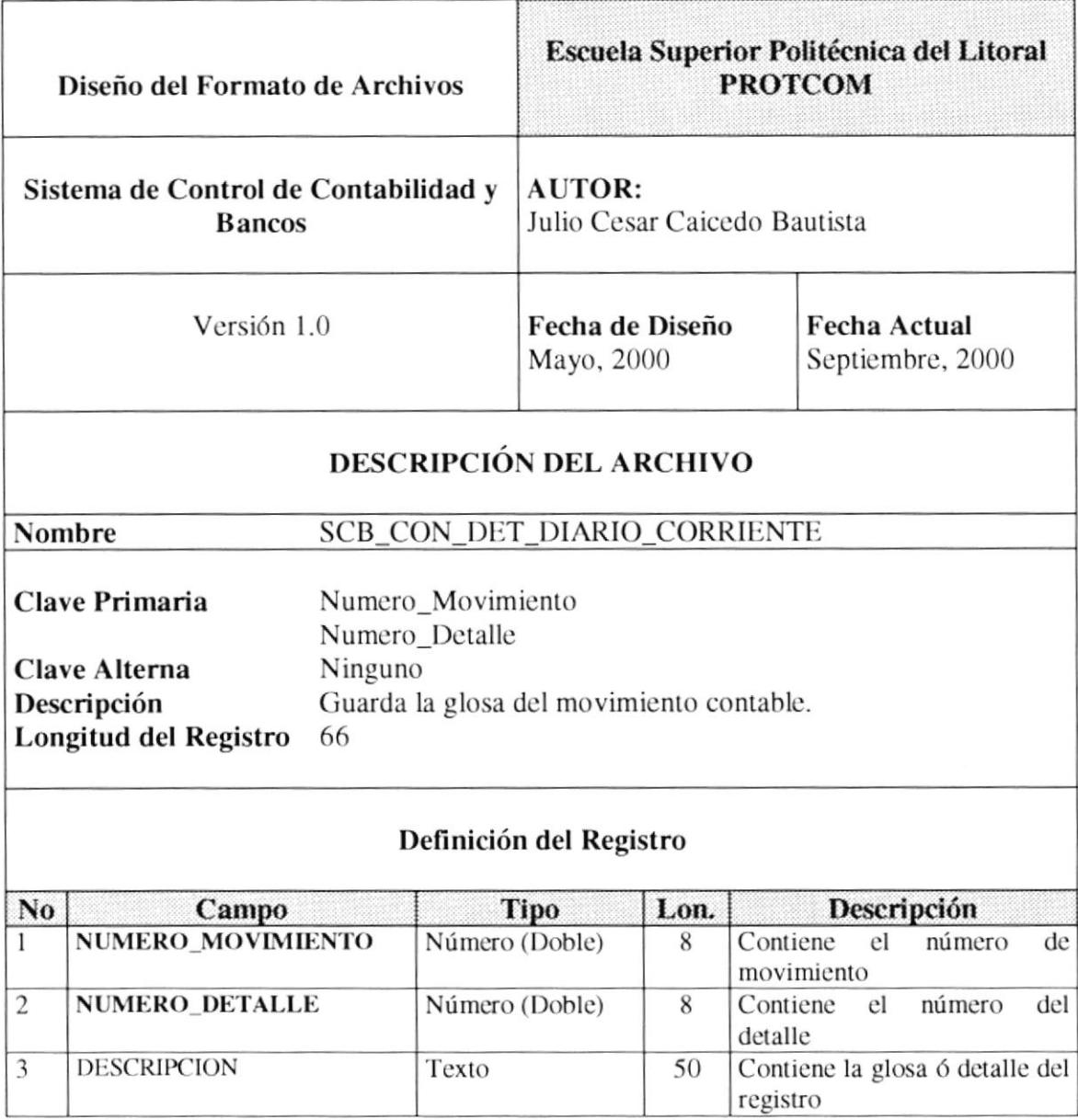

 $\zeta_{\rm{kin}}$  $\mathcal{B}_1$ under<br>Boras

#### 11.1.9. Valor Total de Diarios Periodo Corriente.

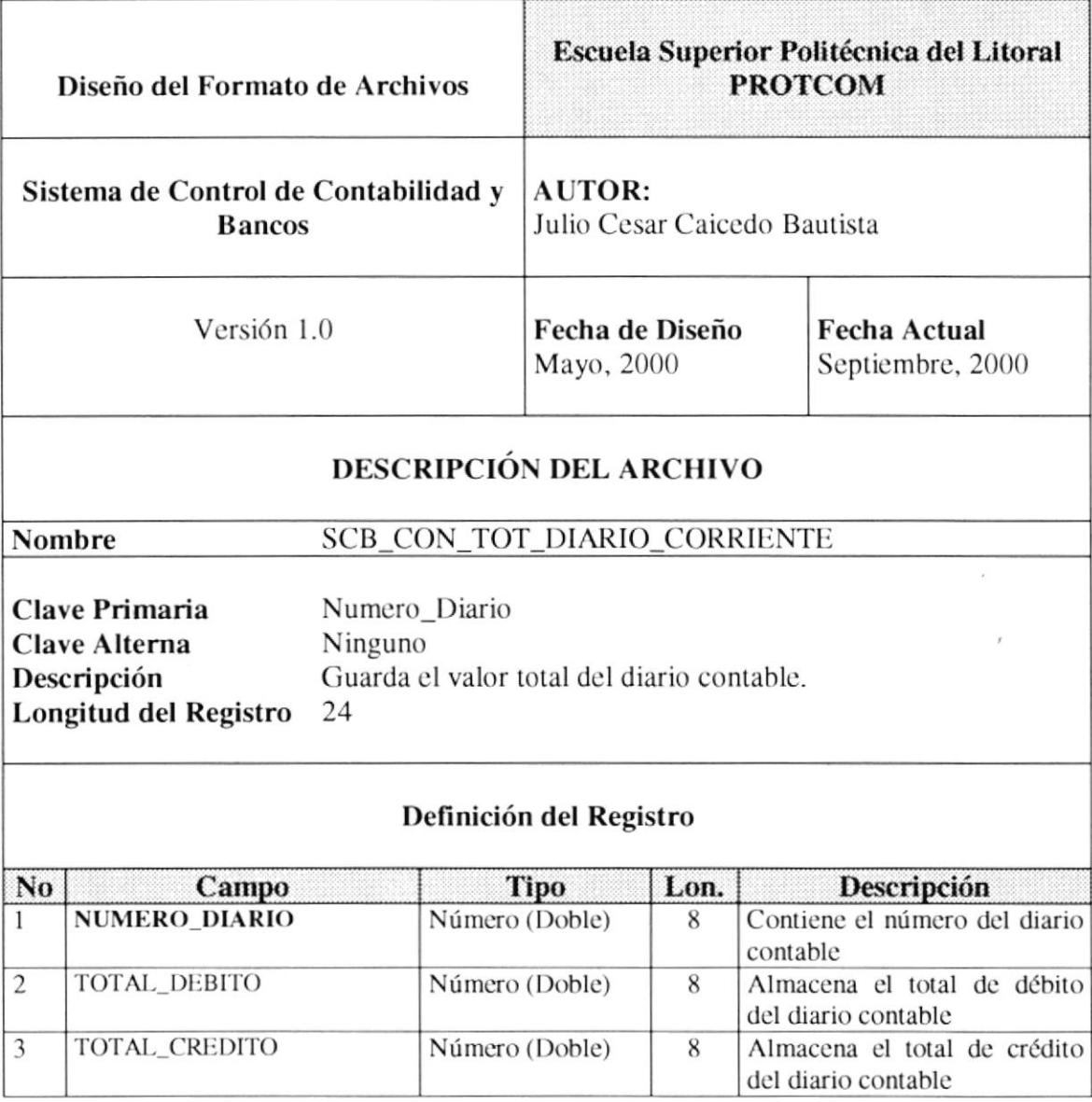

 $\omega$  is  $\omega$  . eri<br>Kelangan

#### 11.1.10. Cabecera de Diarios Periodo Futuro.

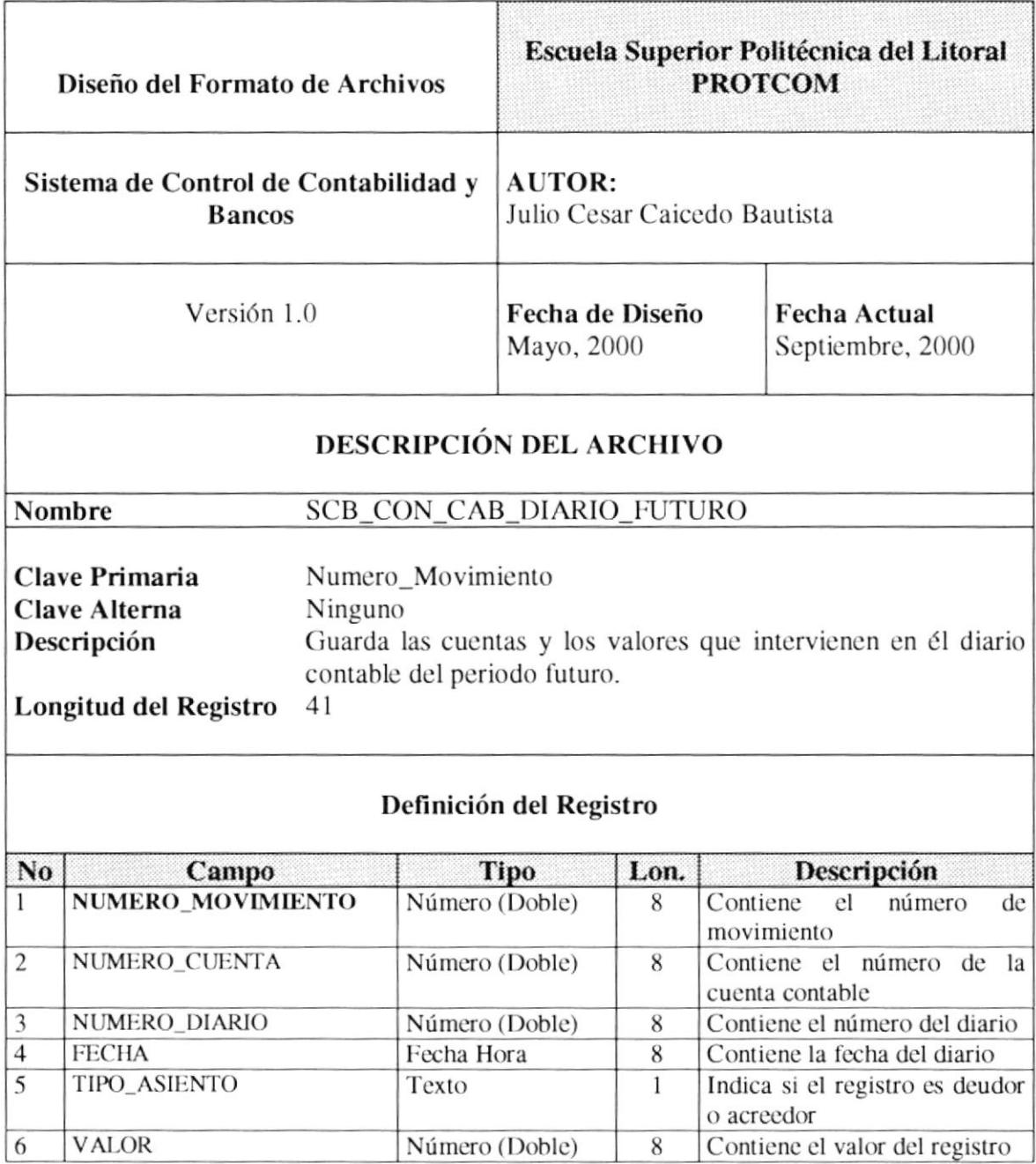

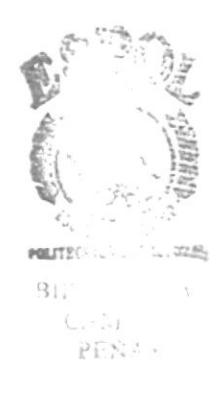

#### 11.1.11. Detalle de Diarios Periodo Futuro.

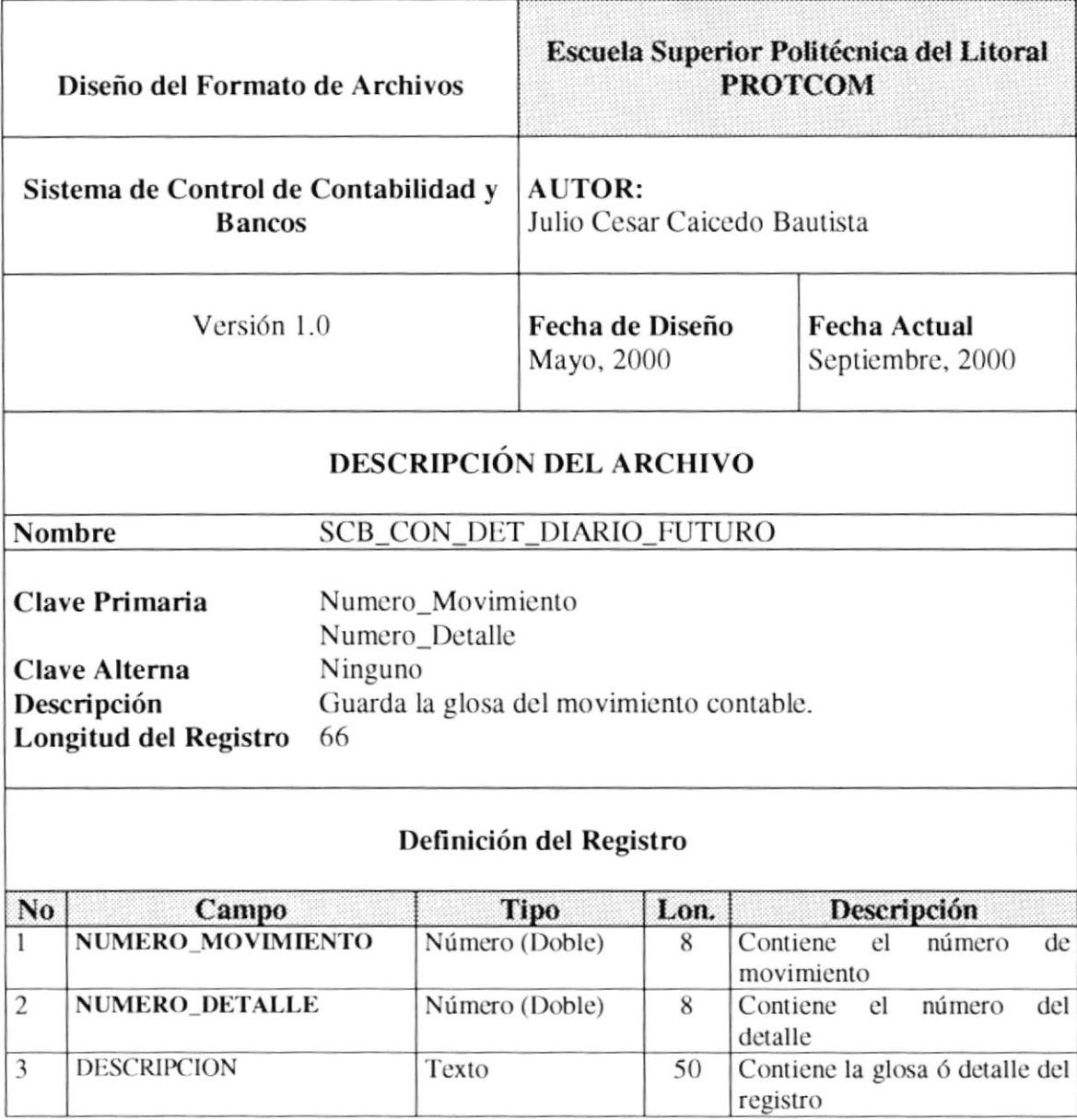

 $\label{eq:reduced} \mathcal{O}(\mathcal{H}^{\mathcal{F} \times \mathcal{P}}) \xrightarrow{\mathcal{E} \times \mathcal{P} \times \mathcal{P}} \mathcal{O}(\mathcal{P})$ 1980年4月  $\mathbb{PC}^+$  $\mathbb{S}$ 

#### 11.1.12. Valor Total de Diarios Periodo Futuro.

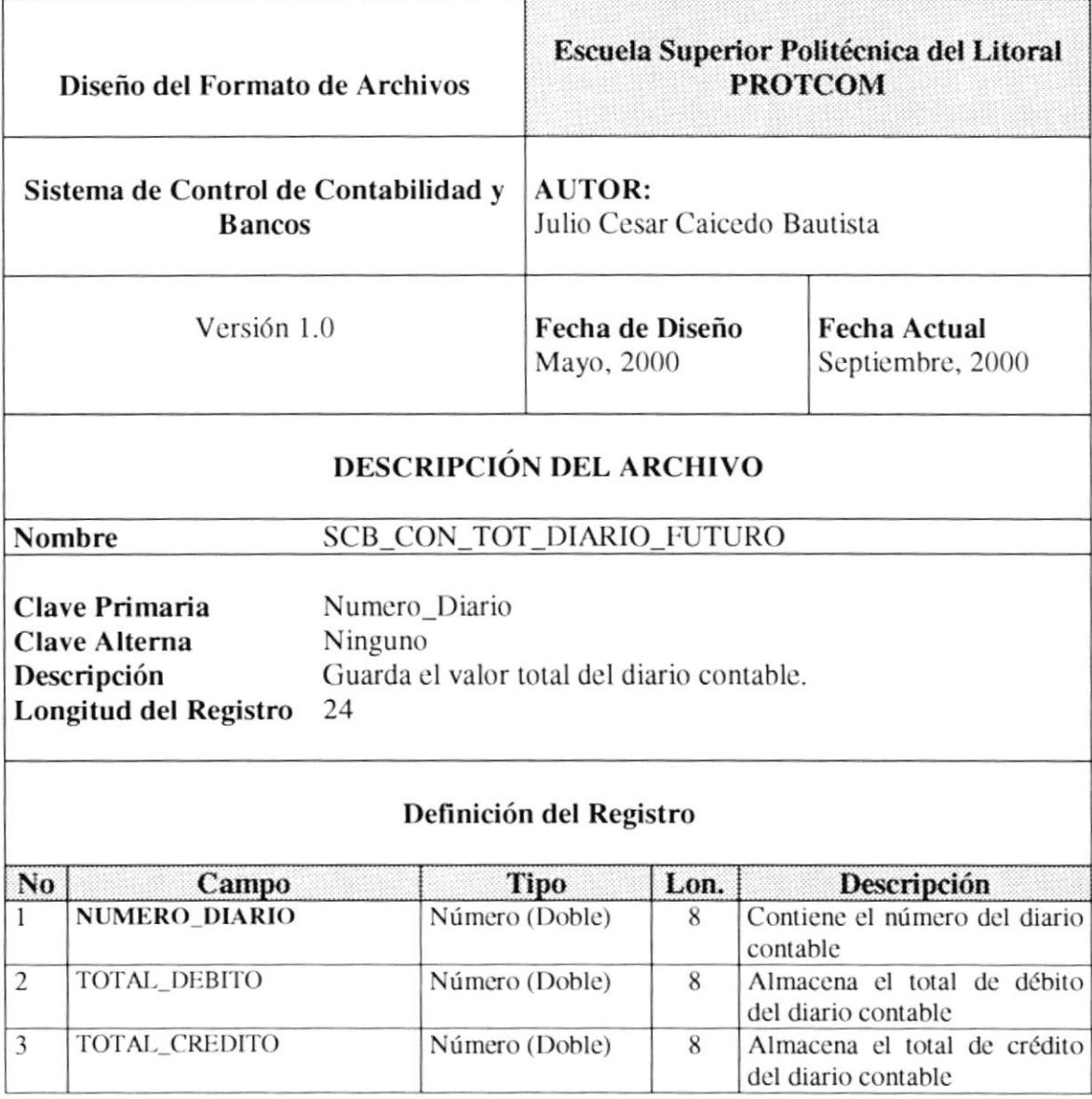

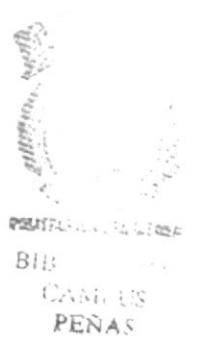

#### 11.1.13. Histórico Saldo de Cuenta Contable.

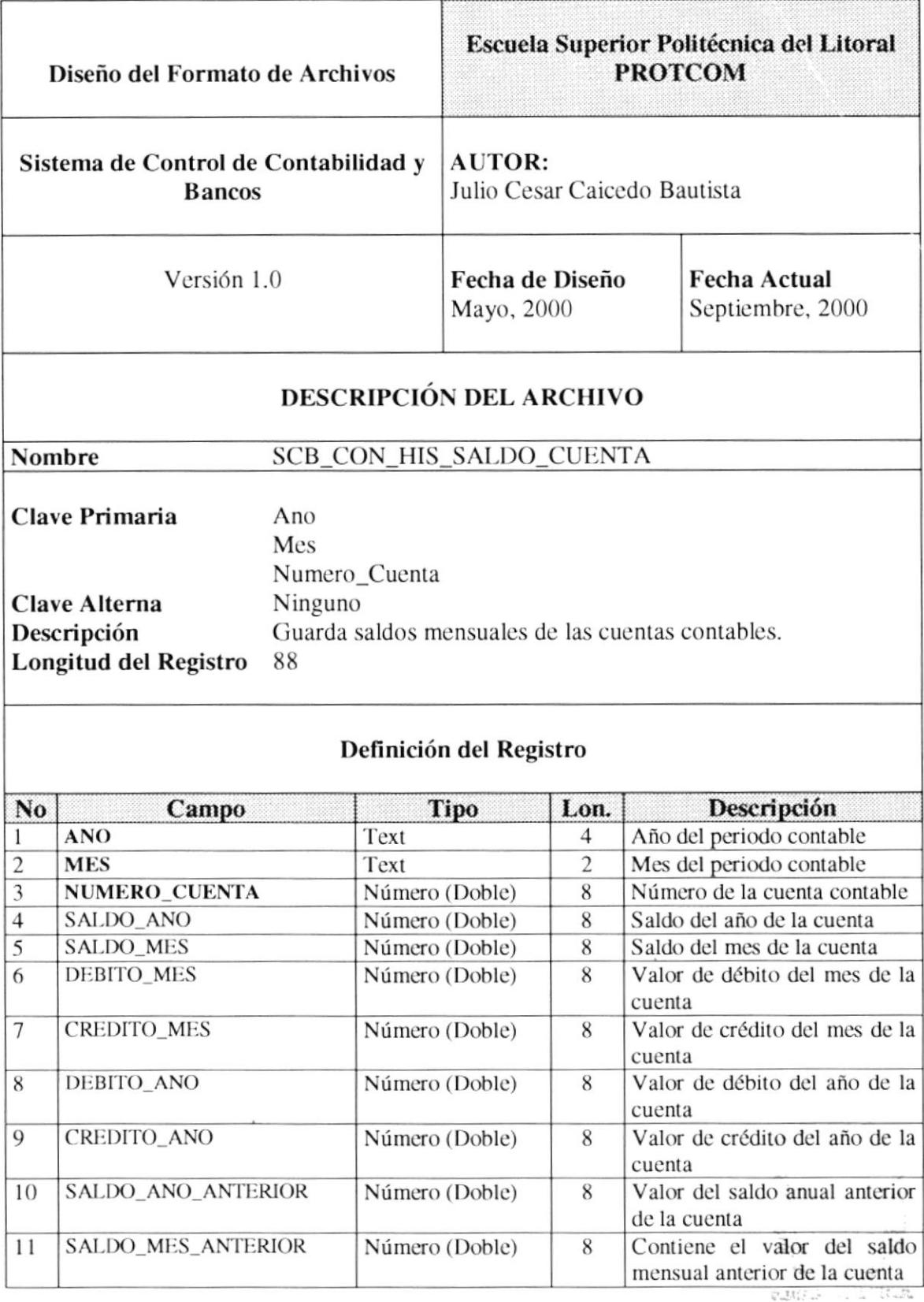

BIEGNE CA<br>CAMPUS<br>**PENAS** 

#### 11.1.14. Plan de Cuentas.

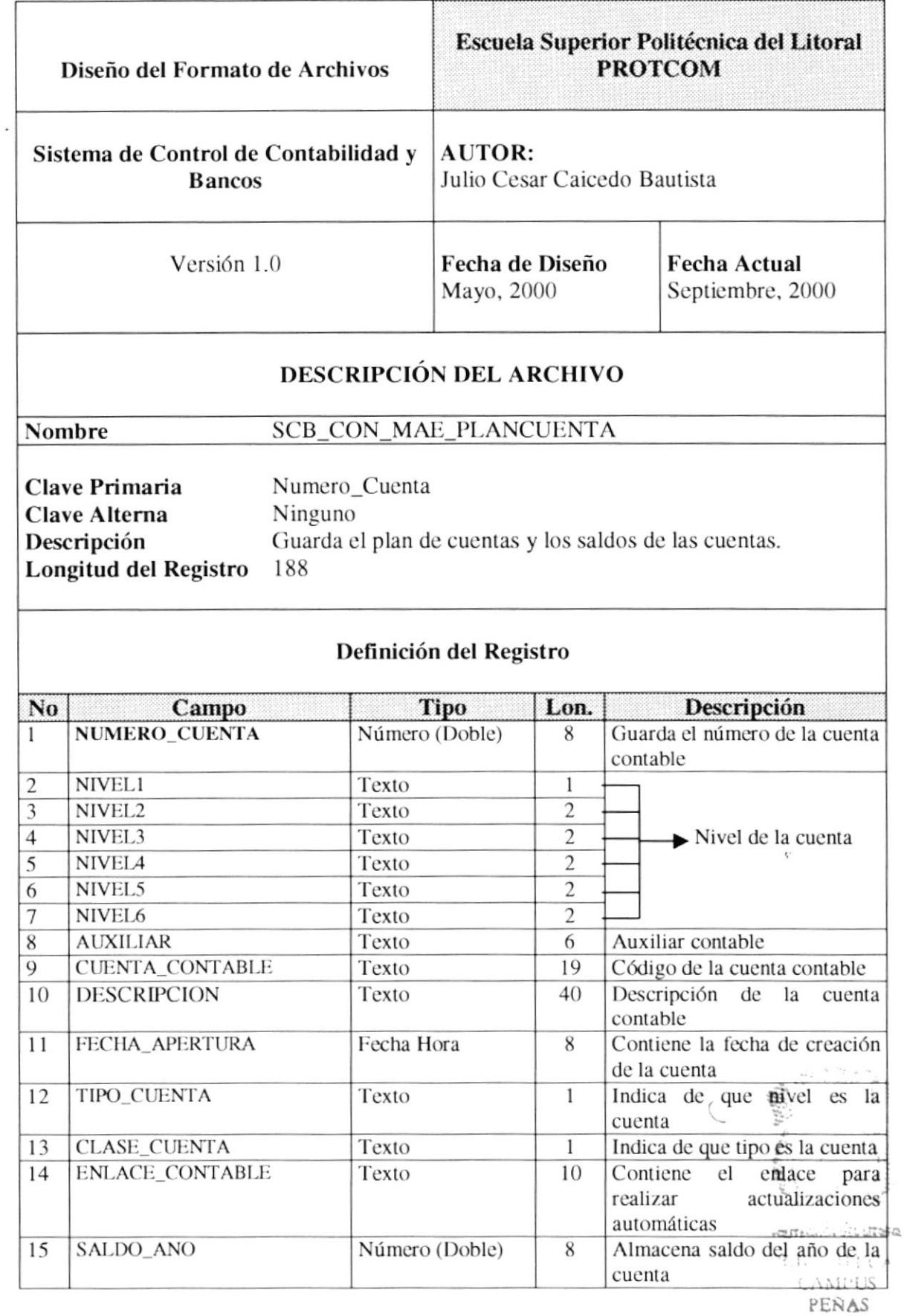

**PROTCOM** 

 $\hat{\mathbf{r}}_i$ 

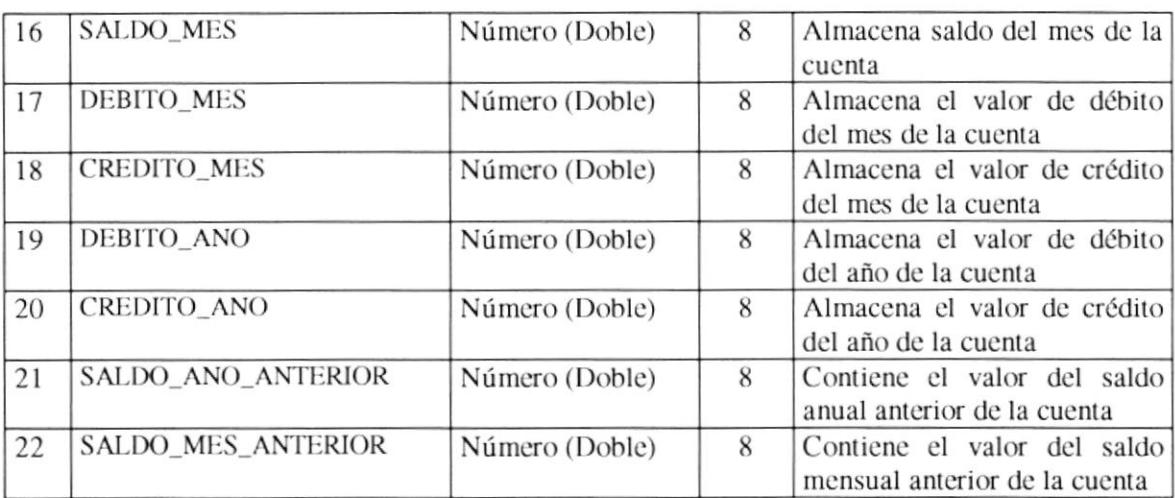

 $\begin{aligned} \mathcal{L}_{\text{max}}^{\text{max}} & \mathcal{L}_{\text{max}}^{\text{max}} \geq \frac{1}{2} \end{aligned}$  $\zeta_{\ell\, \rm{mHz}}$ US PERAS

 $\frac{1}{\sqrt{2}}$ 

#### 11.1.15. Parámetros del Sistema.

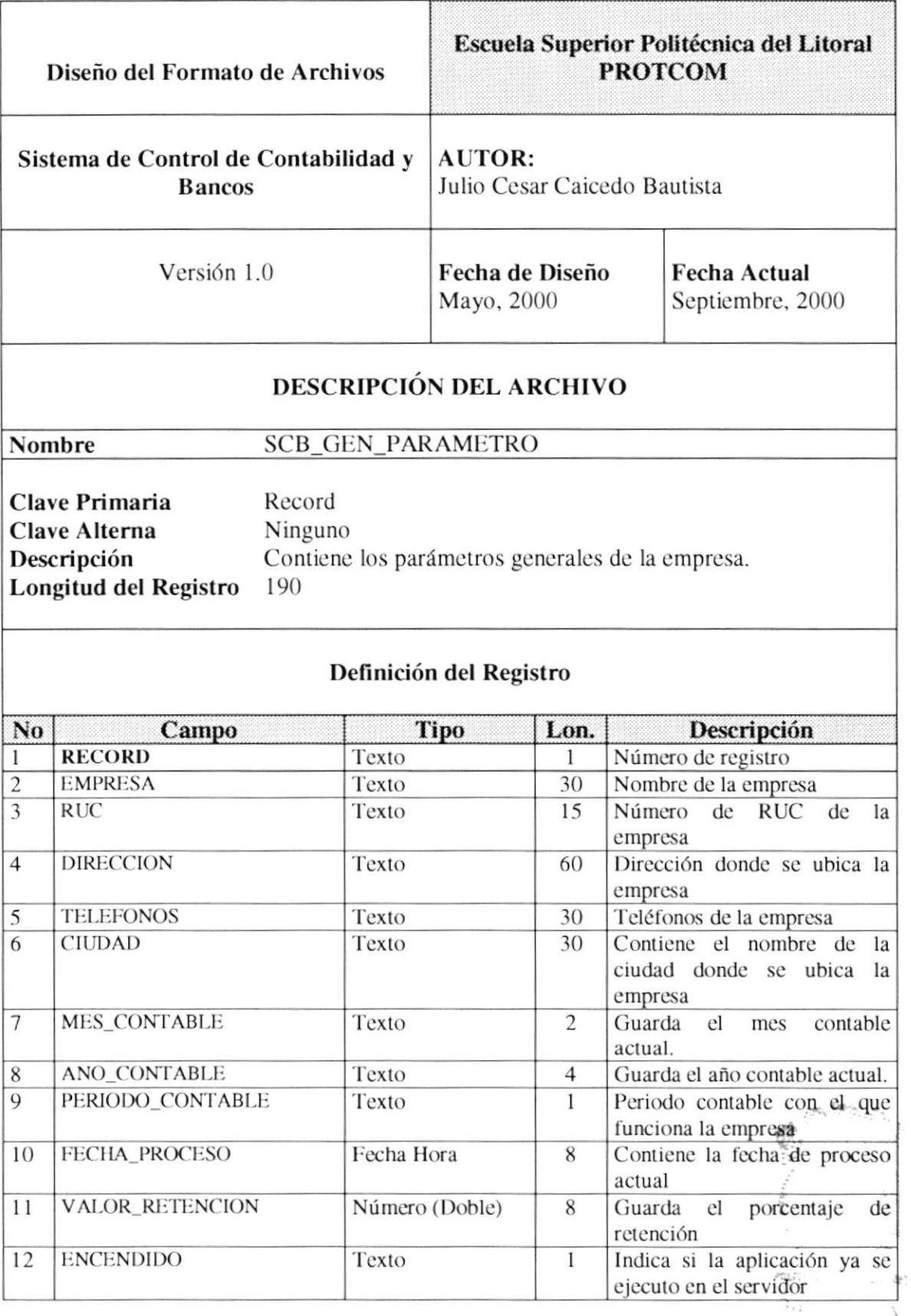

 $\sim$  will US PEÑAS

#### 11.1.16. Secuenciales de Movimientos.

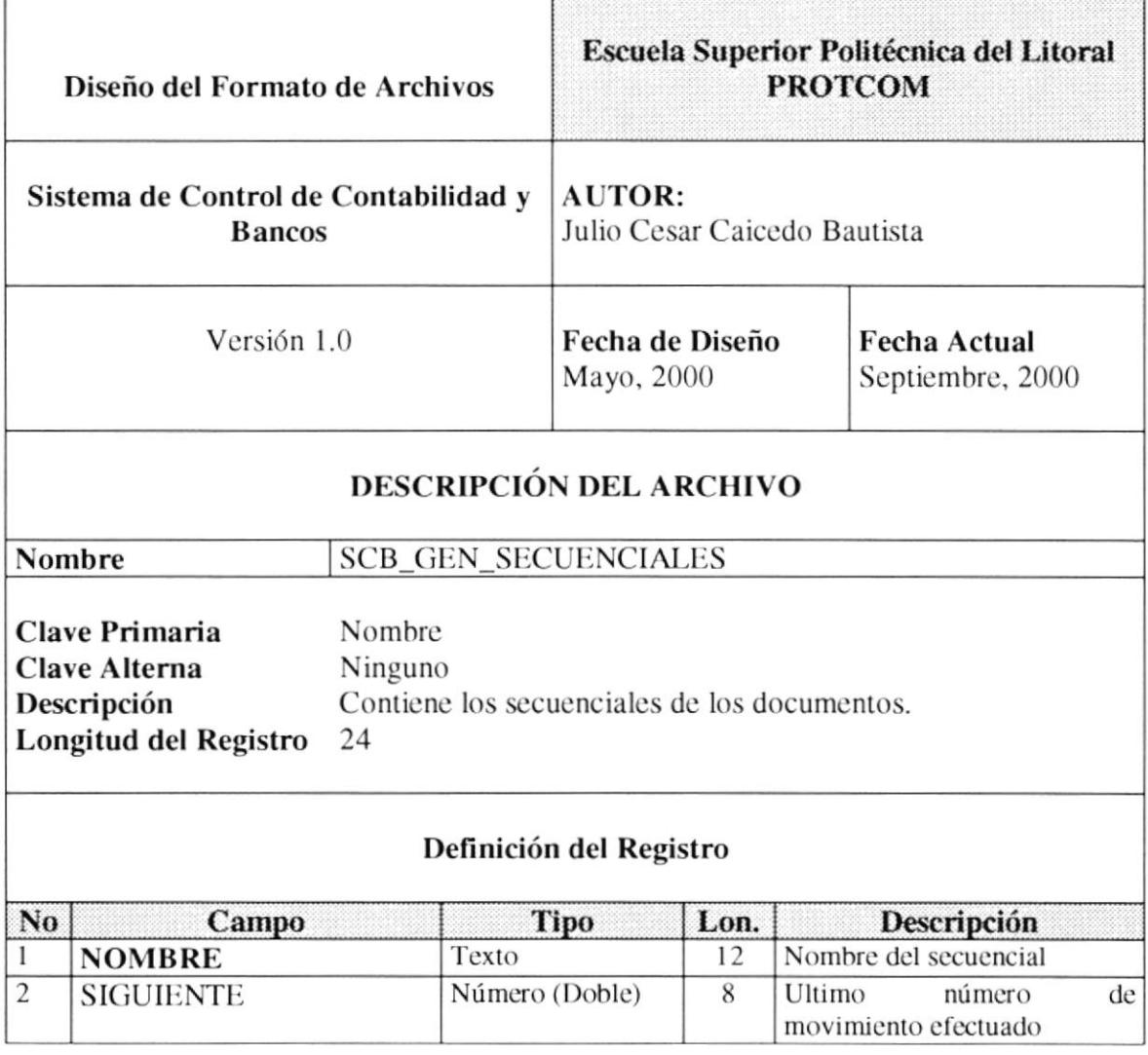

ं } South US
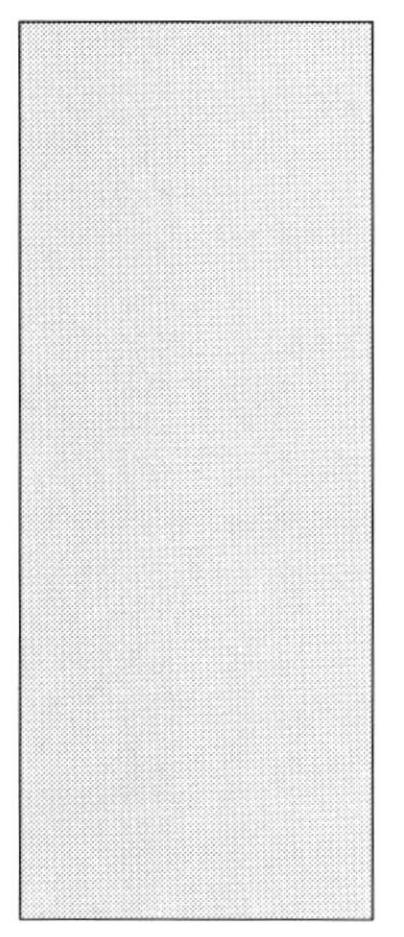

# CAPÍTULO 12

# **DIAGRAMA** DE ENTRADA - PROCESO - SALIDA

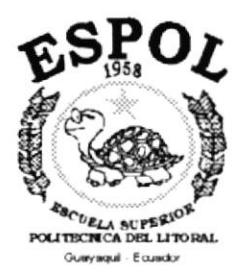

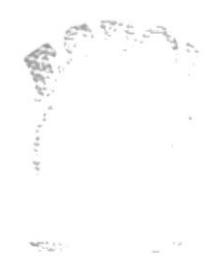

 $\beta \geq 7-3 \leq 2$ PENAS

### 12. DIAGRAMA DE ENTRADA - PROCESO - SALIDA.

#### 12.1. PROCESOS GENERALES DEL SISTEMA.

#### 12.1.1. Ingreso de Movimientos Bancarios.

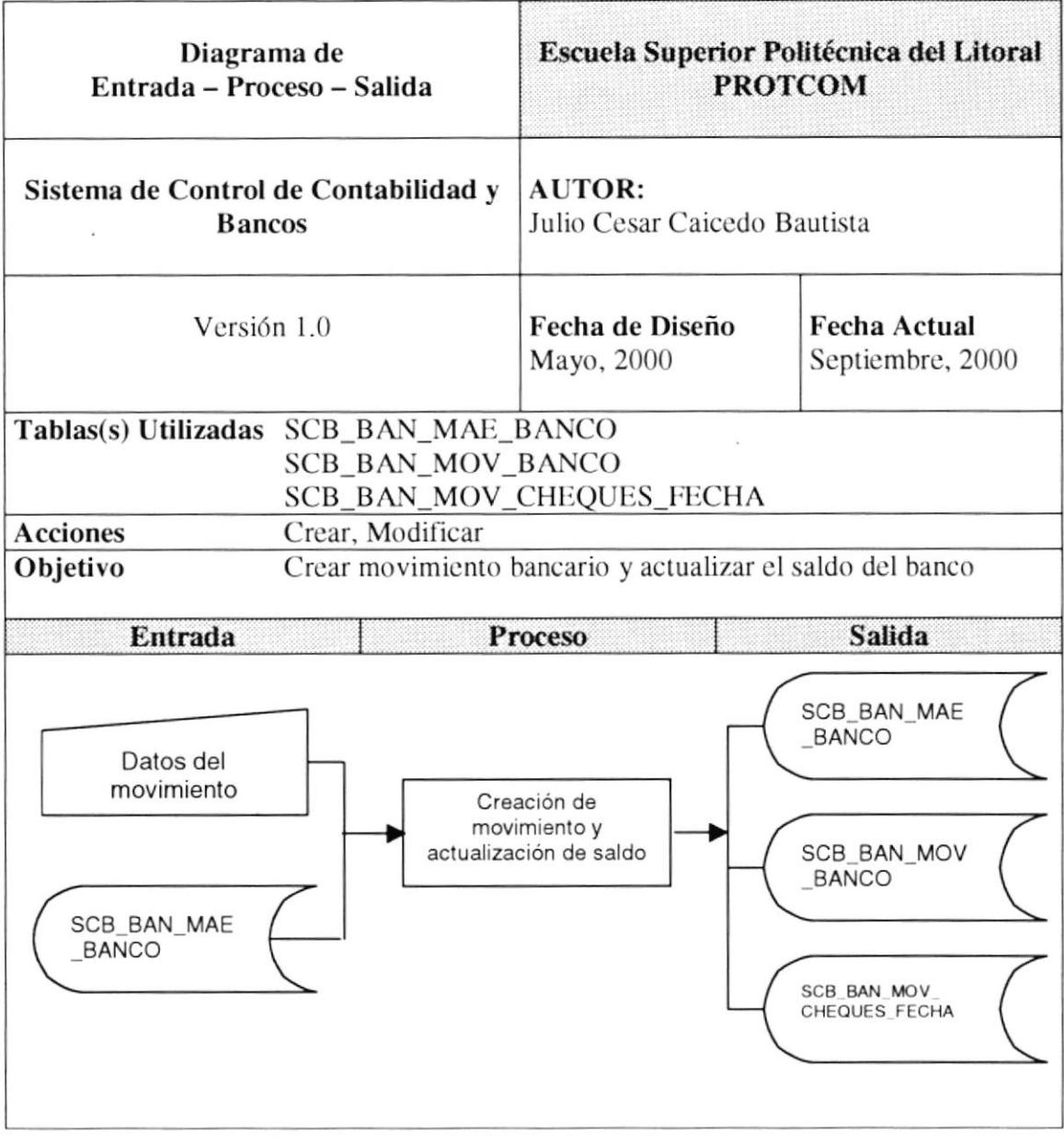

 $\frac{e^{i\theta}}{2}$ 

#### Descripción:

- 1. Se ingresa los datos del movimiento que se desea registrar.
- 2. Se ingresa el código del banco al que pertenece el movimiento que se desea registrar.
- 3. Aplicar, permite registrar el movimiento bancario y actualizar el saldo del banco.
- 4. Si el movimiento ingresado es un cheque a fecha, este se registrara en la tabla de movimientos bancarios (SCB\_BAN\_MOV\_BANCO) y en la tabla de cheques a fecha (SCB\_BAN\_MOV\_CHEQUES\_FECHA); este tipo de movimiento no actualiza el saldo del banco.

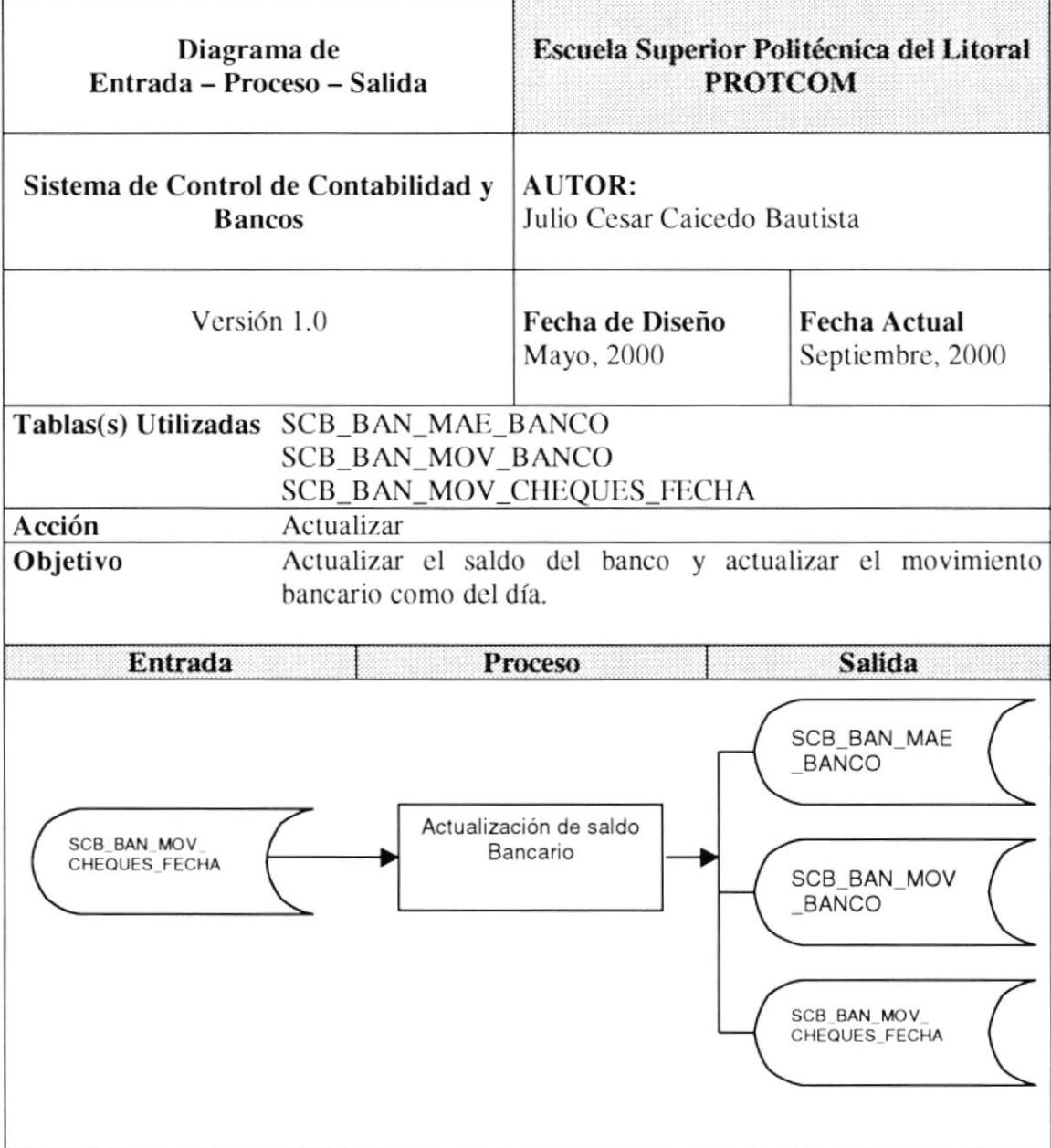

#### 12.1.2. Efectivización de Cheques a Fecha.

#### Descripción:

- 1. Se especifica el cheque que se desea efectivizar.
- 2. Efectivizar, permite:
	- Actualizar el saldo del banco (SCB\_BAN\_MAE\_BANCO).
	- Actualizar movimiento (SCB\_BAN\_MOV\_BANCO) como cheque del día.
	- Actualizar movimiento de cheque a fecha como efectivizado (cobrado); (SCB\_BAN\_MOV\_CHEQUES\_FECHA).

 $\mathcal{C}=\mathcal{C}$ 

Hall's  $\mathcal{Z}_\mathrm{c}$ 

#### 12.1.3. Conciliación Bancaria.

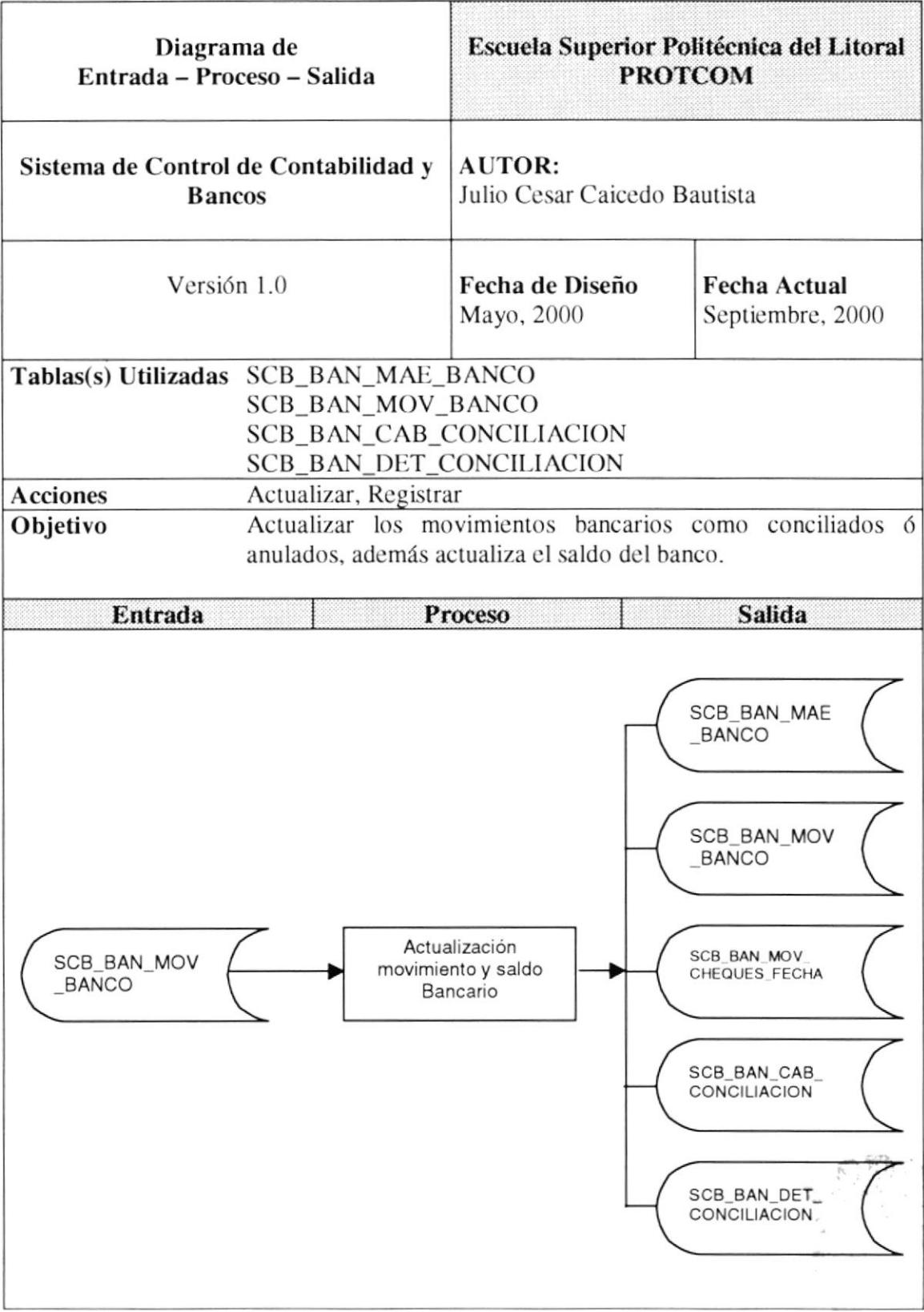

#### Descripción:

#### Verificar, Anular Movimiento

1. Selecciona los movimientos que desea conciliar ó anular, si se ejecuta la acción de verificar, se realiza lo siguiente:

- Actualiza los movimientos como conciliados (SCB\_BAN\_MOV\_BANCO) Si se ejecuta la acción de anular:

- Actualiza el saldo del banco (SCB\_BAN\_MAE\_BANCO)
- Actualiza el movimiento como anulado (SCB BAN MOV BANCO)

#### Conciliar

1. Registra los movimientos no verificados (no considerados) en el detalle de conciliación (SCB BAN DET CONCILIACION) y crea una cabecera de conciliación (SCB\_BAN\_CAB\_CONCILIACION).

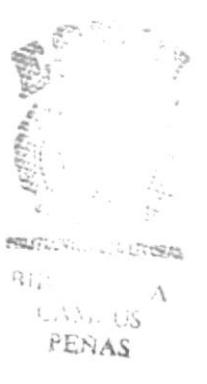

#### 12.1.4. Ingreso de Diarios Contables.

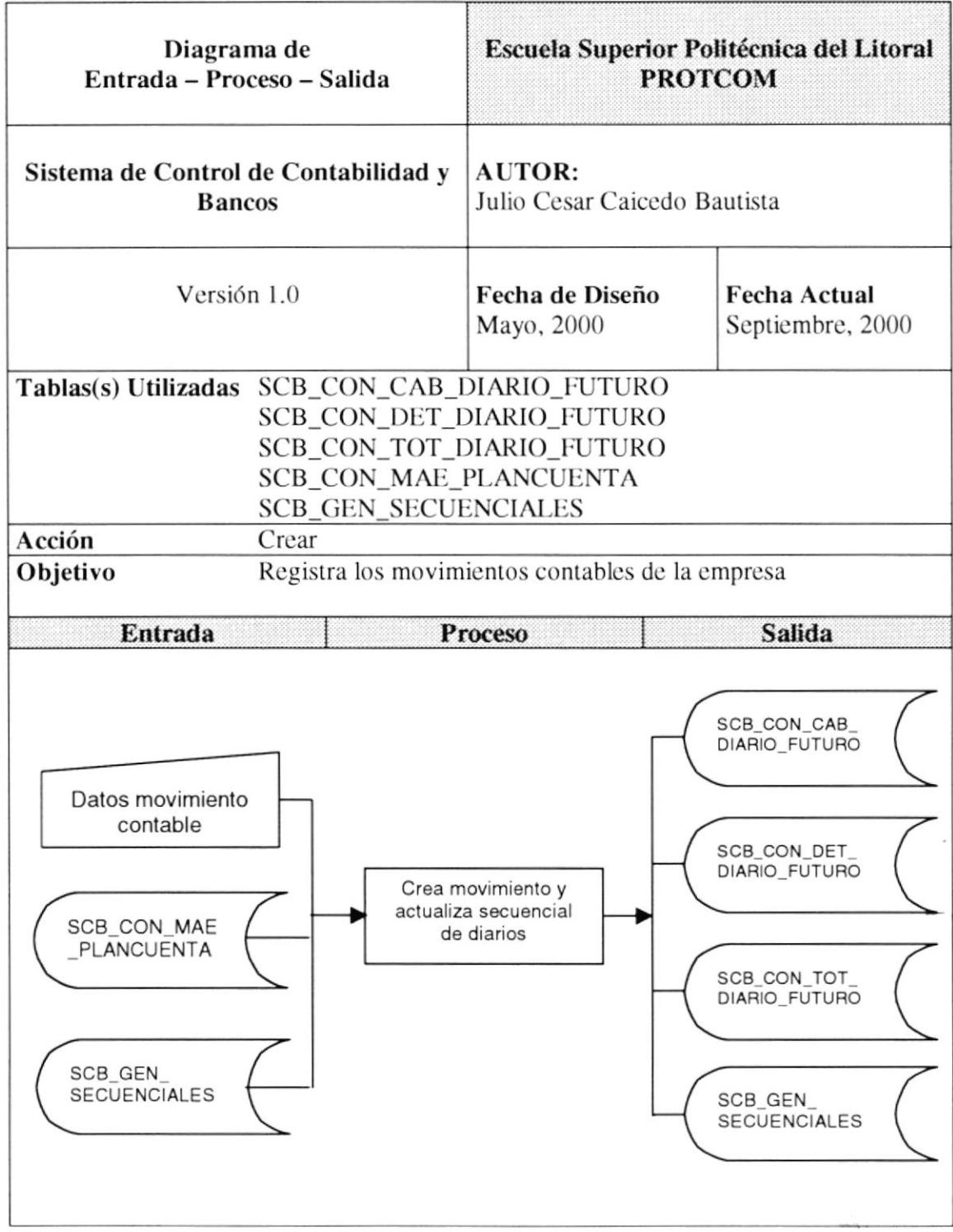

 $\label{eq:1} \mathcal{L}^2\text{exp} \hat{f} \text{exp}(-\text{i}\omega \hat{\phi}^{\dagger} - \frac{\omega}{2} \hat{\phi}^{\dagger} \hat{\phi}^{\dagger})$  $\mathcal{M}(\mathbb{N}) = \mathbb{N} \oplus \mathbb{N}$  ,  $\mathcal{L}\Lambda\Lambda\Omega$  Table FENAS

#### Descripción:

- 1. Se ingresa los datos del movimiento contable que se desea registrar.
- 2. Se ingresa las cuentas contables que conforman el movimiento.
- 3. Se optiene el número del diario.
- 4. Aplicar, registra el movimiento contable y actualiza el secuencial de diarios.

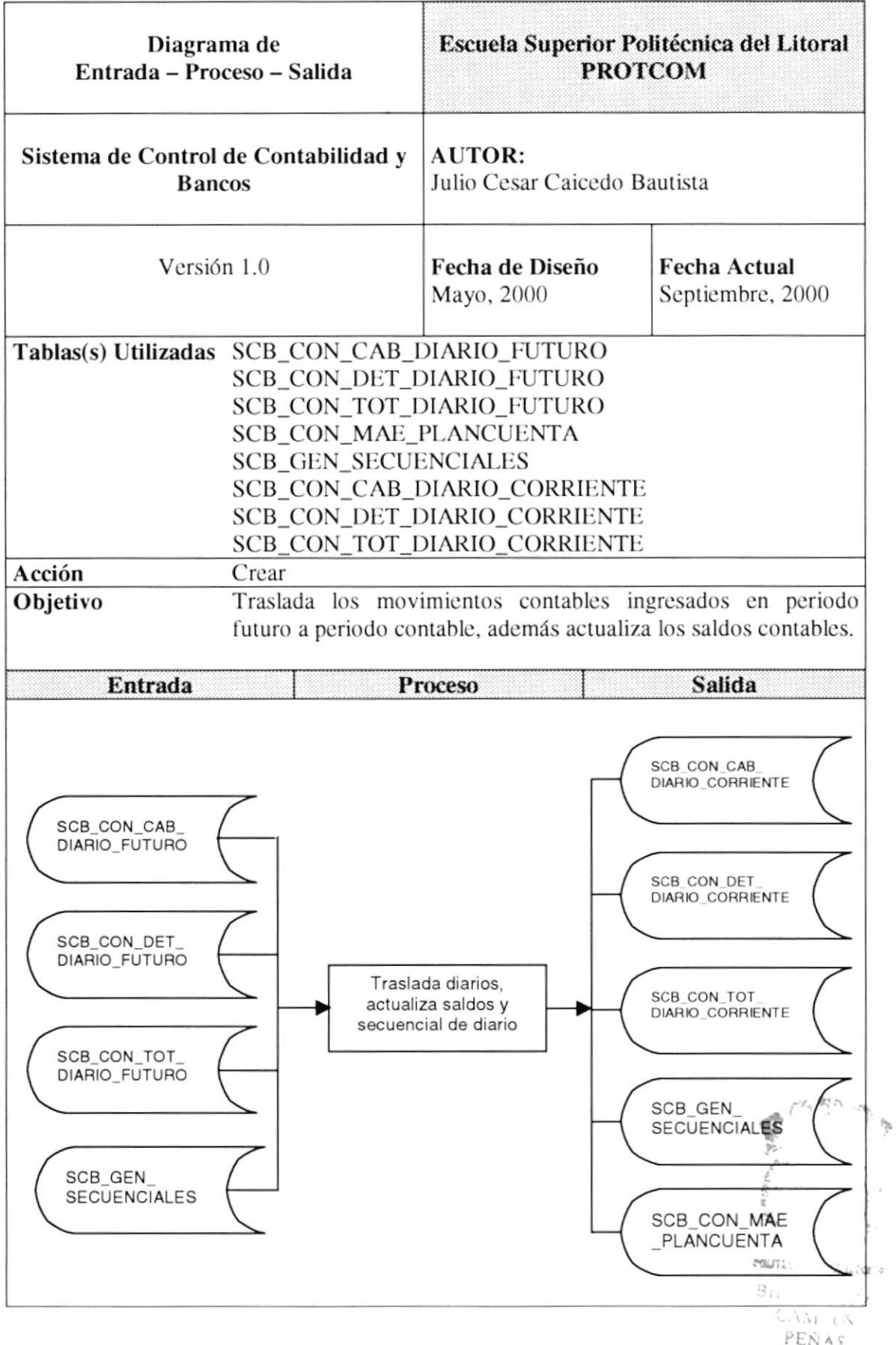

#### 12.1.5. Traslado de Diarios Contables.

#### Descripción:

- 1. Al ejecutar el proceso de traslado de diarios se realiza lo siguiente:
	- Crea los diarios en periodo corriente
	- Actualiza los saldos de las cuentas contables
	- Actualiza el secuencial de diarios del periodo corriente
	- Elimina los diarios ya traslados del periodo futuro.

 $P_{2}^{+}\,N_{2}^{-}\,l_{1}^{+}$ 

#### 12.1.6. Cierre Mensual.

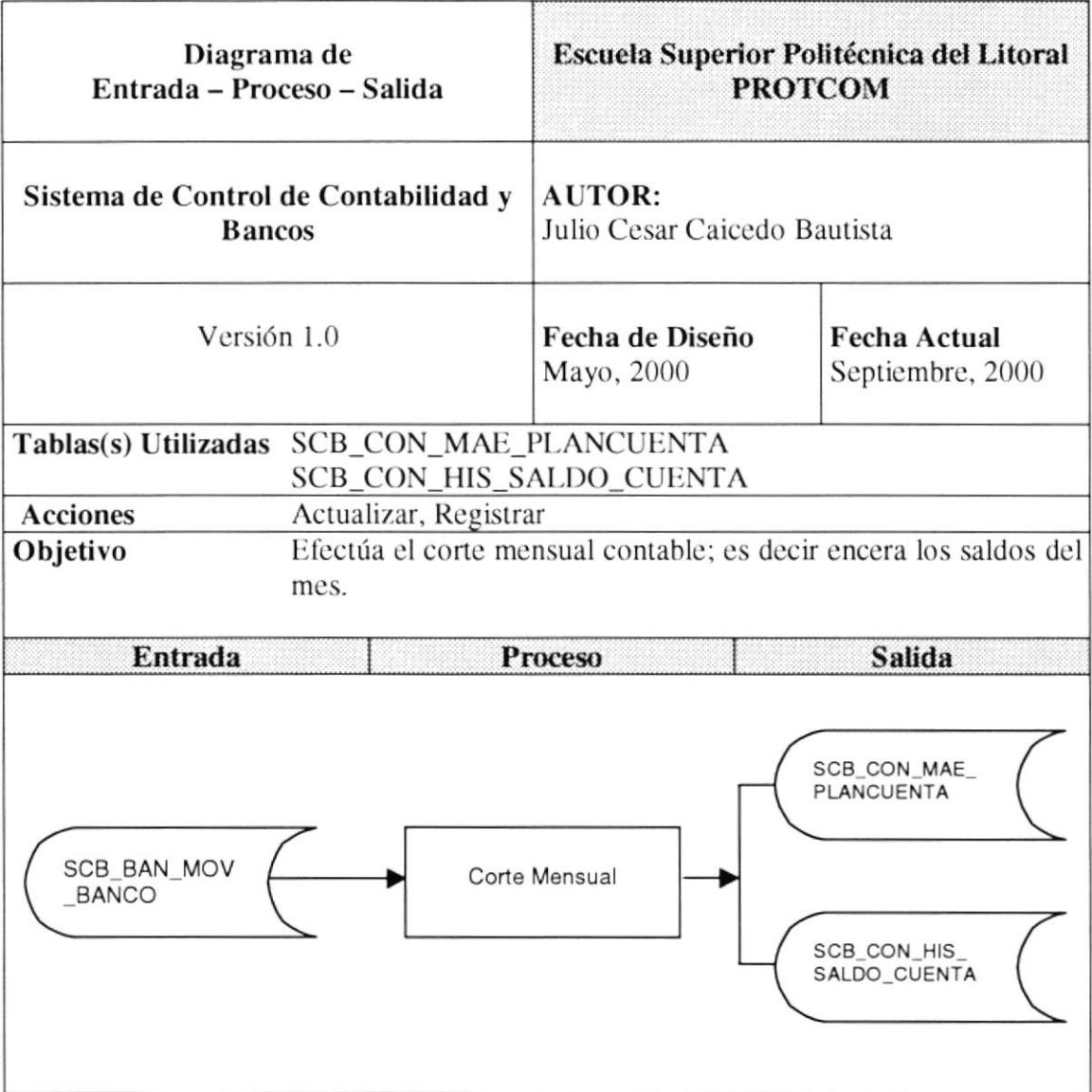

#### Descripción:

- 1. Al realizar el corte el mensual se realiza lo siguiente:
	- Se pasan los saldos del mes actual a los del mes anterior
	- Los valores del actuales de las cuentas son pasados a la tabla histórica de cuenta (SCB\_CON\_HIS\_SALDO\_CUENTA)
	- Los saldos del mes se enceran.

**Consul** 

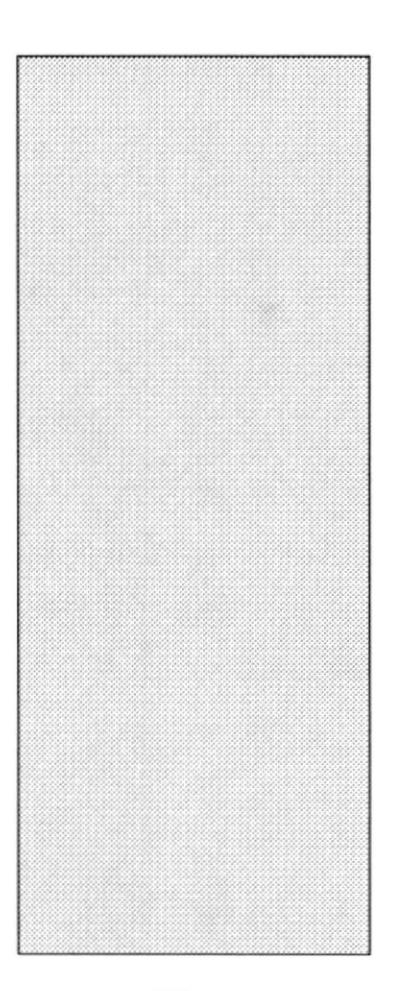

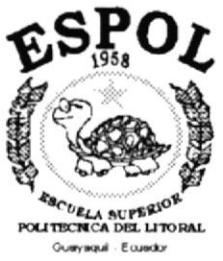

# CAPÍTULO 13 DISEÑO DE **ENTRADAS Y SALIDAS**

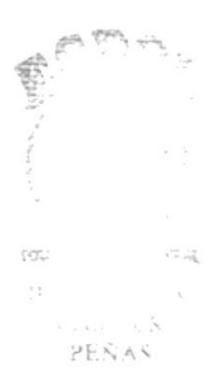

# 13. DISEÑO DE ENTRADAS Y SALIDAS.

## 13.1. ESTÁNDARES DE ENTRADA.

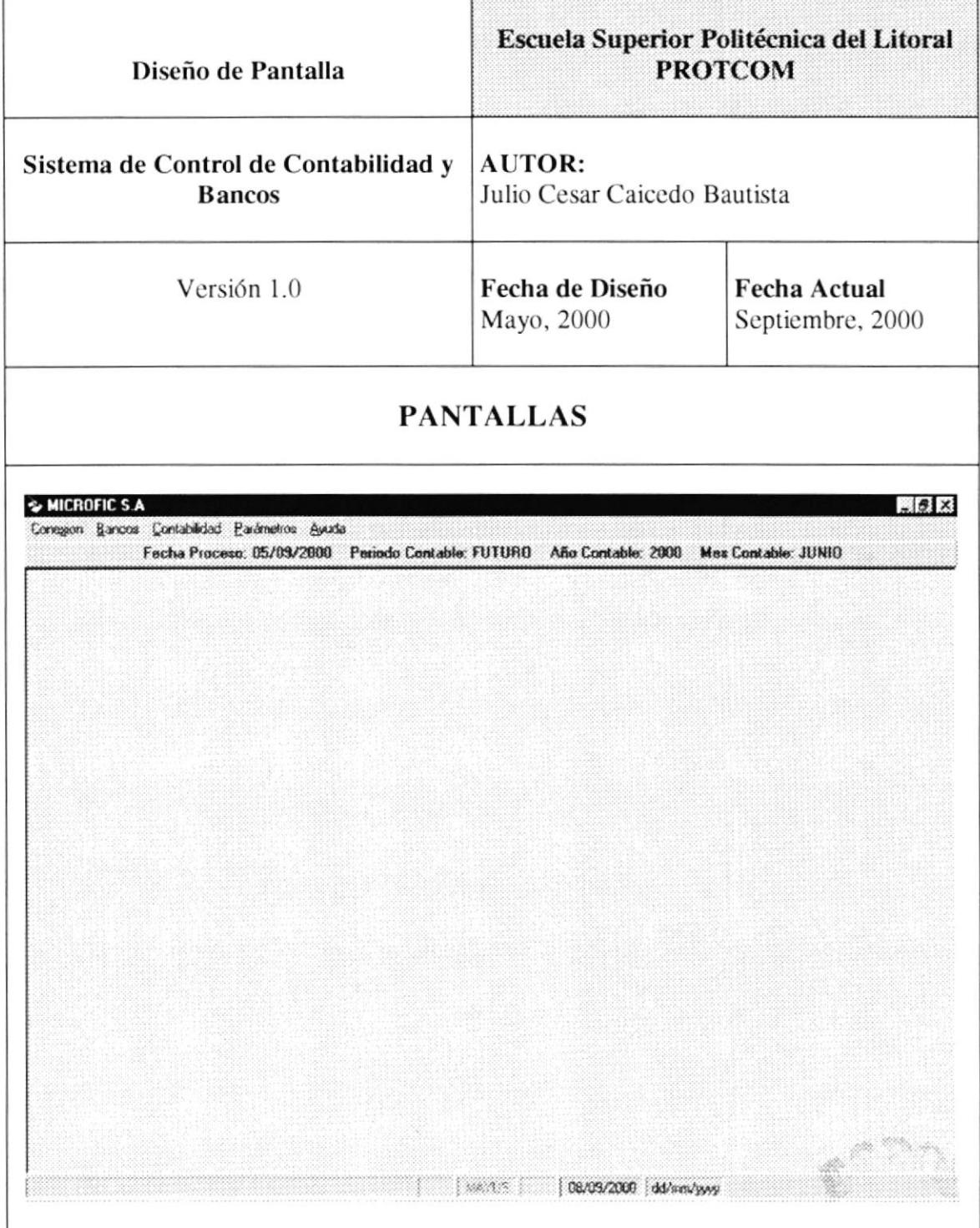

La pantalla principal mantiene los siguientes estándares:

- ← En la parte superior encontramos la barra de titulo conformada de la siguiente manera:
	- En su lado izquierdo encontramos el nombre de la empresa
	- En su lado derecho los botones de control, tales como:
		- Minimizar
		- Maximizar
		- $-$  Cerrar
- ← Luego encontramos la barra de menú, que contiene las opciones del Sistema de Control de Contabilidad y Bancos.
- $\checkmark$  En la parte final encontramos la barra de ayuda estado.

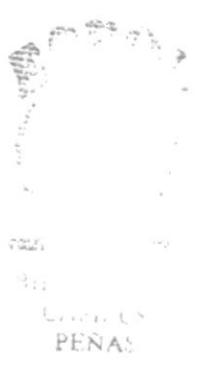

## 13.2. ESTÁNDARES DE SALIDA.

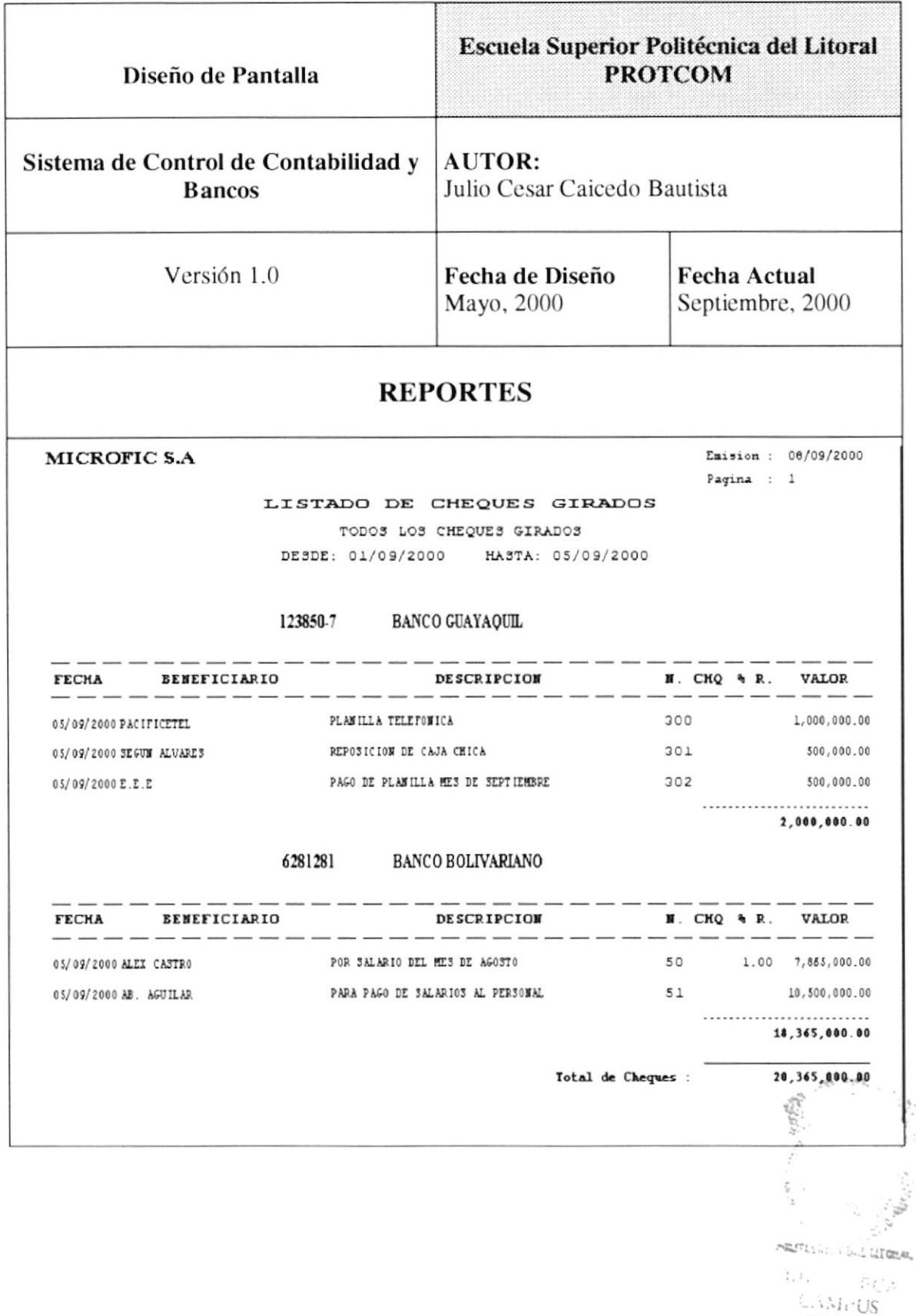

Los reportes mantienen el siguiente estándar:

- $\checkmark$  En la parte superior encontramos:
	- En el lado izquierdo el nombre de la empresa
	- En el lado derecho la fecha de impresión, y el número de la página
	- En la parte central el título del reporte.
- ← Luego se presenta el título del detalle.
- ← Por último tenemos el cuerpo del reporte, donde se muestran los datos que se solicitaron.

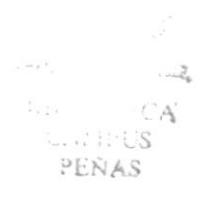

## 13.3. DISEÑO DE PANTALLAS.

#### 13.3.1. Presentación.

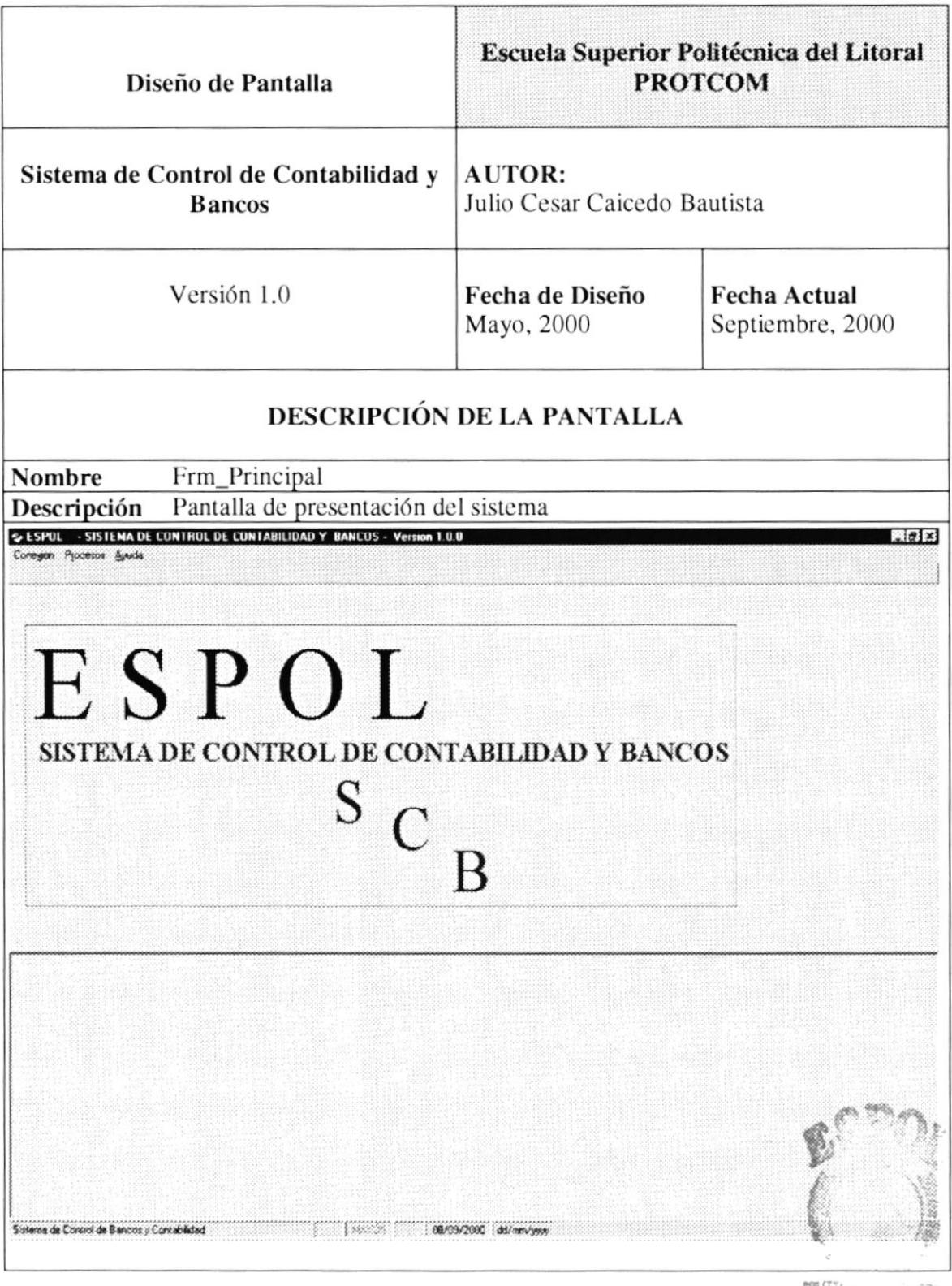

 $\mathsf{PGL}^{\bullet}_{\bullet}(\mathbb{Z}/\mathbb{Z}) \times \cdots \times \cdots \times \cdots \times \mathbb{Z}/\mathbb{Z}^n$  $\mathbf{h}_{\mathrm{B}} = -\tau$  ,  $\mathcal{L}\mapsto\mathcal{N}\mapsto\mathcal{L}\mathcal{S}$ PEÑAS

#### 13.3.2. Acceso.

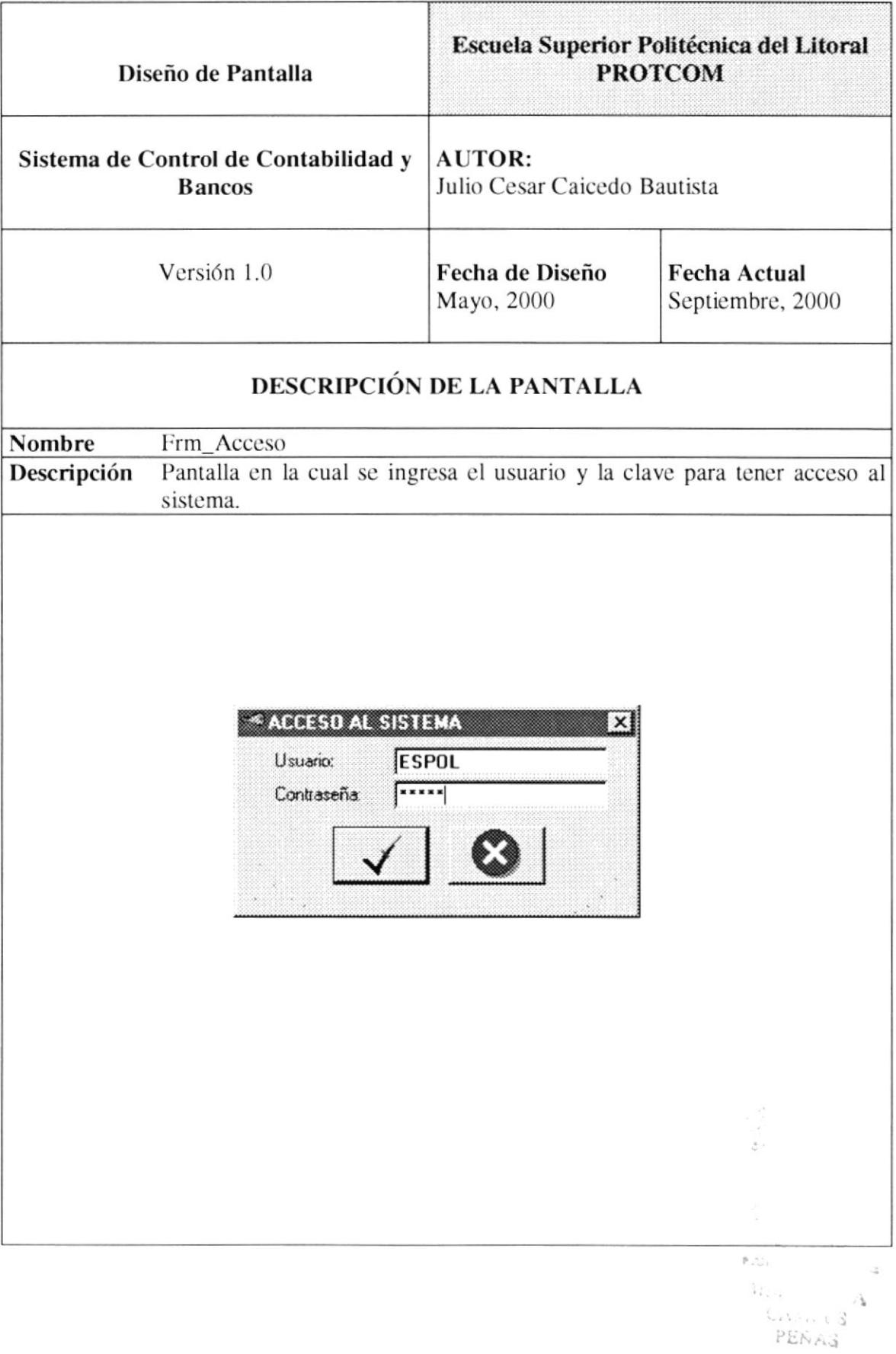

#### 13.3.3. Fecha de Proceso.

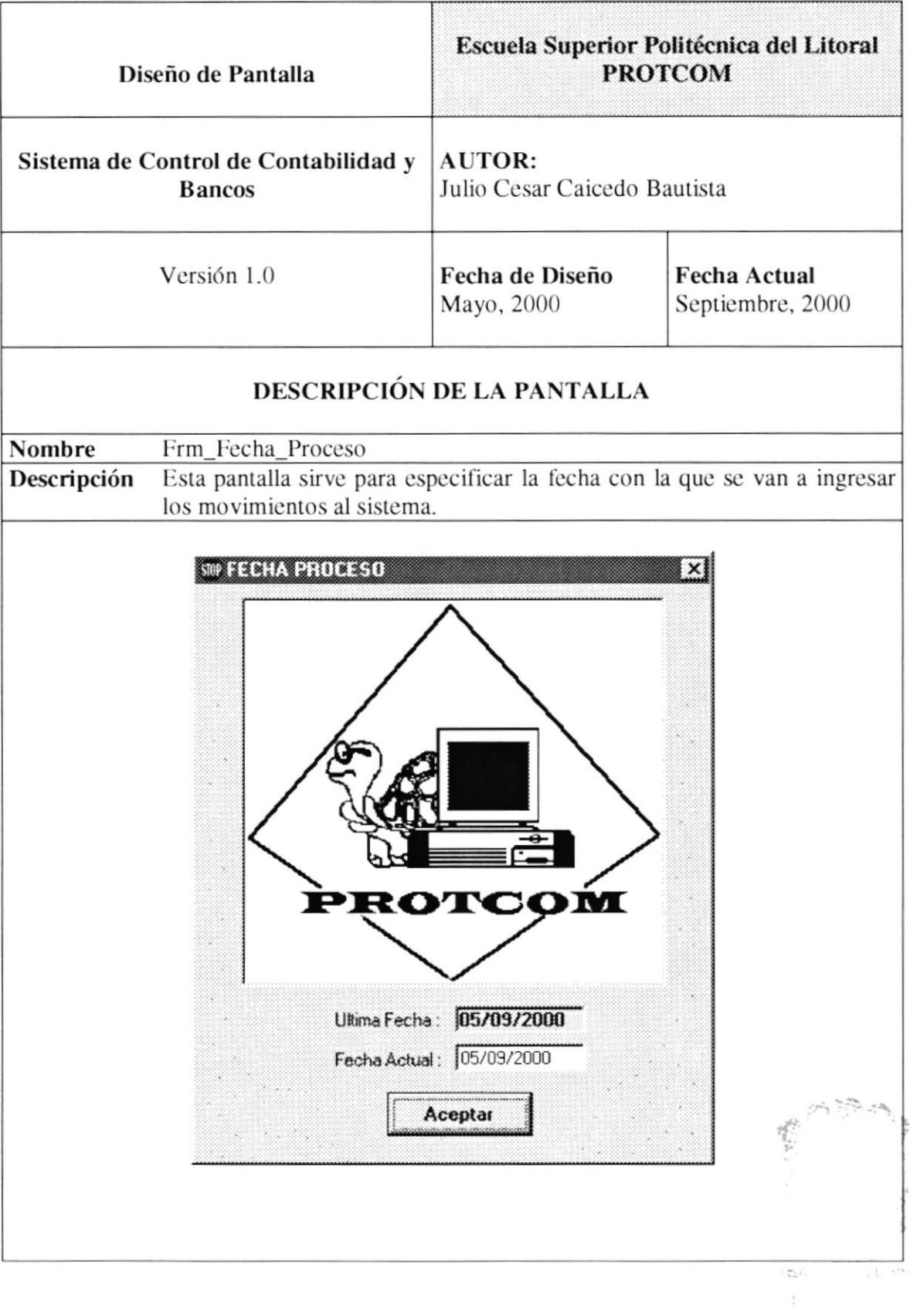

 $\alpha^2$  is  $\lambda,\lambda^2$ PEÑAS

#### 13.3.4. Menú Principal.

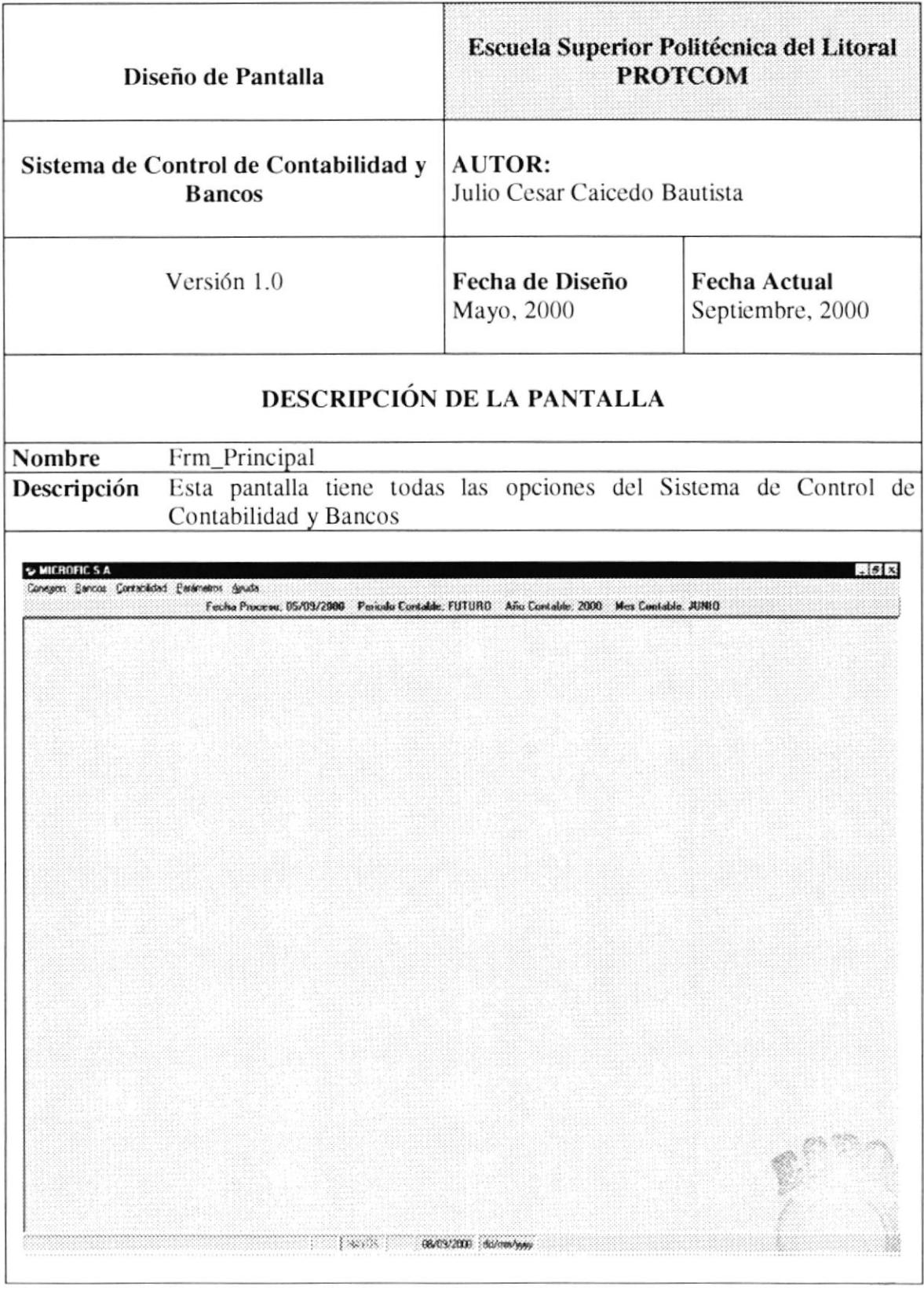

¥

 $\tilde{\mathcal{I}}$ 

#### 13.3.5. Cambio de Clave.

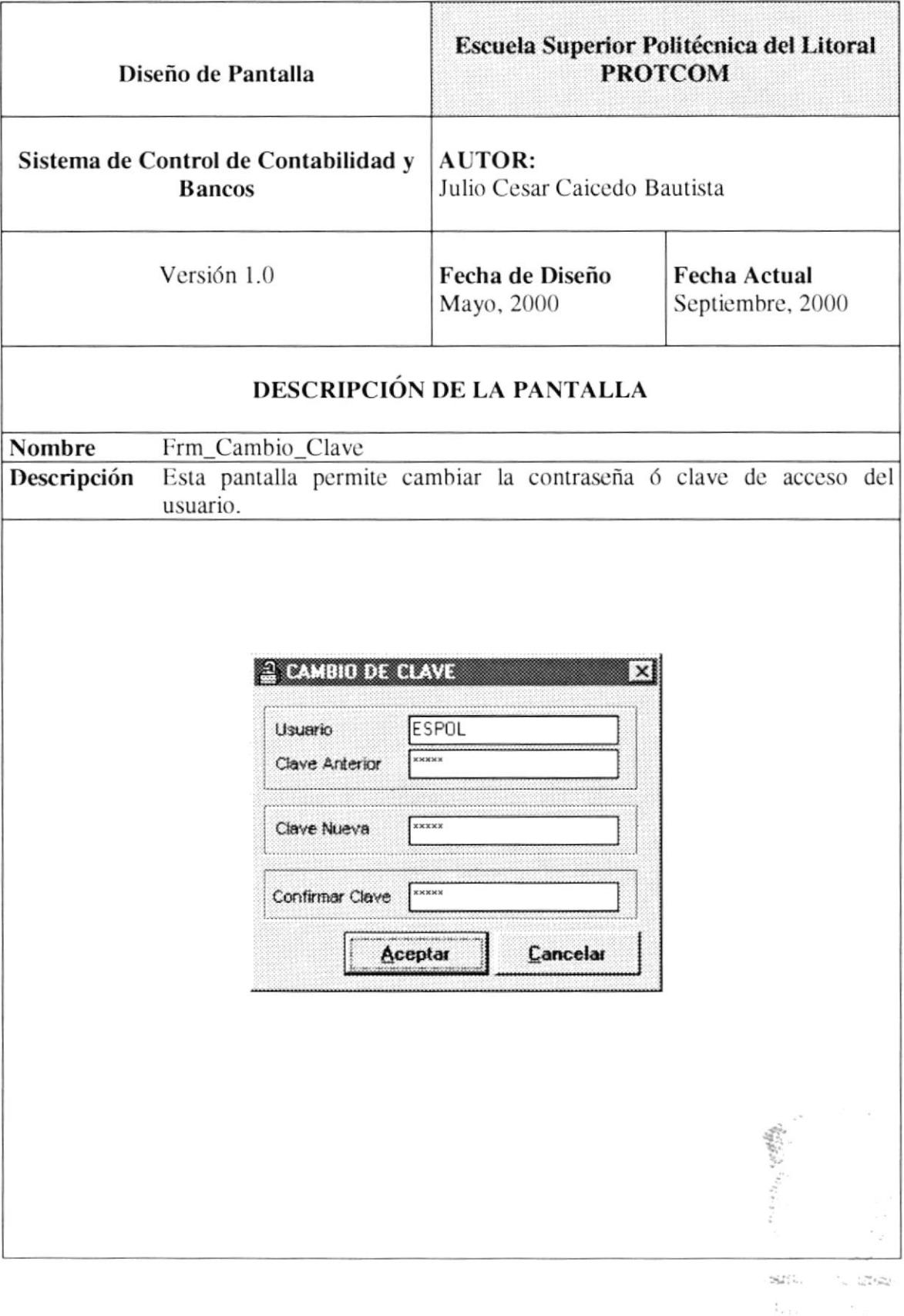

#### 13.3.6. Principal de Banco.

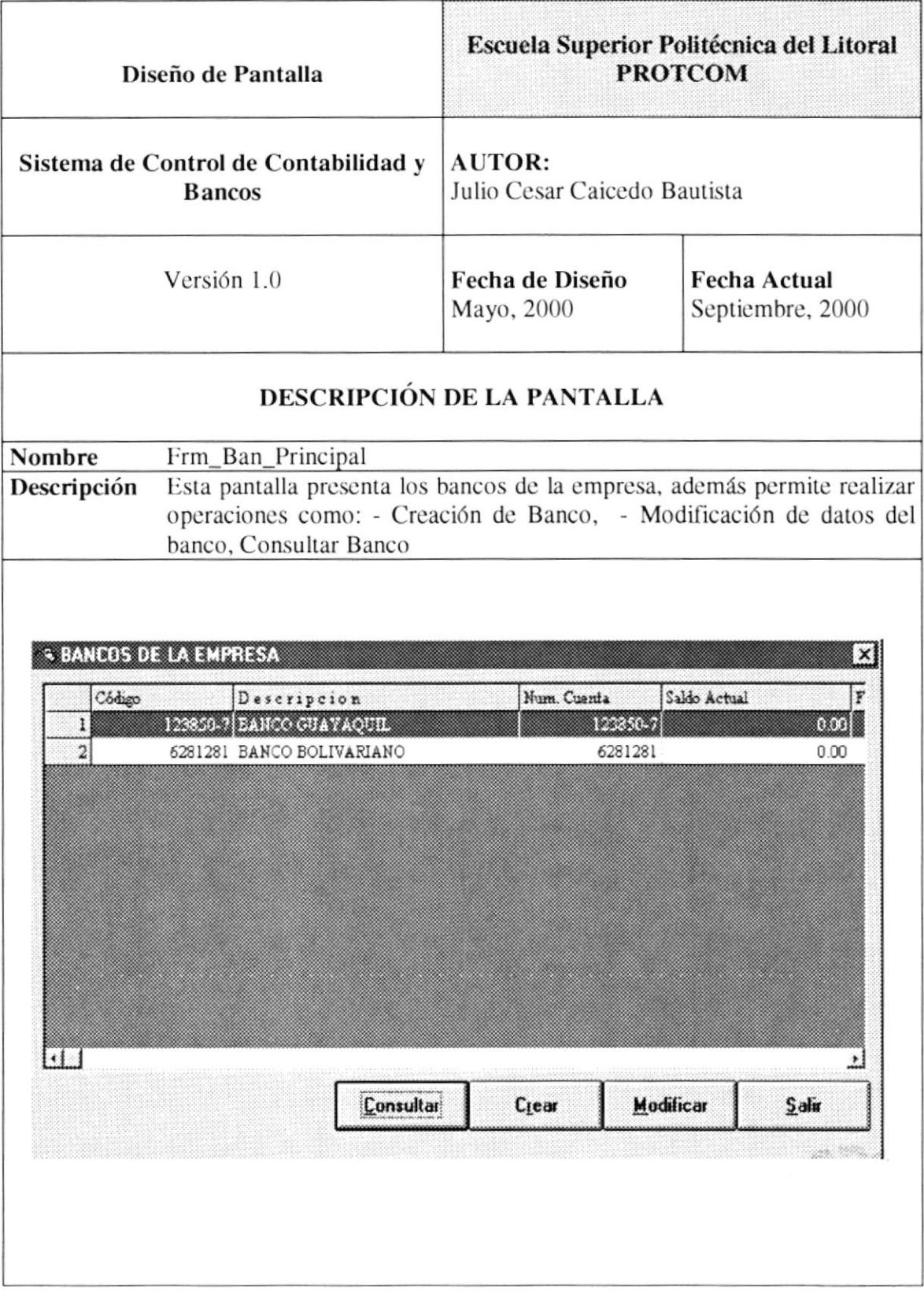

 $\Lambda$  $-18$ 26545

#### 13.3.7. Creación de Bancos.

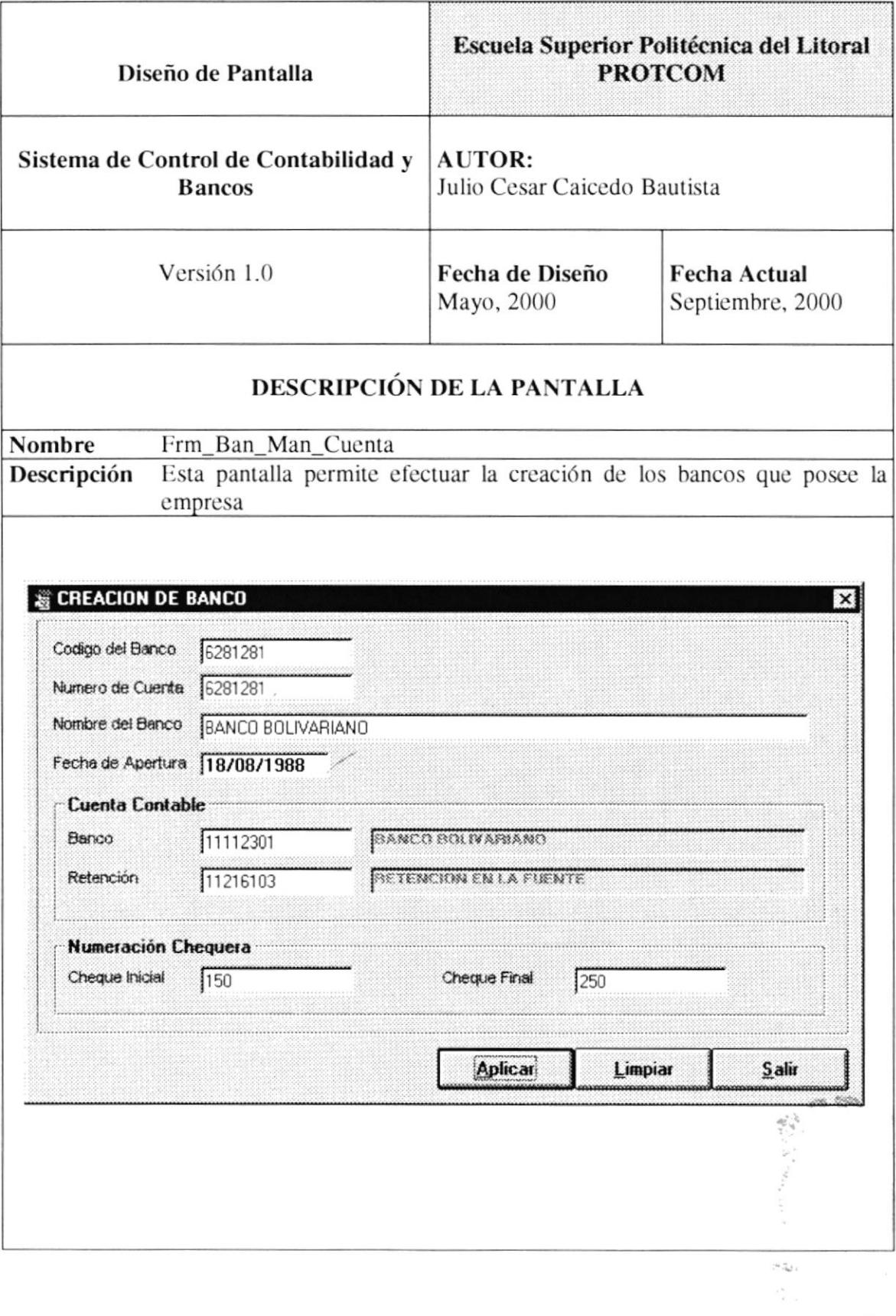

PEÑAS

V.

#### 13.3.8. Mantenimiento de Banco.

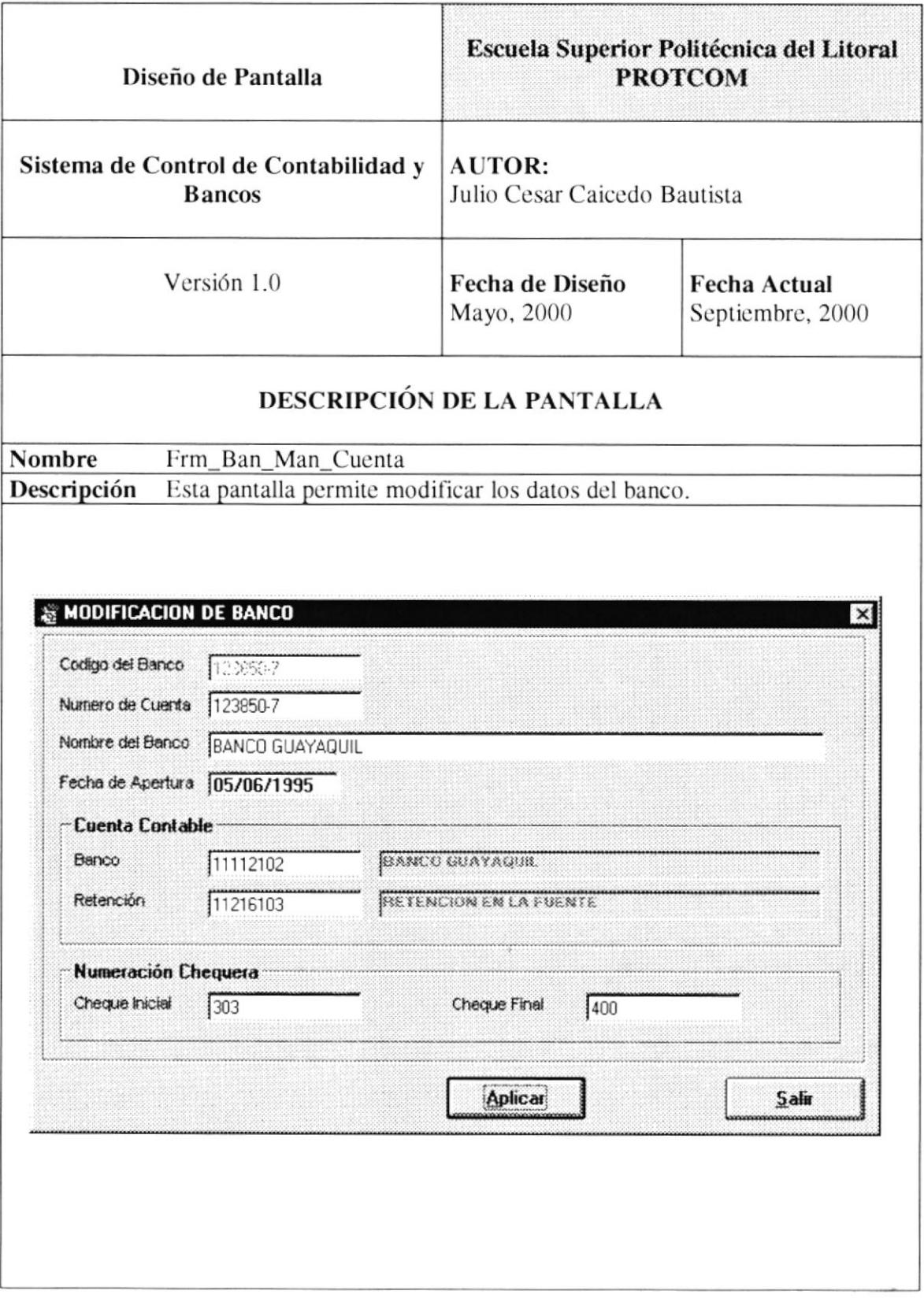

#### 13.3.9. Consulta Banco.

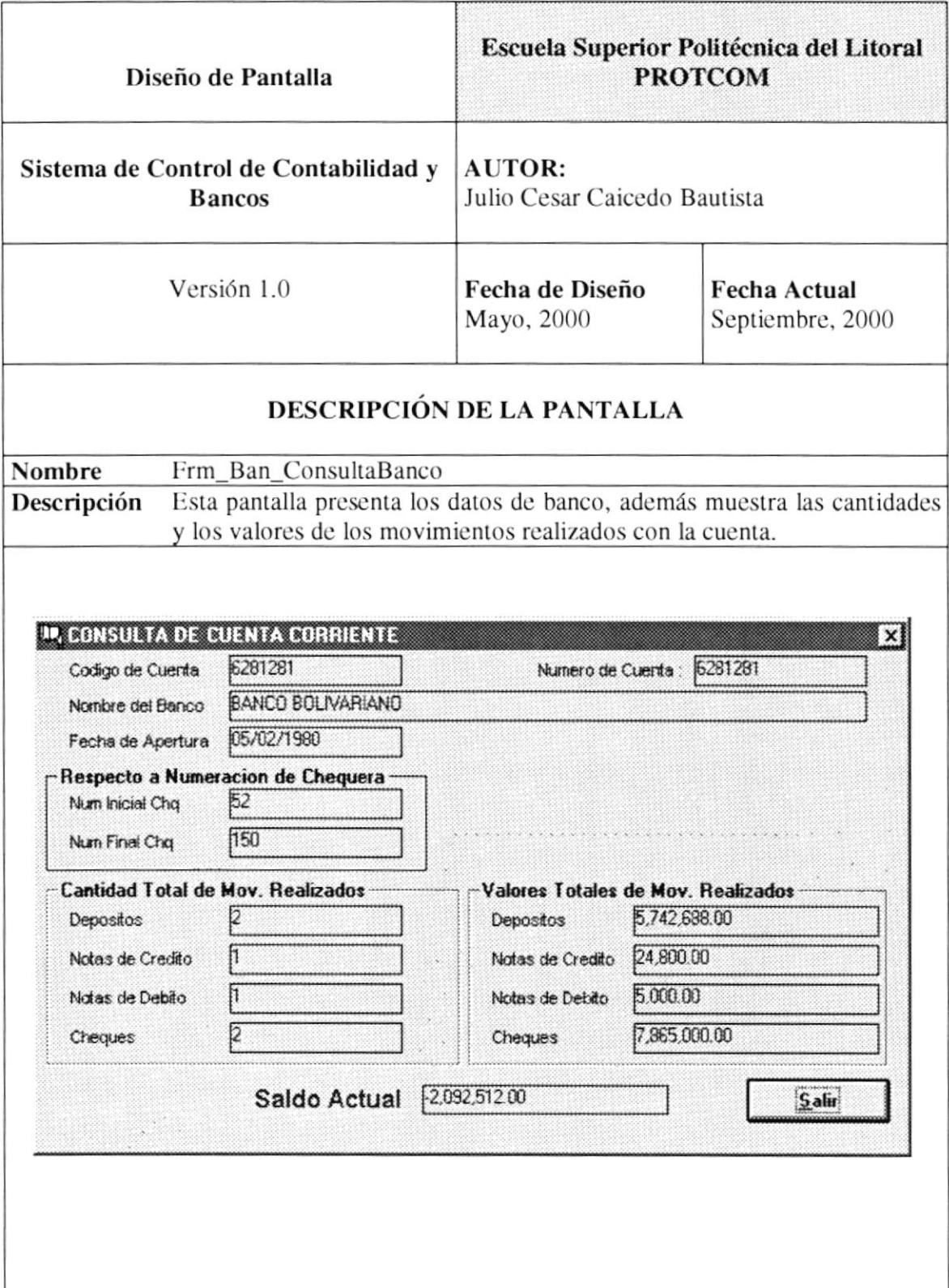

#### 13.3.10. Depósitos Bancarios.

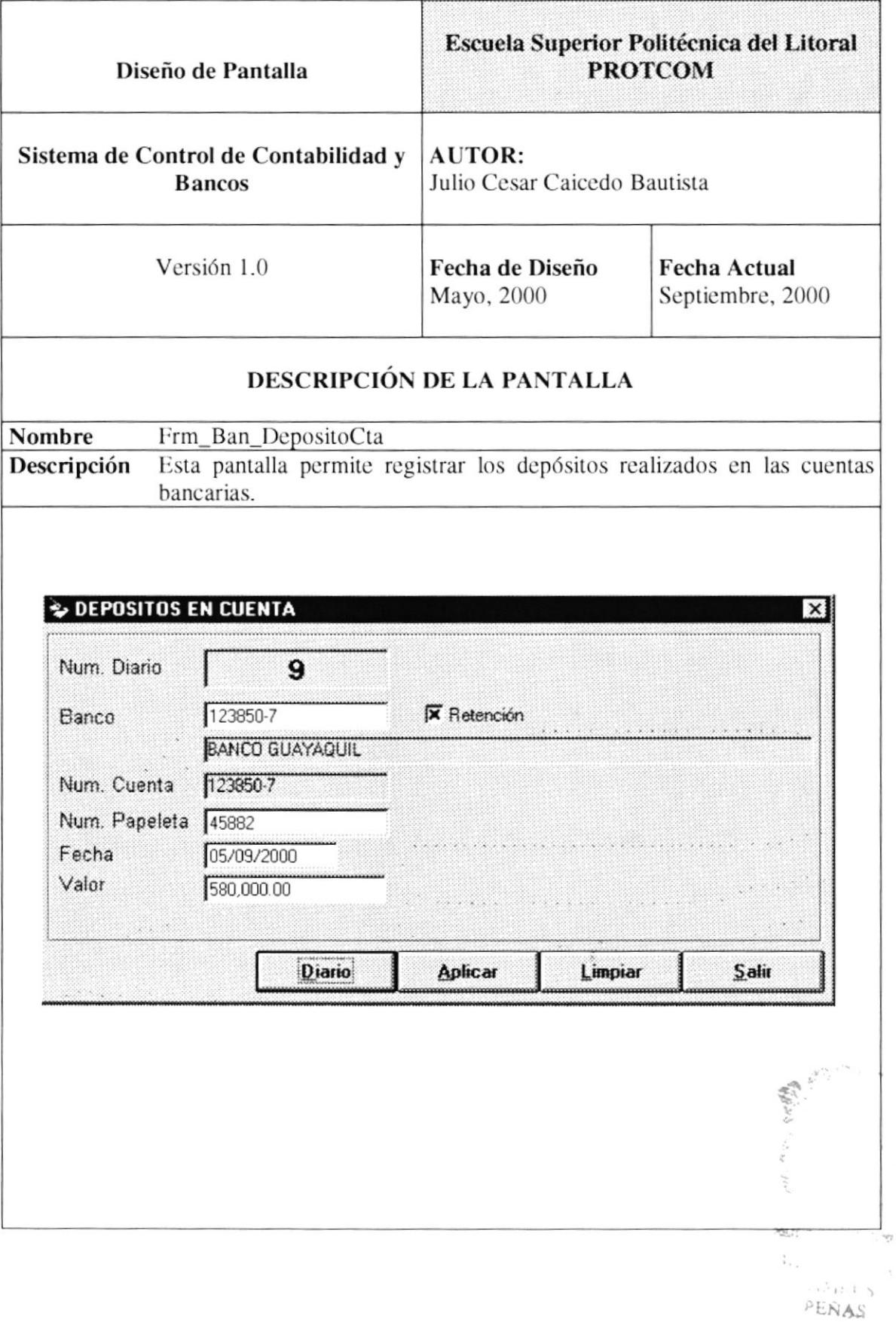

#### 13.3.11. Registro de Notas de Crédito.

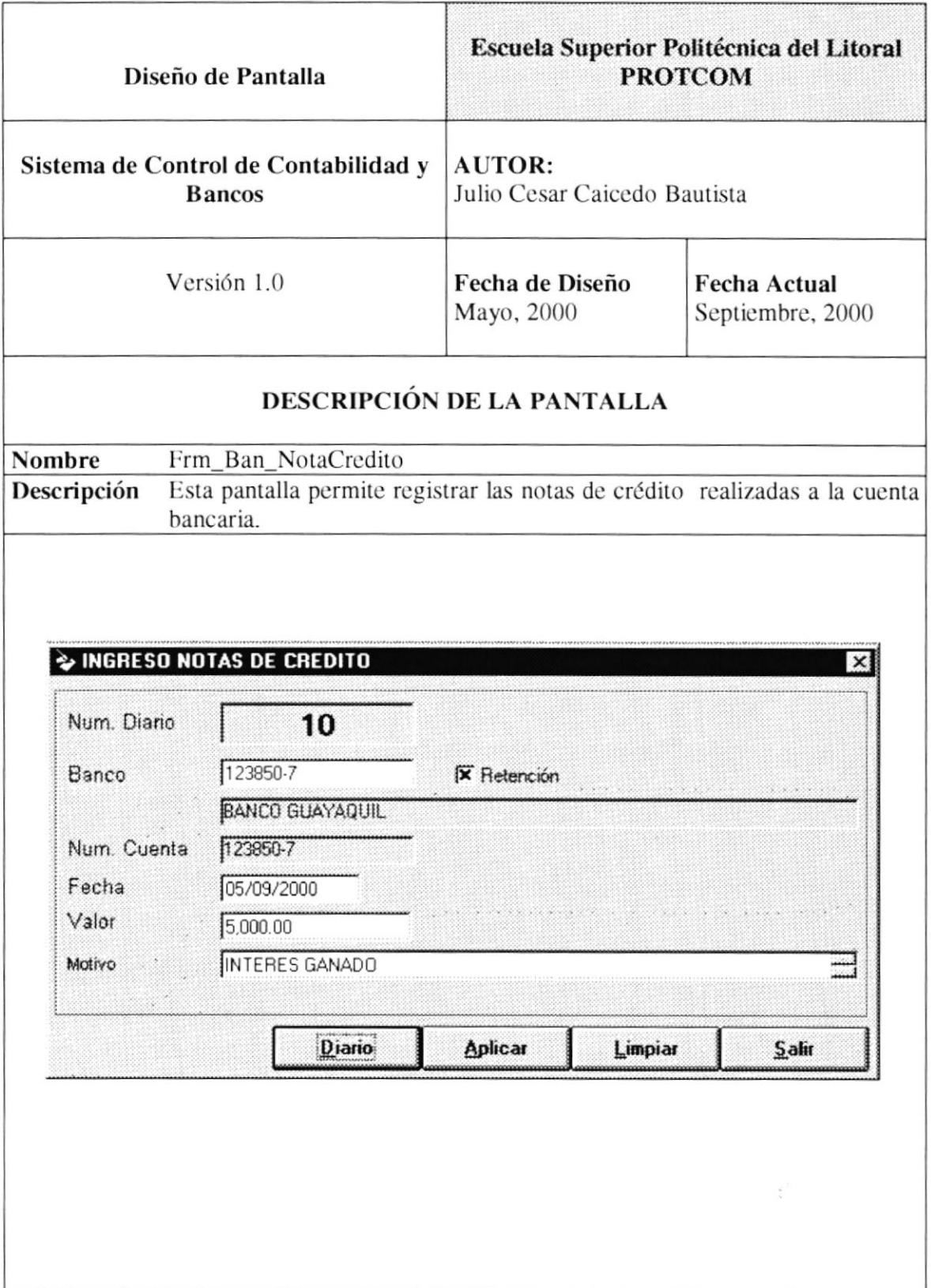

#### 13.3.12. Registro de Notas de Débito.

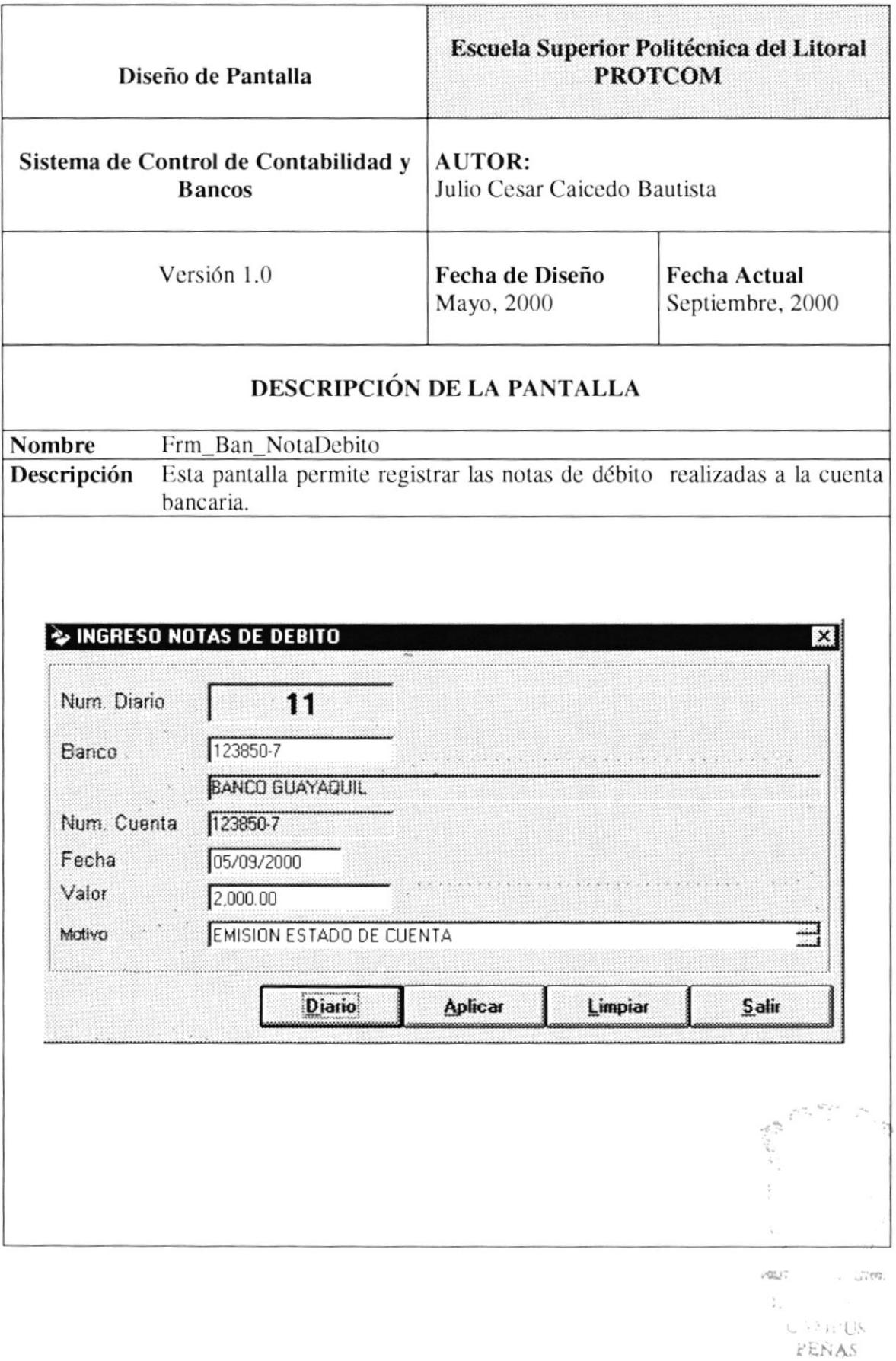

#### 13.3.13. Emisión de Cheques.

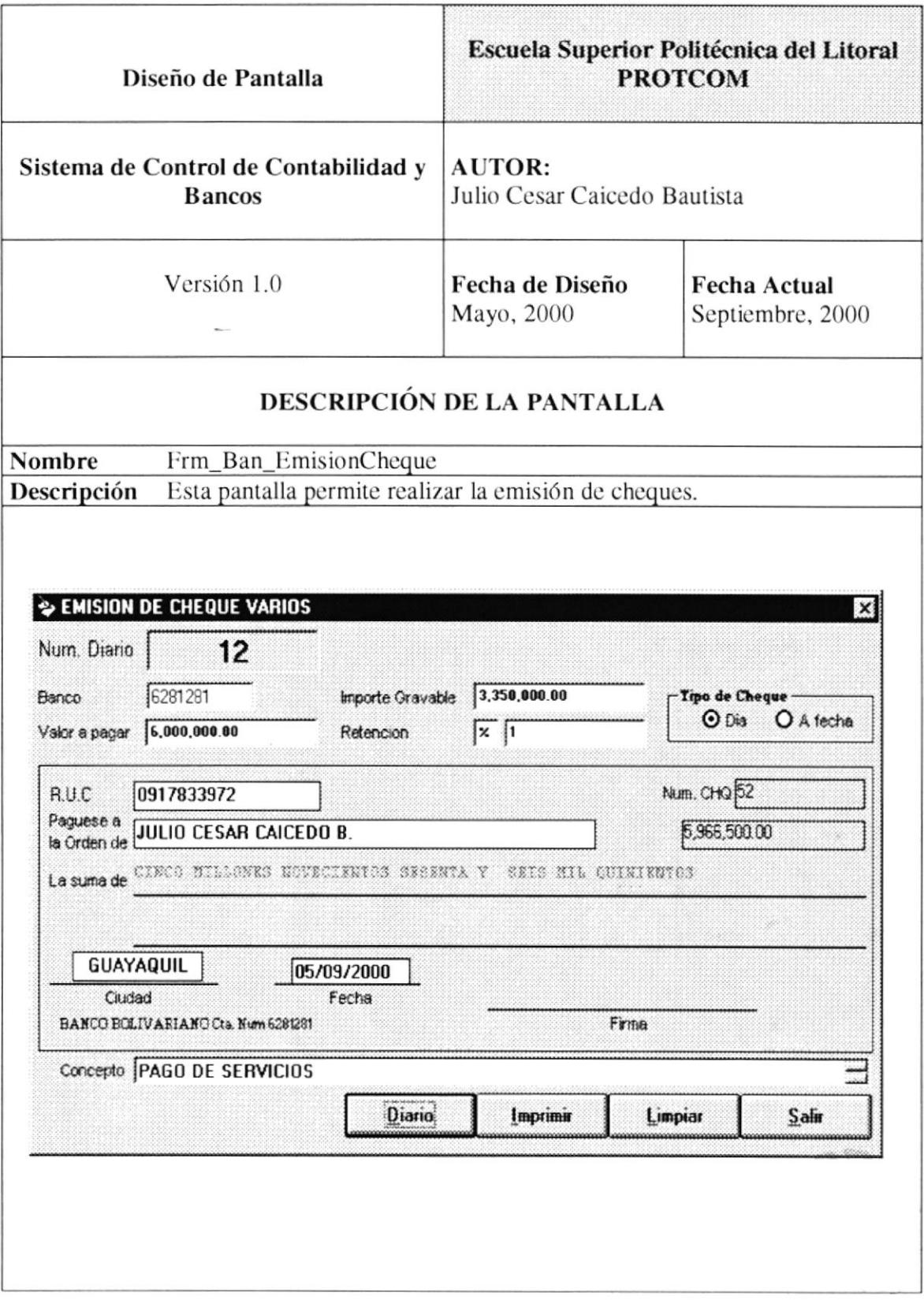

#### 13.3.14. Consulta de Cheque Girado.

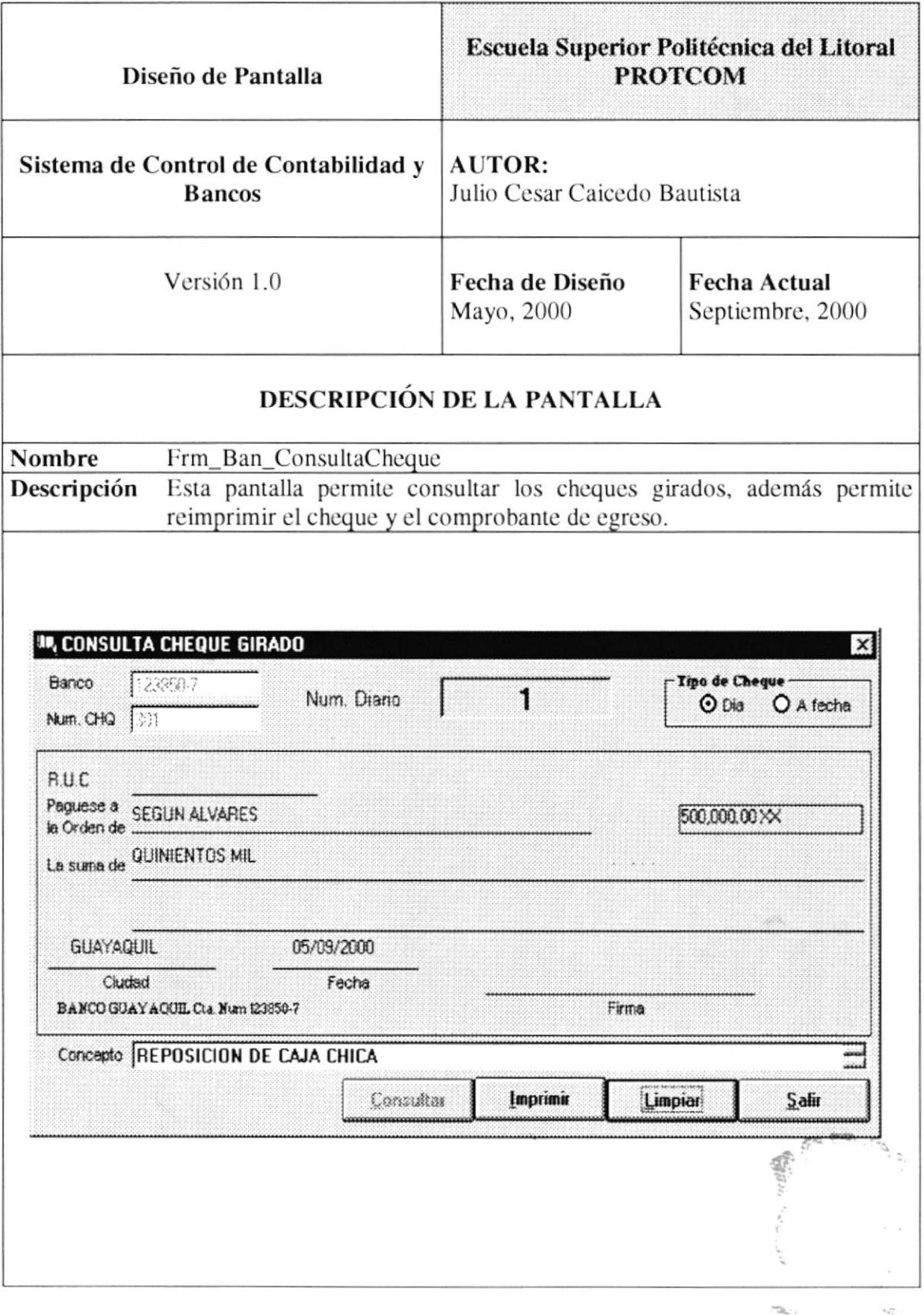

 $\mathcal{D}^{(1,2)}\mathbf{x}_{g}(\chi)_{\mathbf{y}}$ 

#### 13.3.15. Efectivizar Cheque a Fecha.

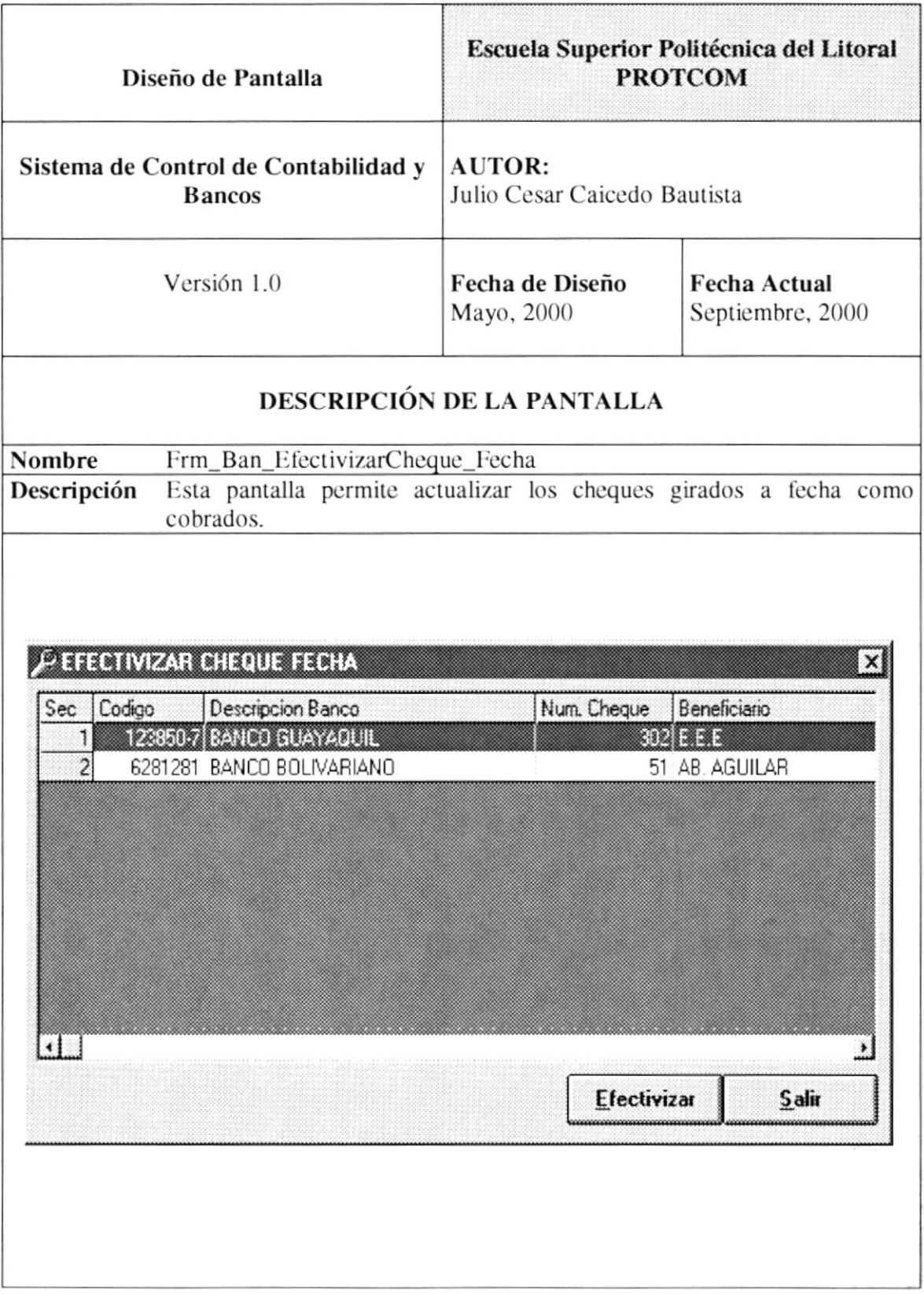

 $\gamma^{\mu\nu}=\gamma^{\nu\nu}_{\mu\nu}$  . A

 $\mathbb{P}_{\mathcal{A}(\mathcal{C},\mathcal{C})}$ 

#### 13.3.16. Estado de Cuenta Bancaria.

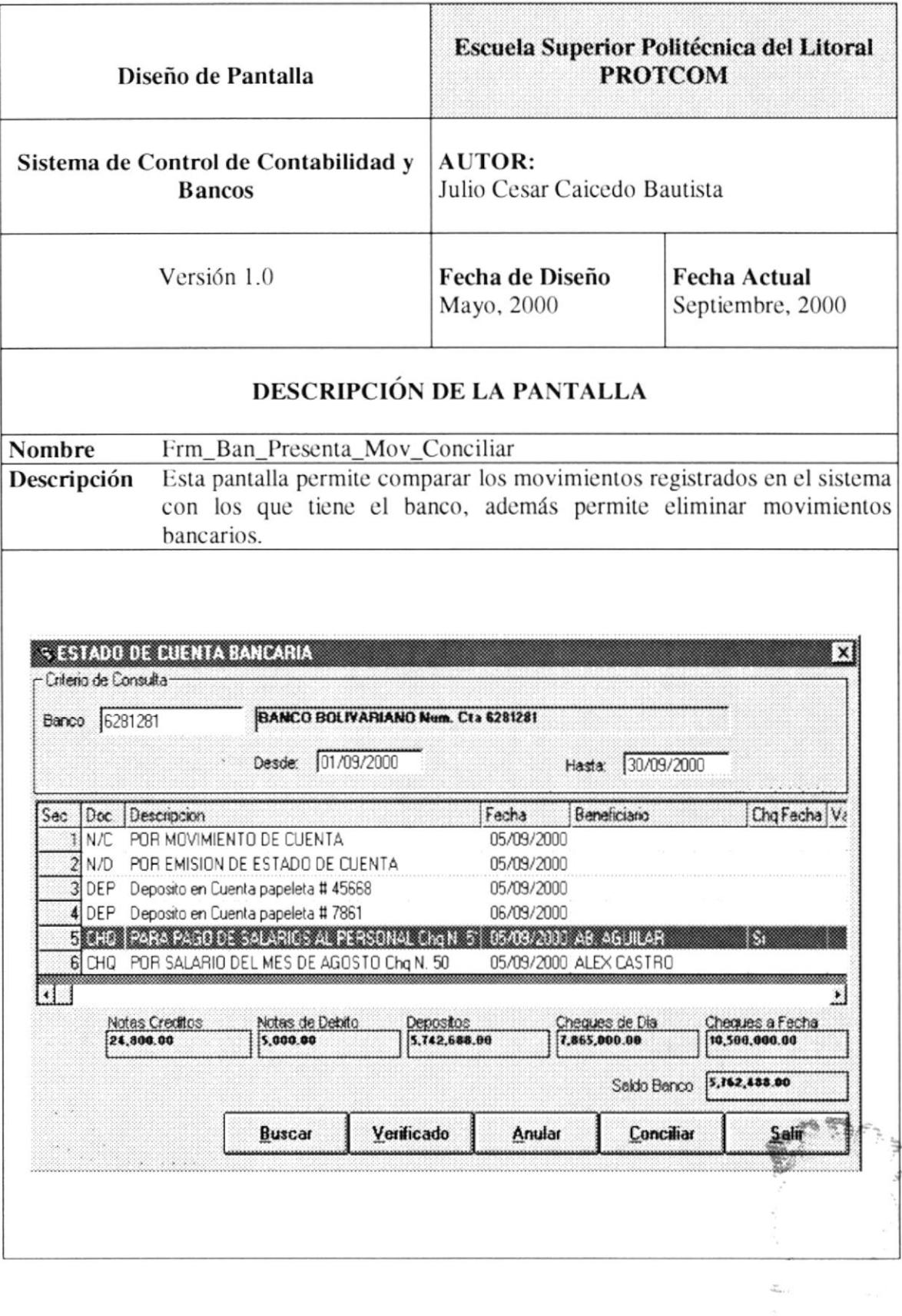

 $\delta_{\text{F,X(A)}}$  :

#### 13.3.17. Conciliación Bancaria.

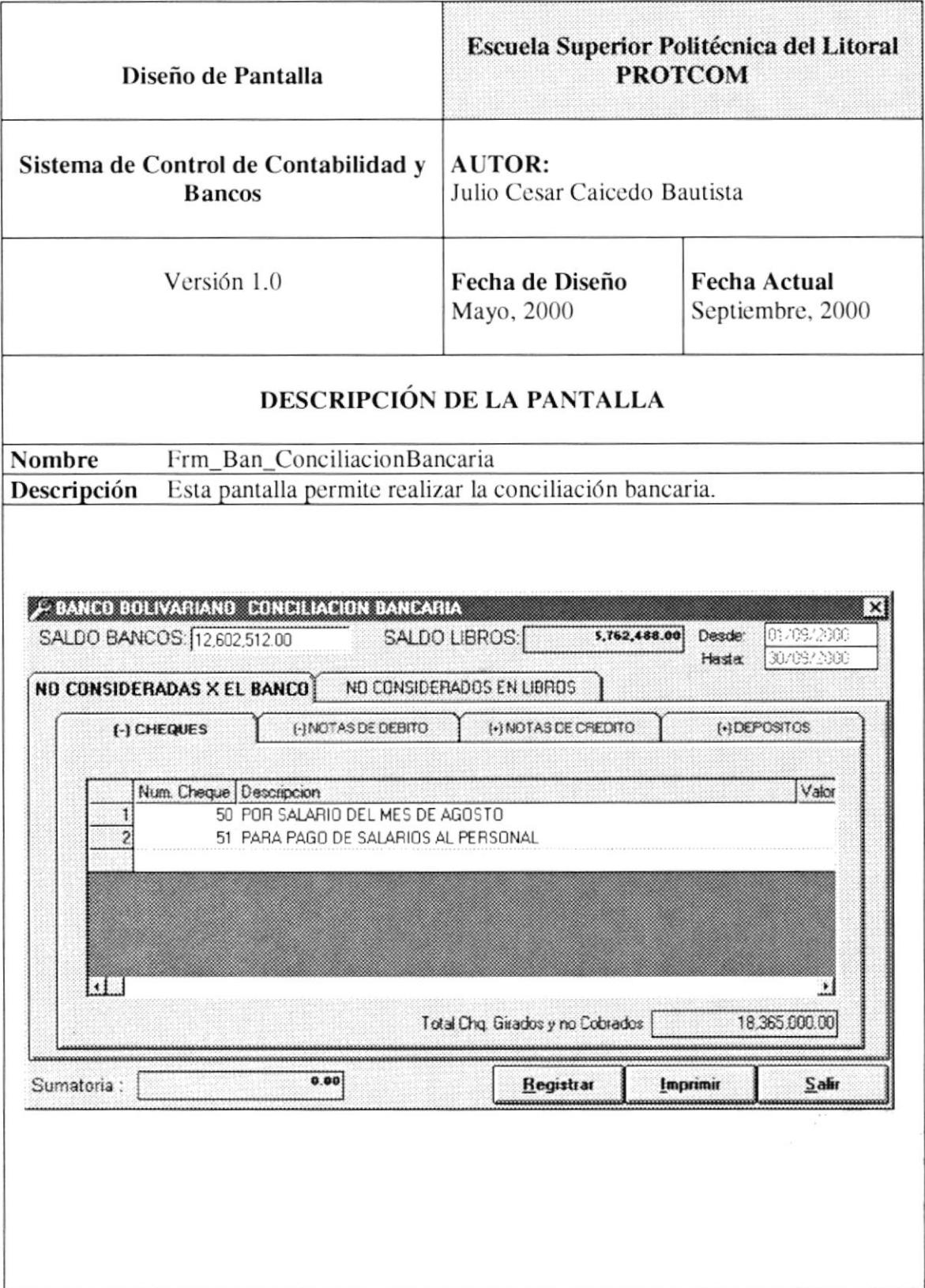

 $\langle \hat{\gamma}^{\vec{X}}_{k} \hat{\gamma}^{\vec{Z}}_{k} \rangle$ 

#### 13.3.18. Histórico de Cuenta.

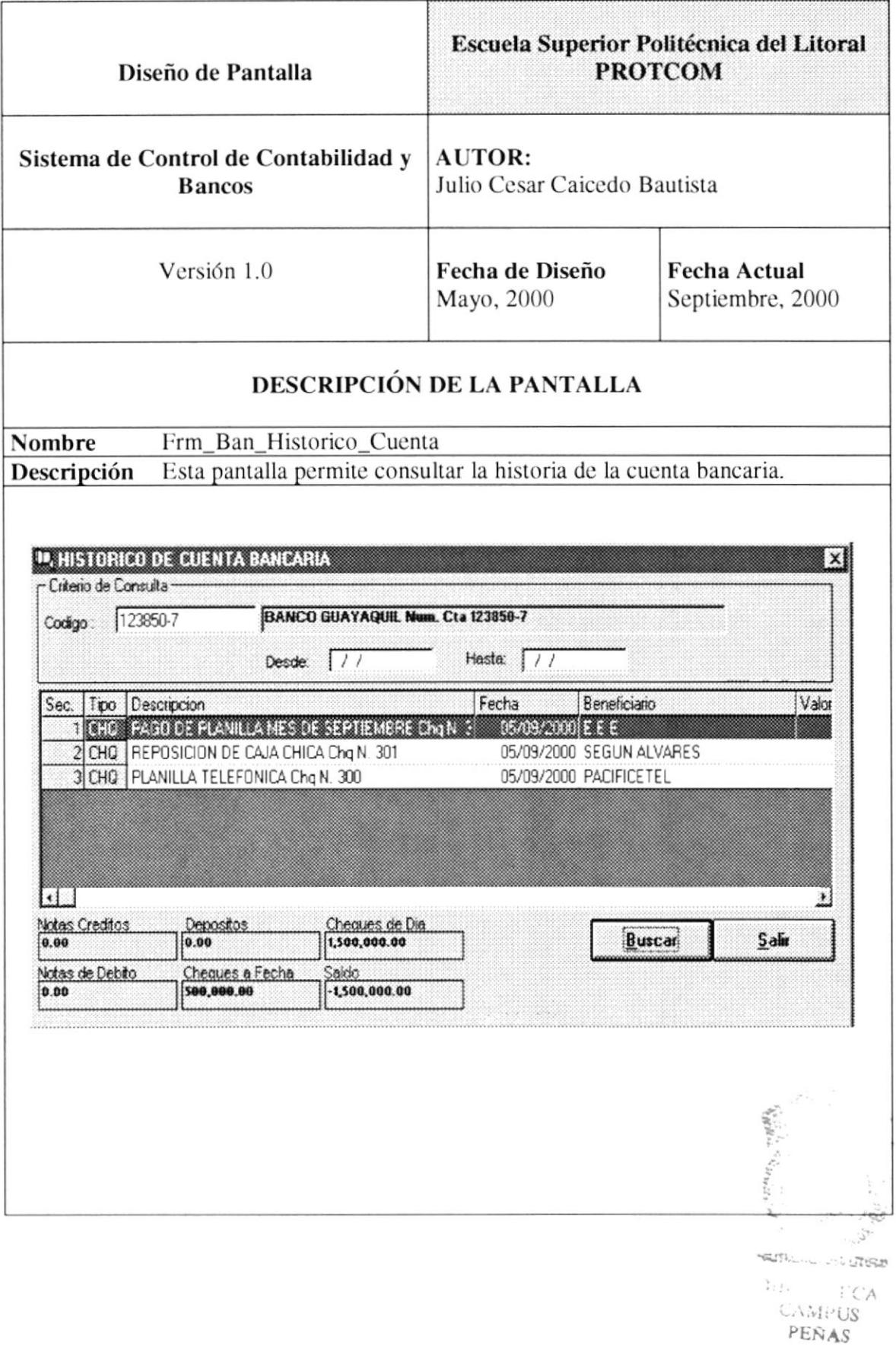

#### 13.3.19. Creación Cuentas de Grupo (Contables).

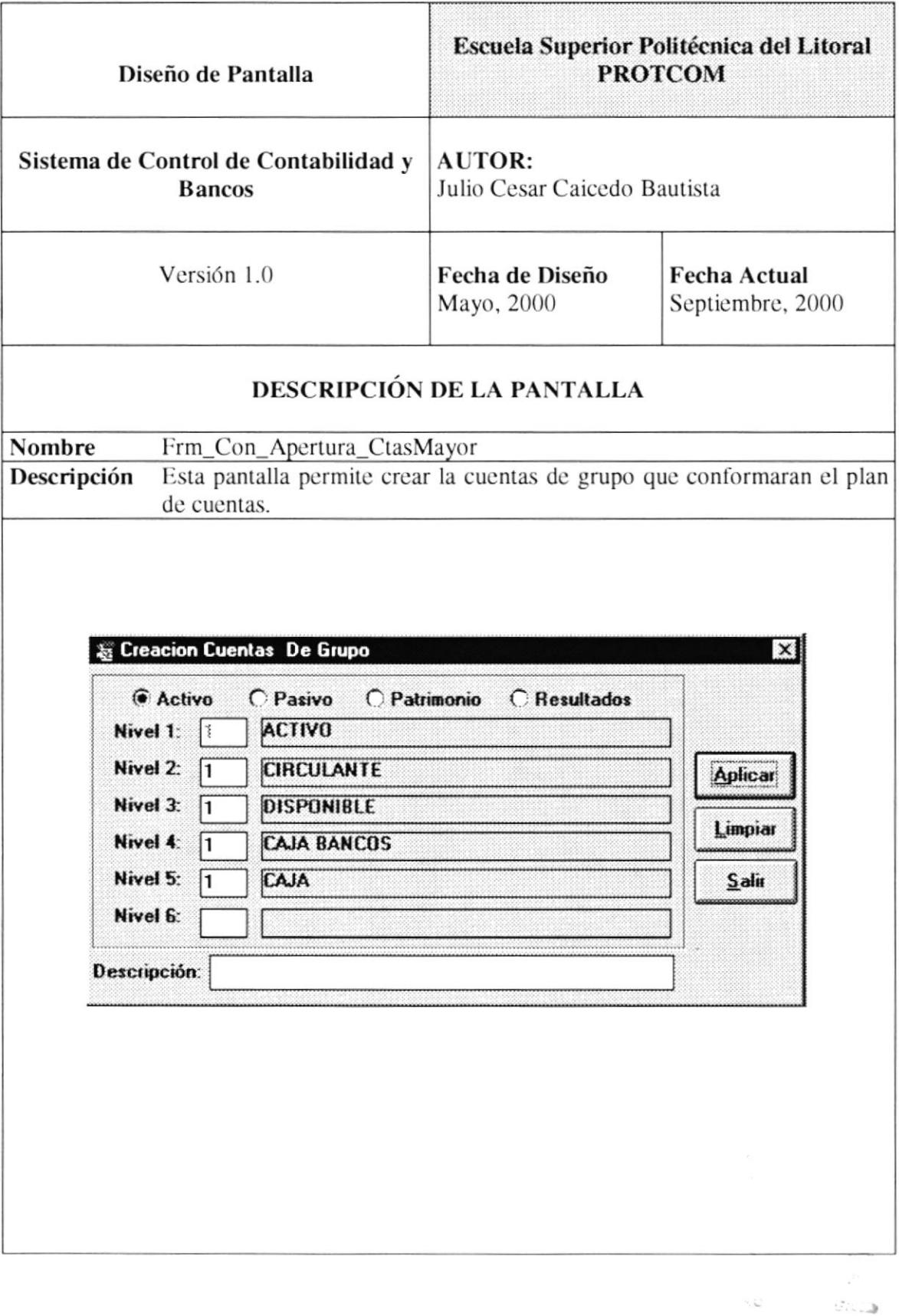

 $\mathcal{C}^{\infty}_{\mathcal{X}}(X)$ 

СA

#### 13.3.20. Creación Cuentas de Movimiento (Contables).

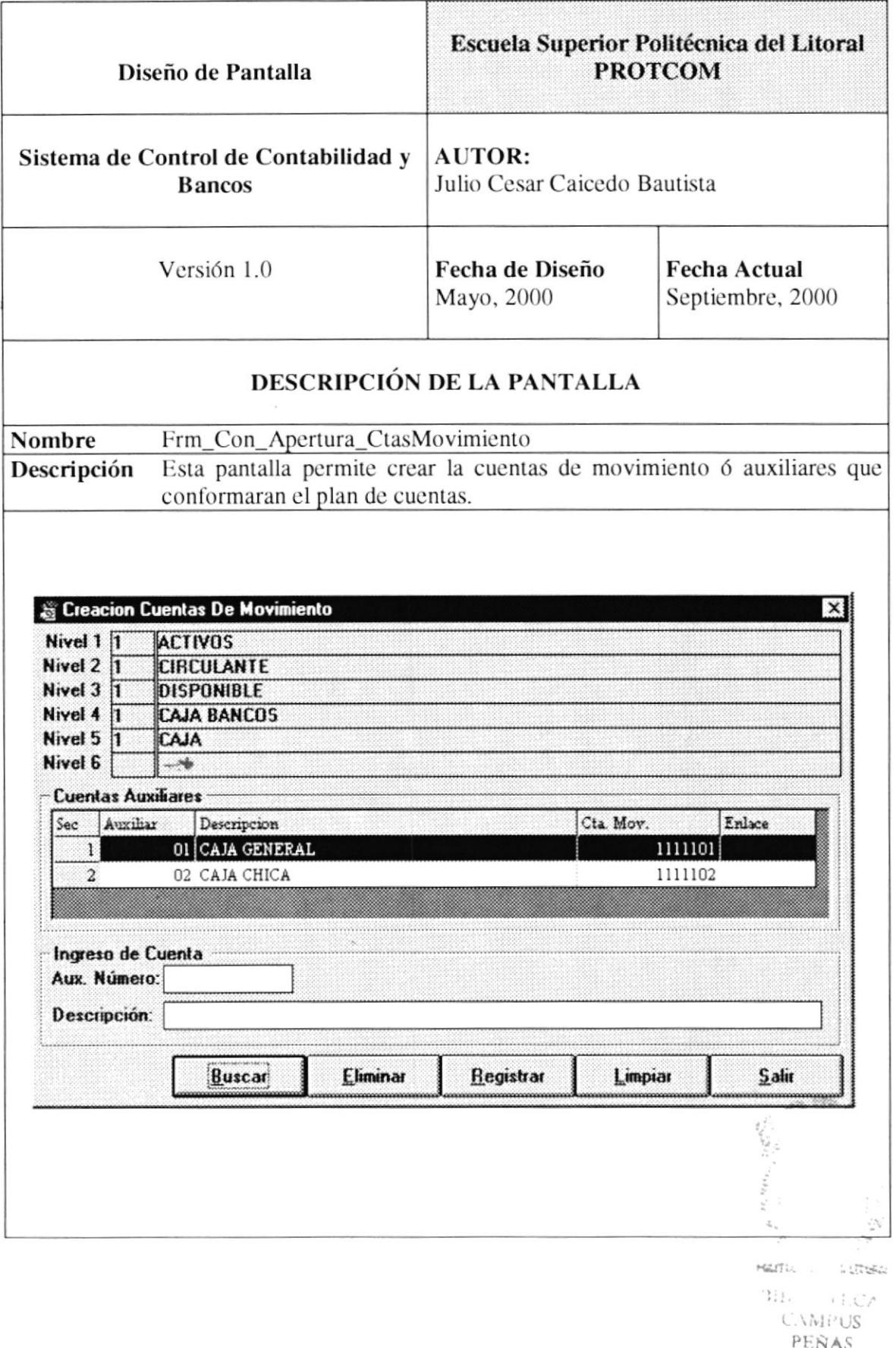
## 13.3.21. Mantenimiento Cuentas Contables.

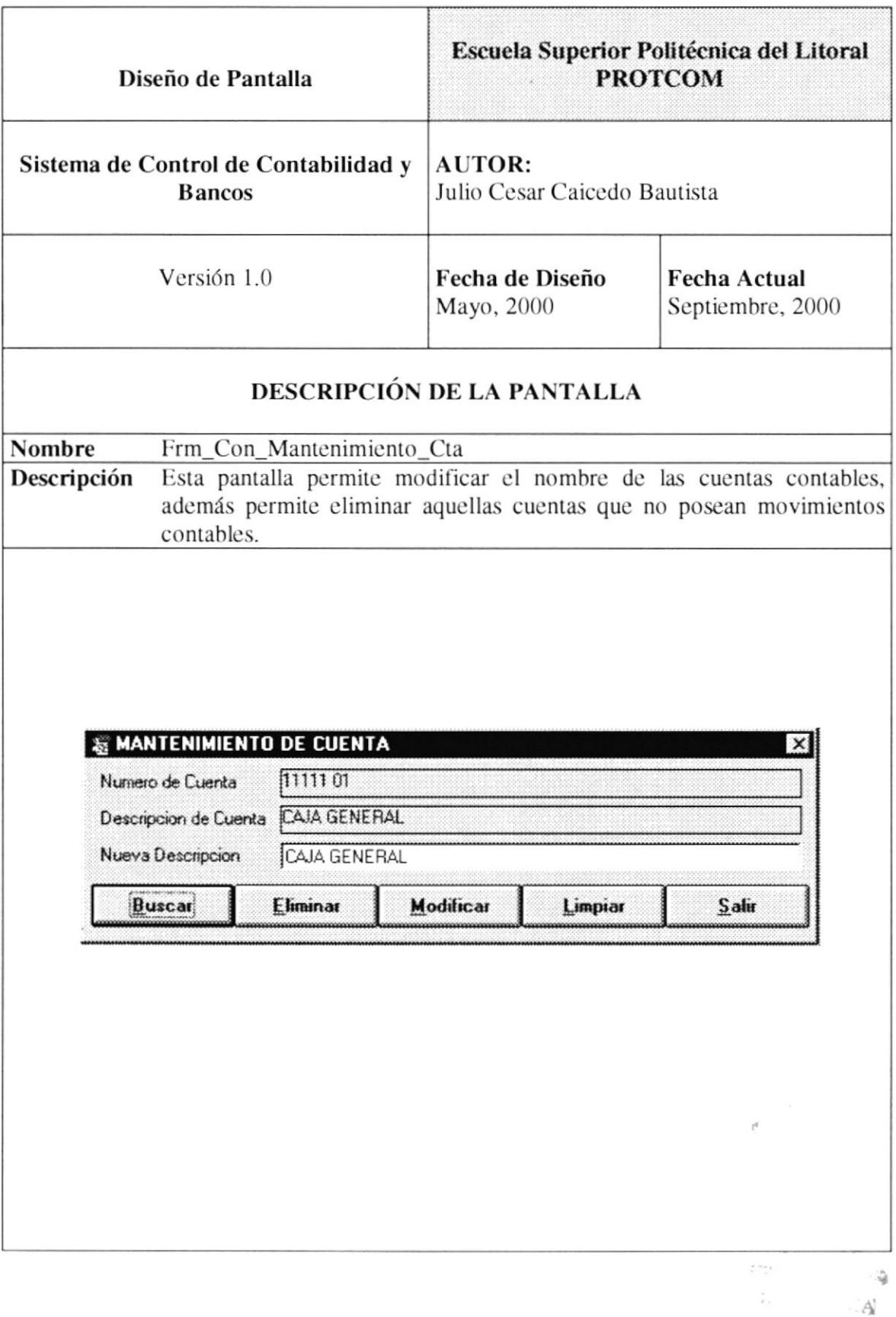

## 13.3.22. Ingreso Diarios Contables.

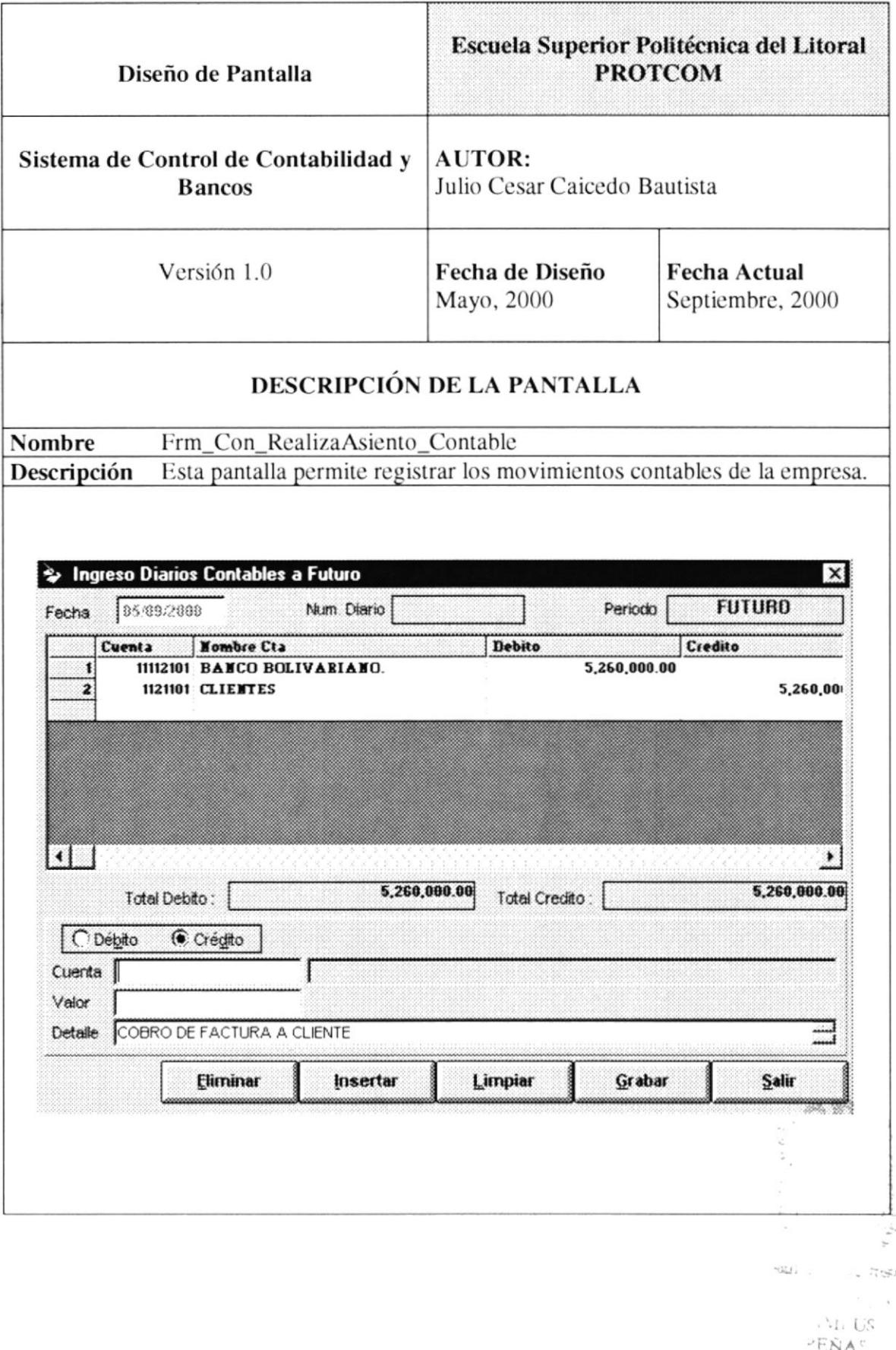

## 13.3.23. Consulta Diarios.

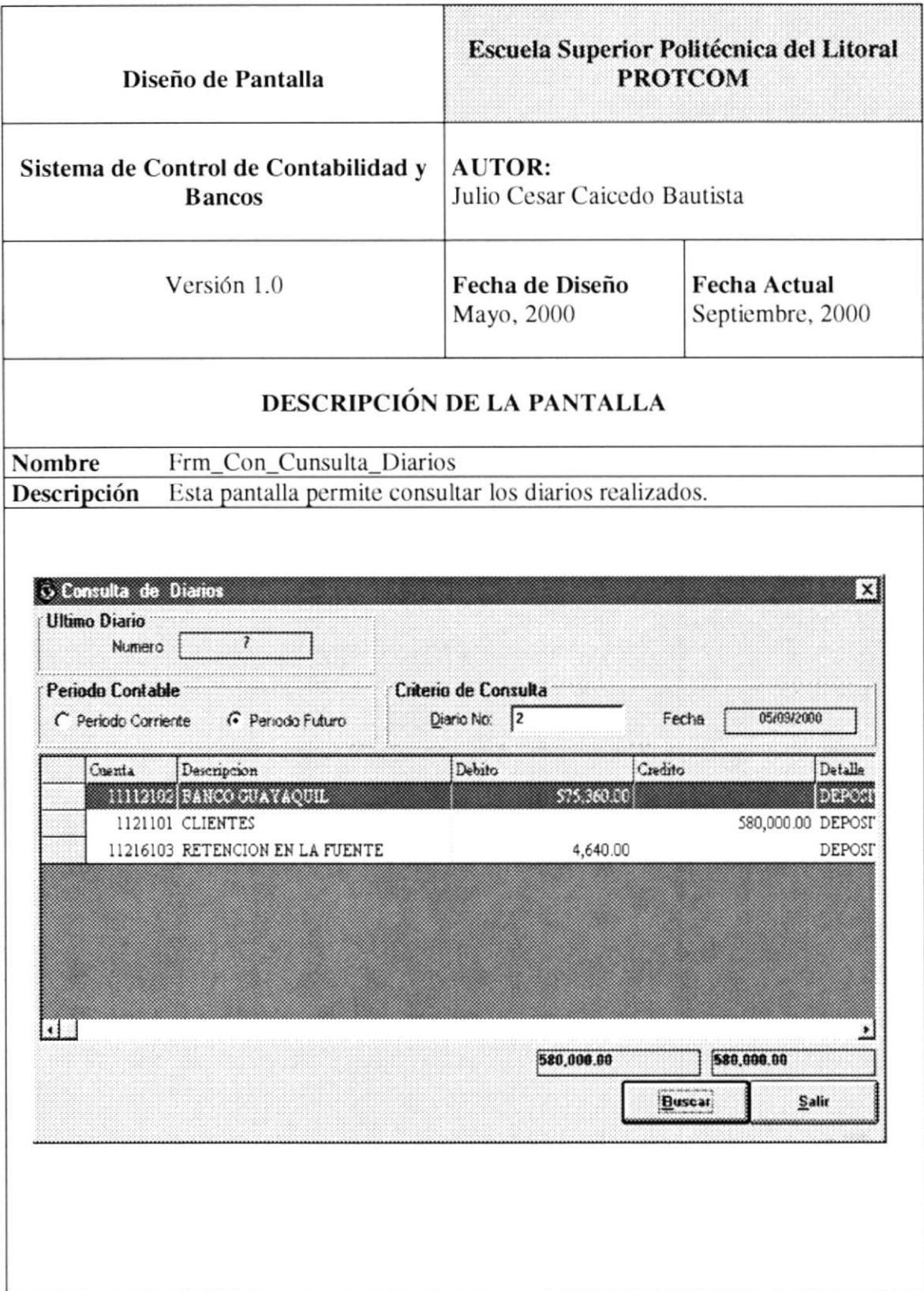

## 13.3.24. Mayor de Cuenta.

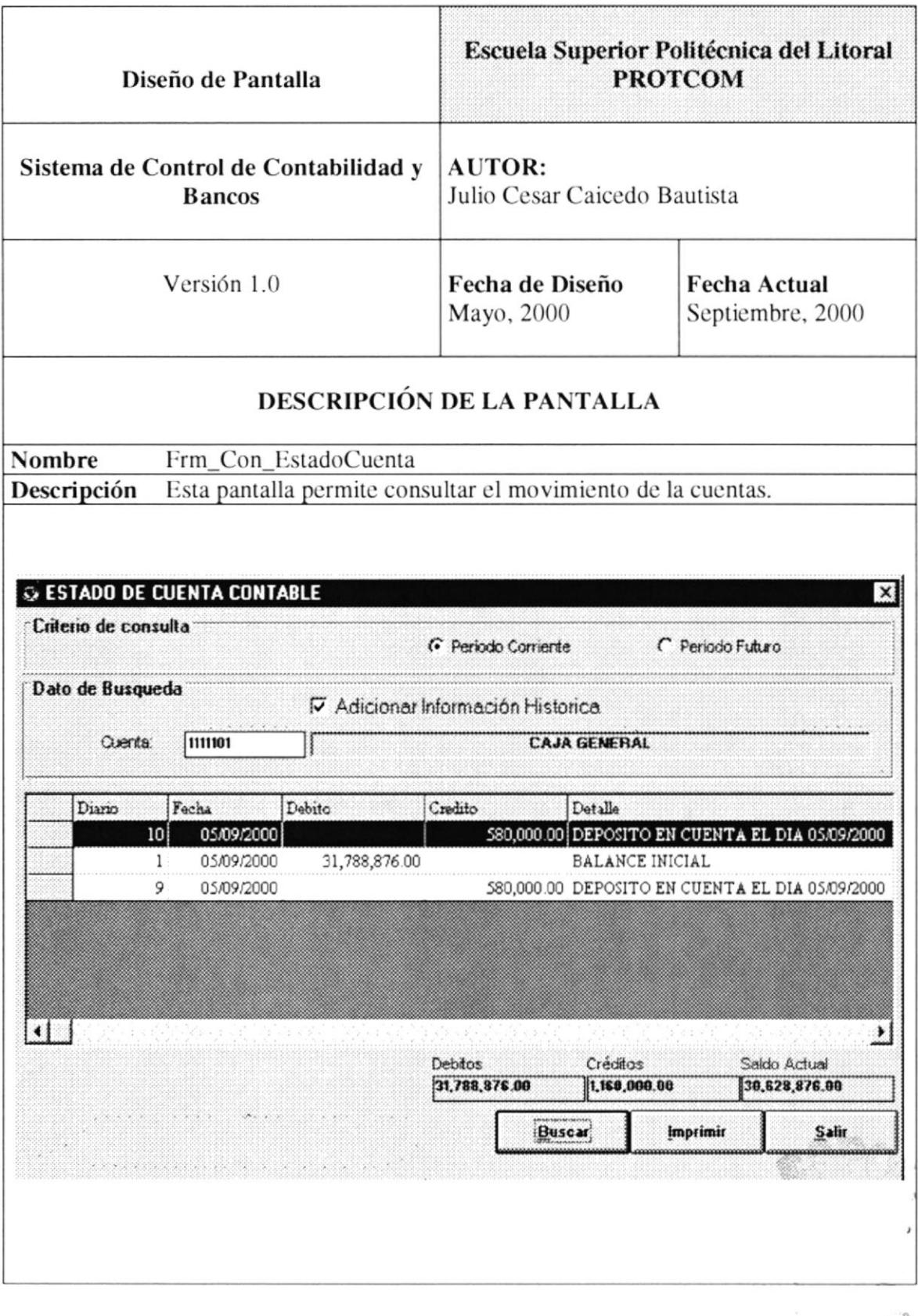

### 13.3.25. Eliminar Diarios.

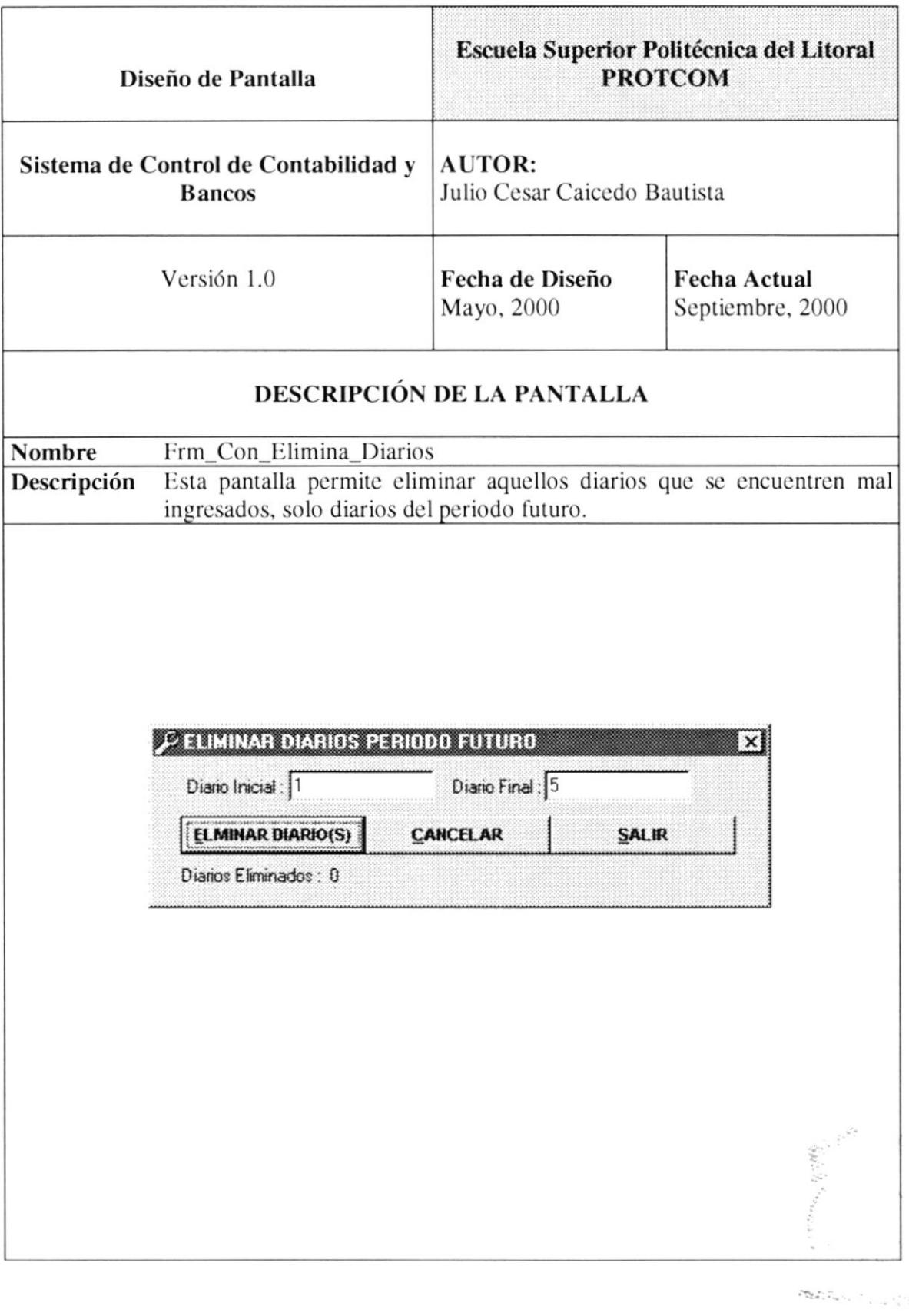

## 13.3.26. Traslado de Diarios.

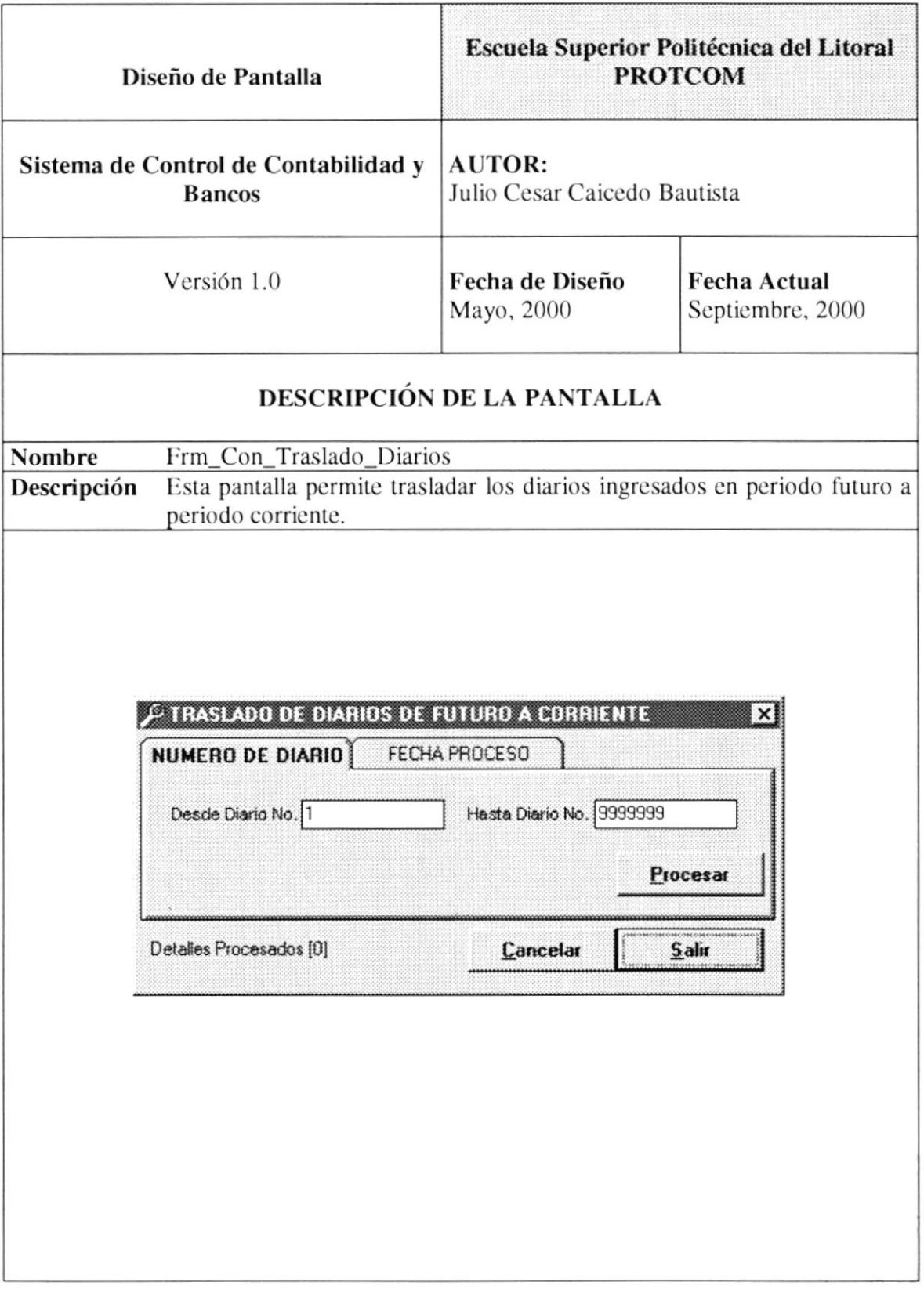

 $\mathbb{C}^{\mathcal{N}}$  . The state  $\mathcal{N}$  $^5$  ENAC

 $\bar{u}$ 

## 13.3.27. Corte Mensual.

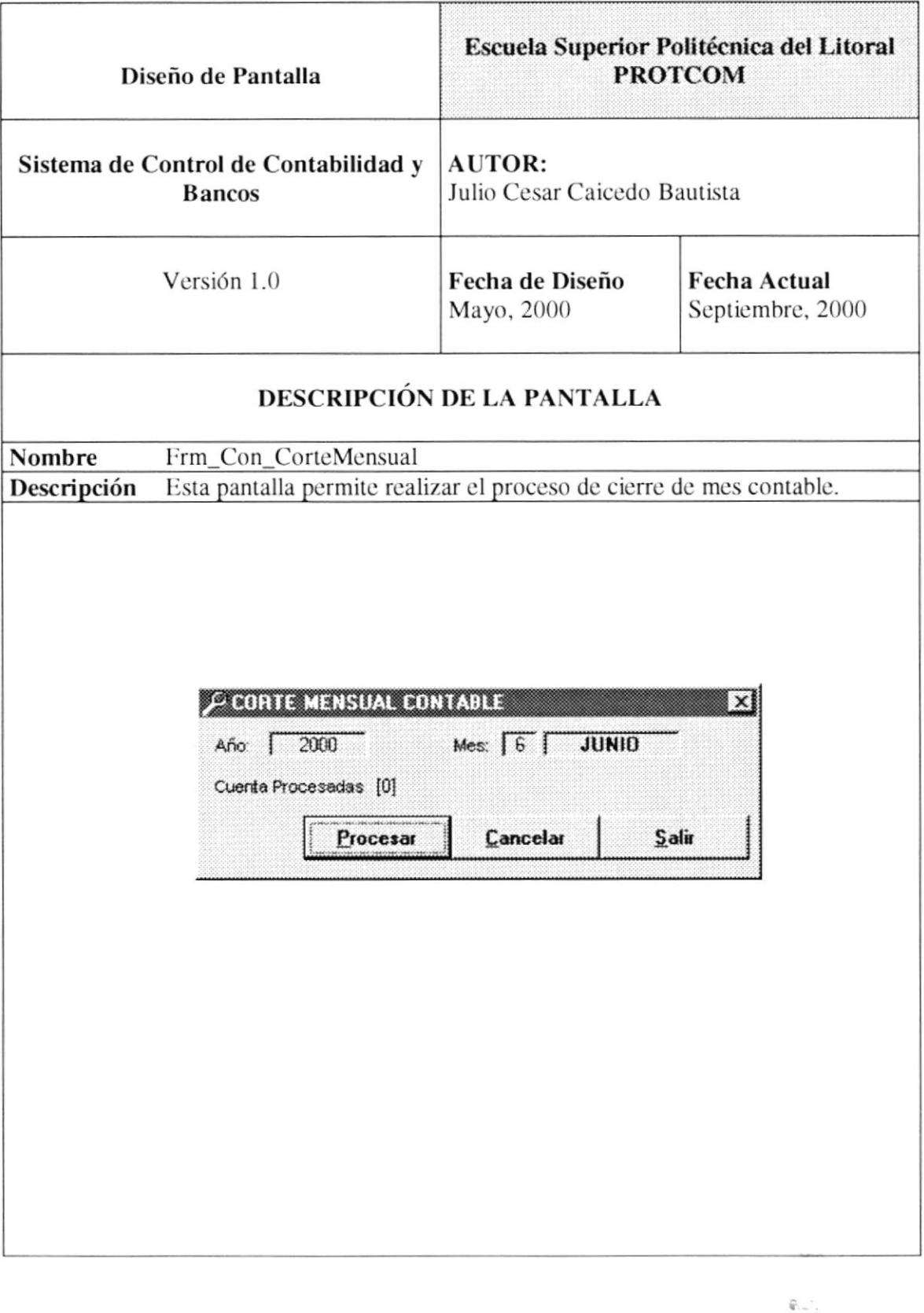

## 13.3.28. Actualizar Parámetros de Empresa.

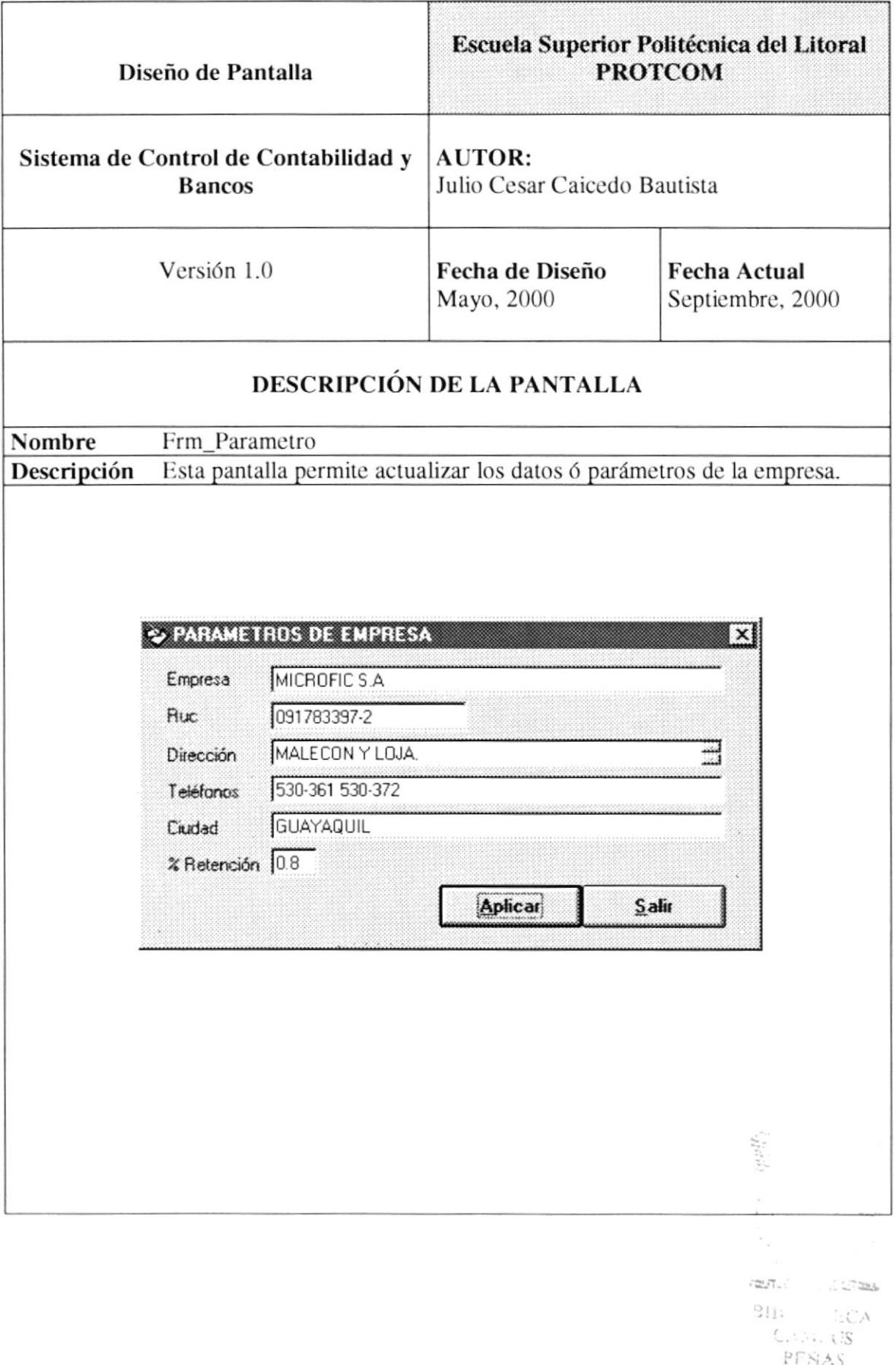

## 13.3.29. Crear Asignar Permiso a Usuario.

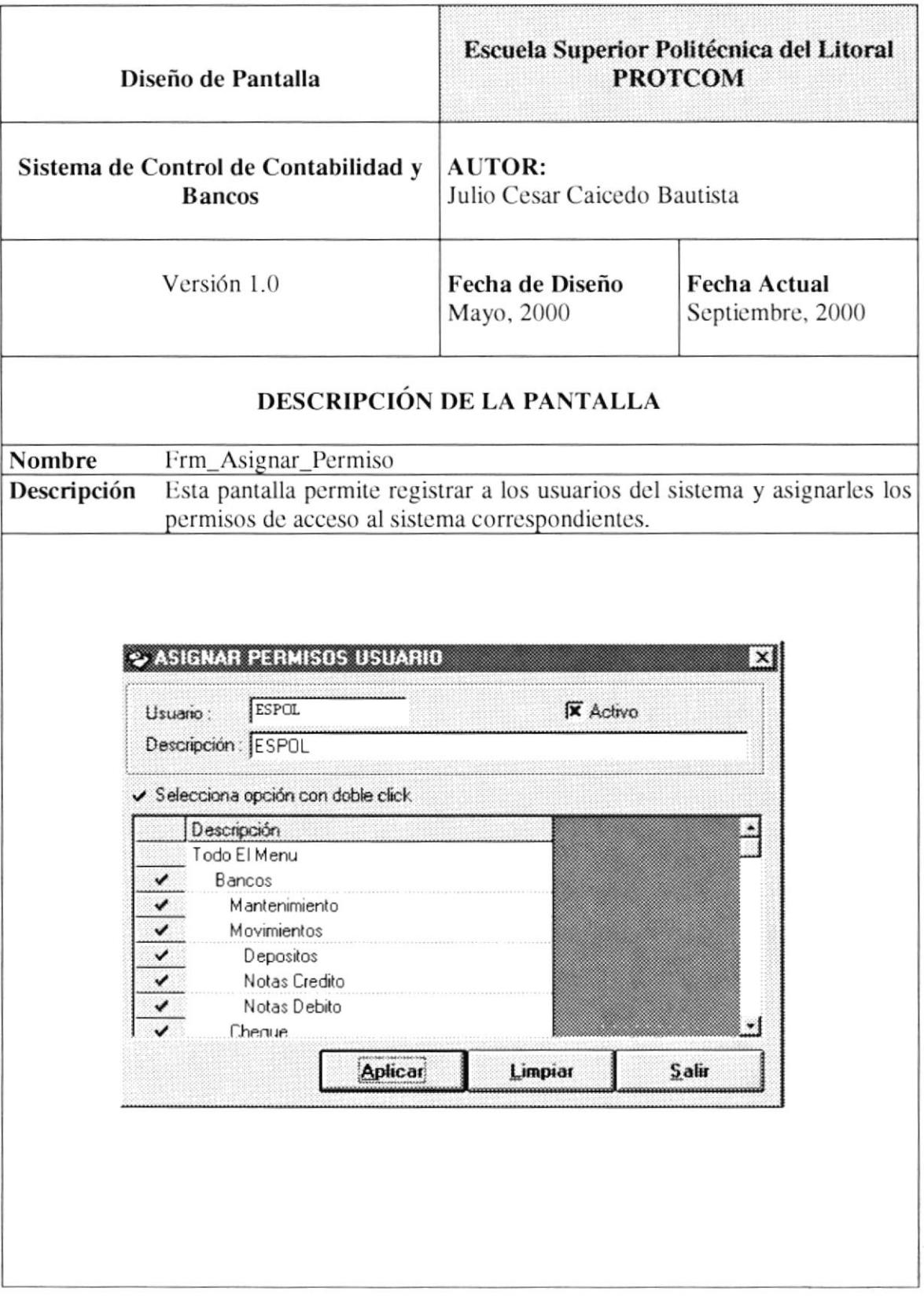

ý

## 13.3.30. Respaldo Información.

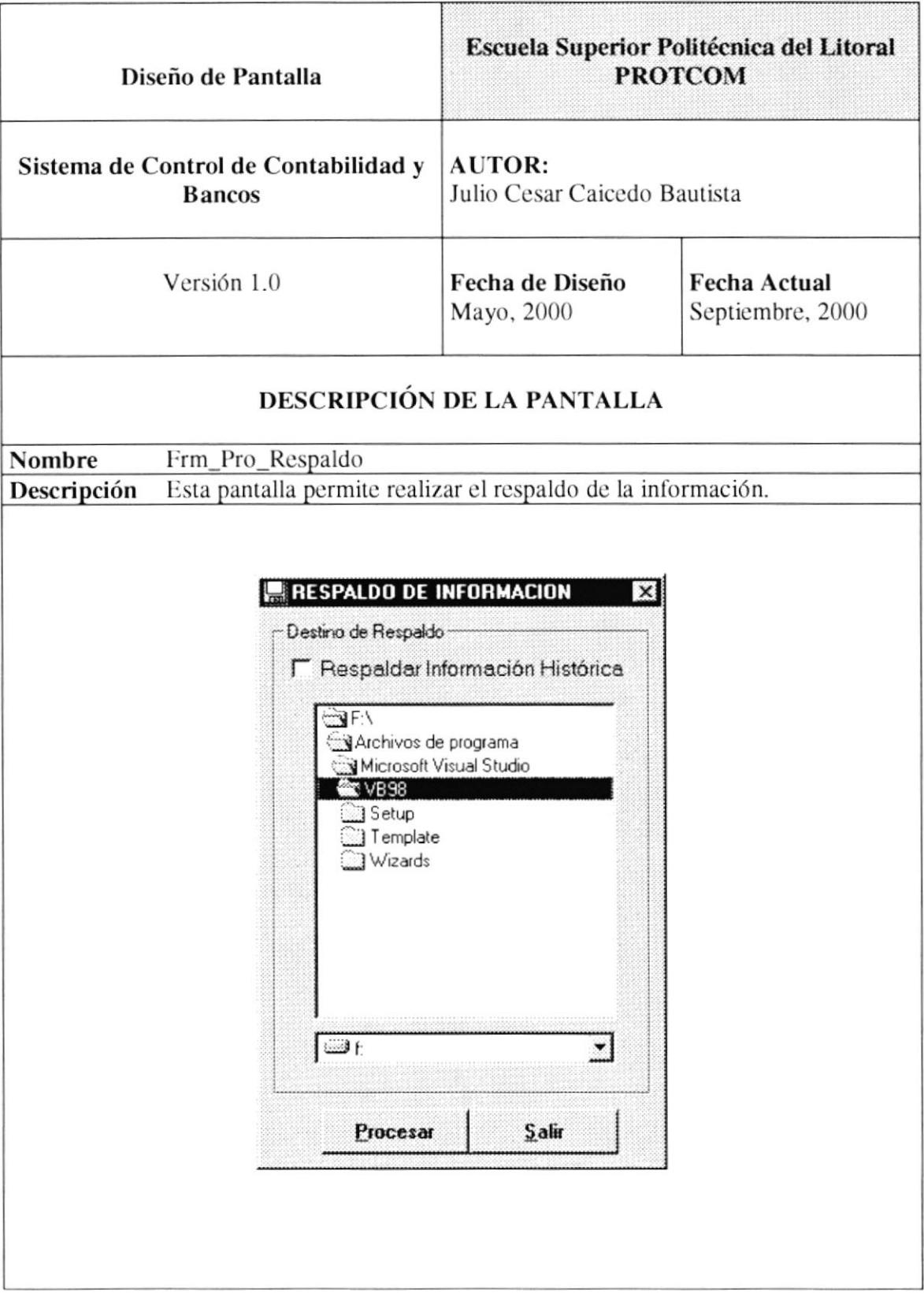

## 13.3.31. Corte de Información Bancos.

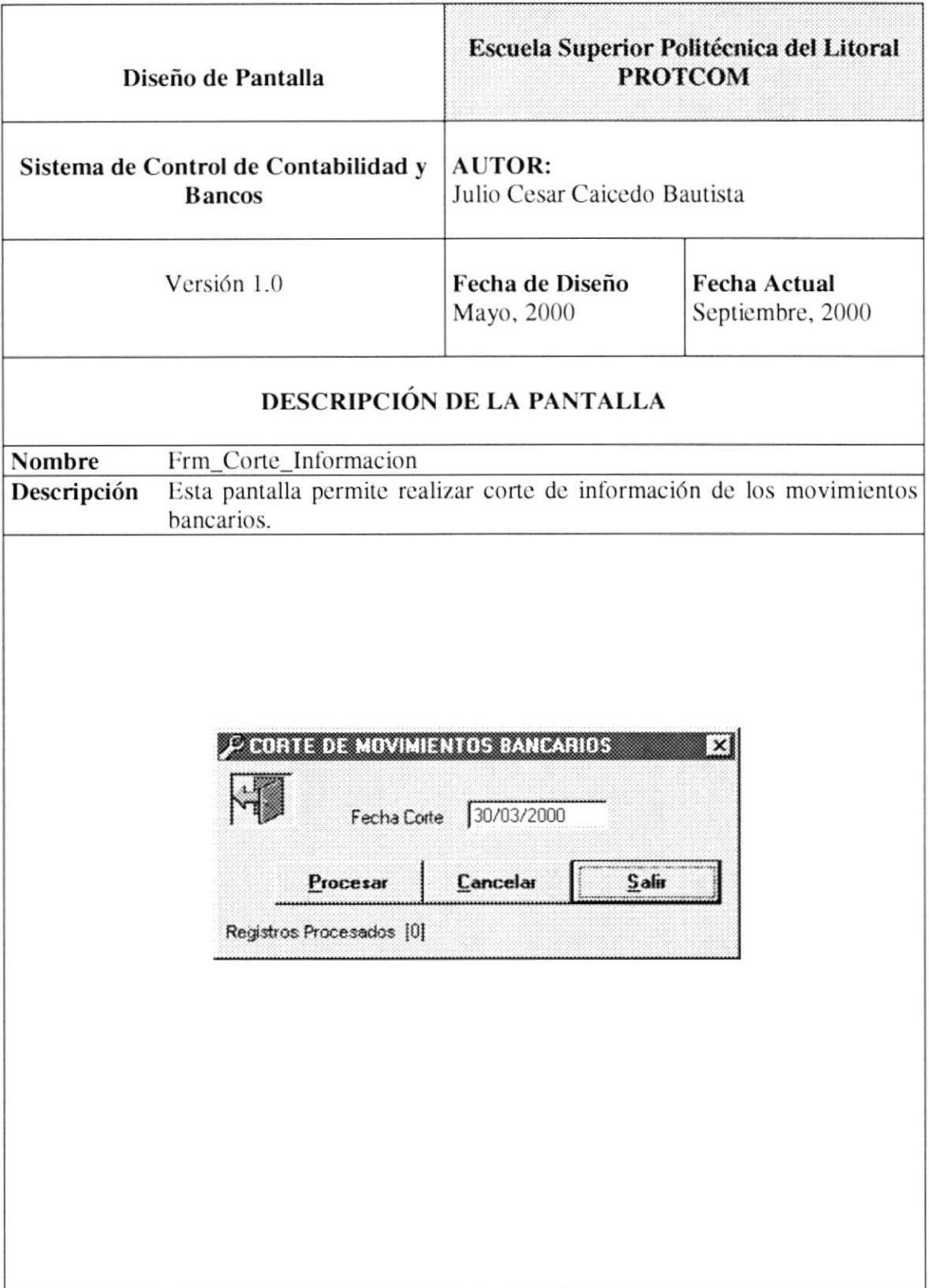

## 13.3.32. Corte de Información Contabilidad.

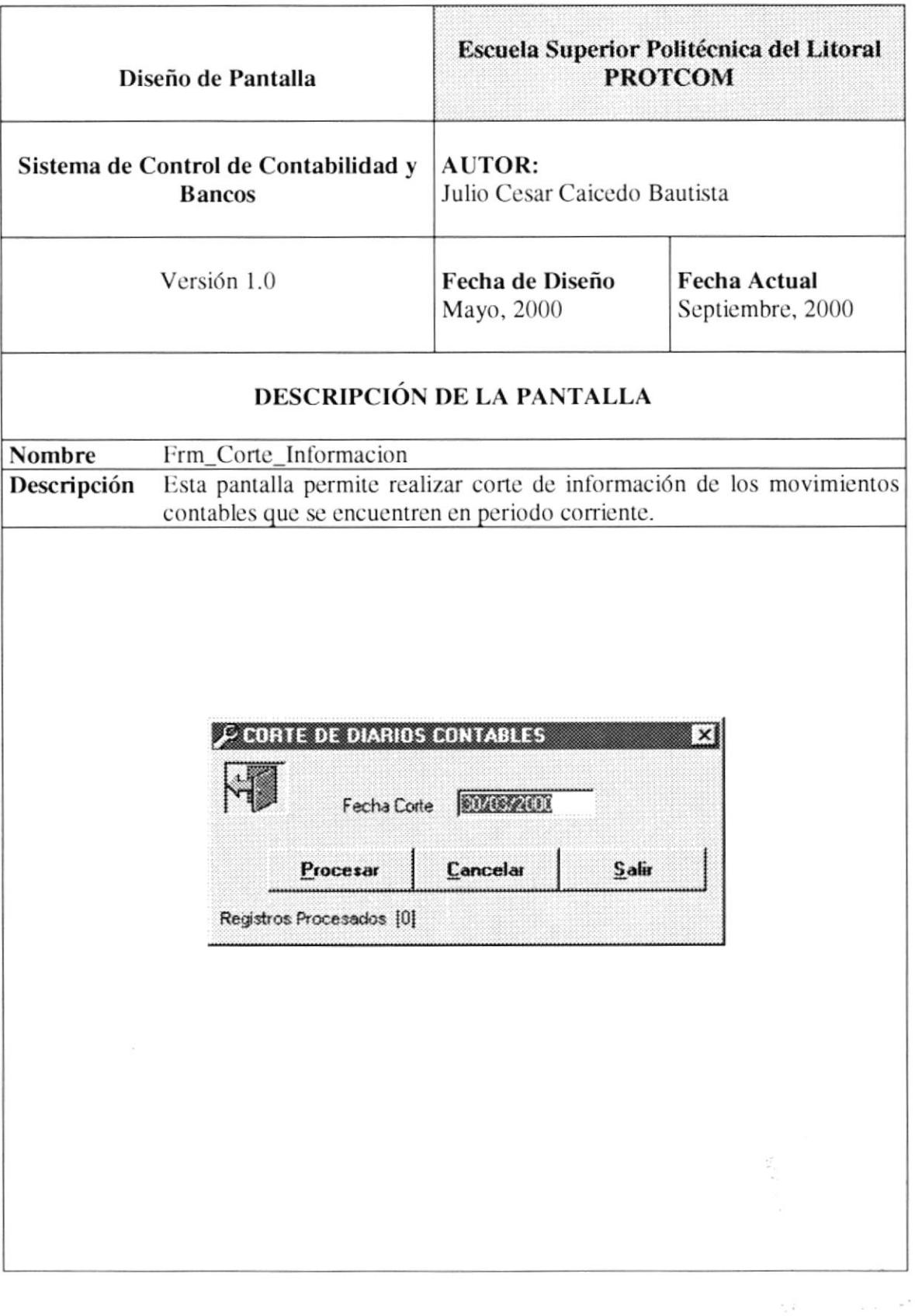

 $\sim$   $^{11}$   $\lesssim$ nggak

## 13.4. DISEÑO DE REPORTES.

## 13.4.1. Listado de Depósitos.

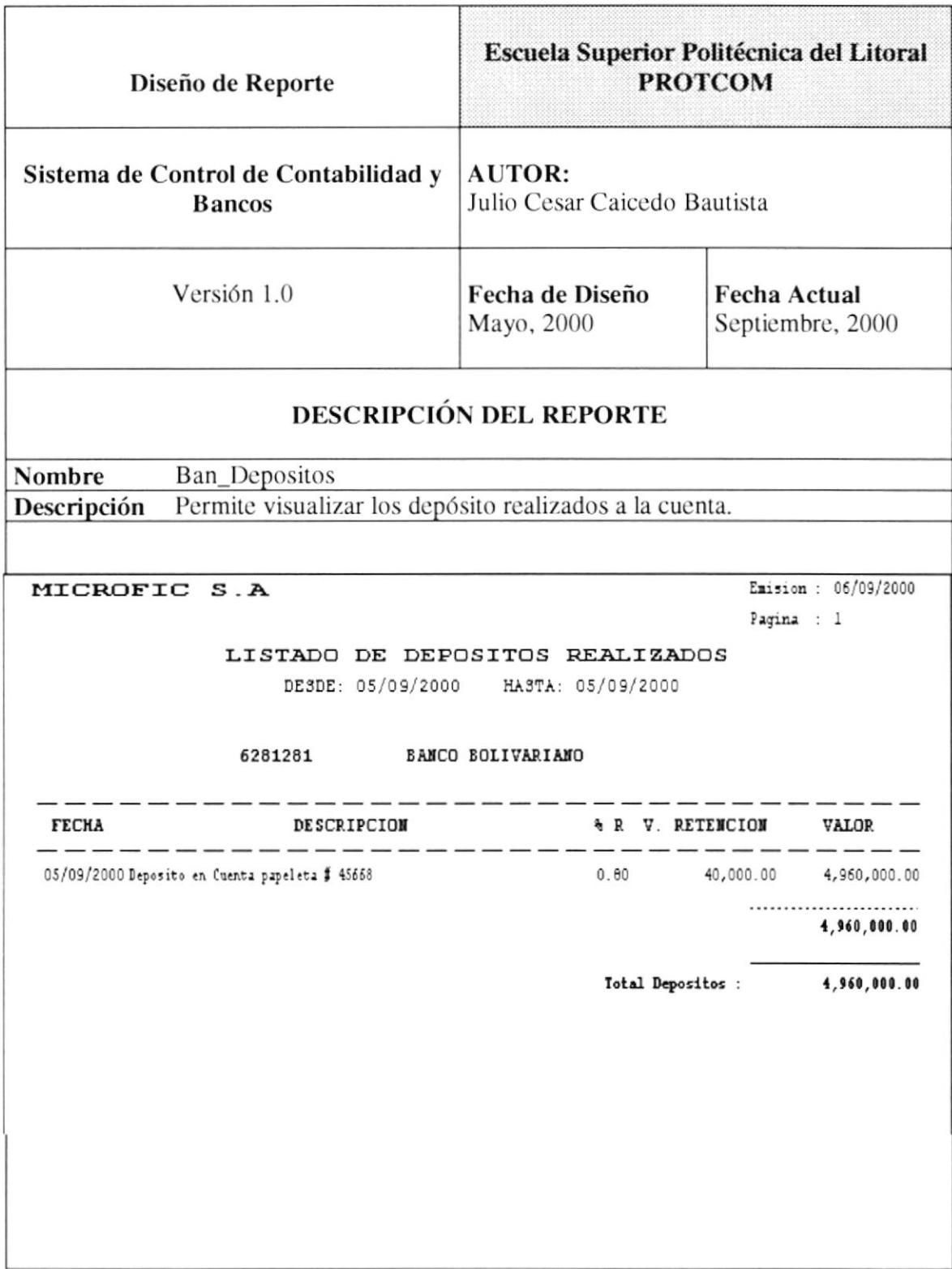

#### 13.4.2. Listado de Notas de Crédito.

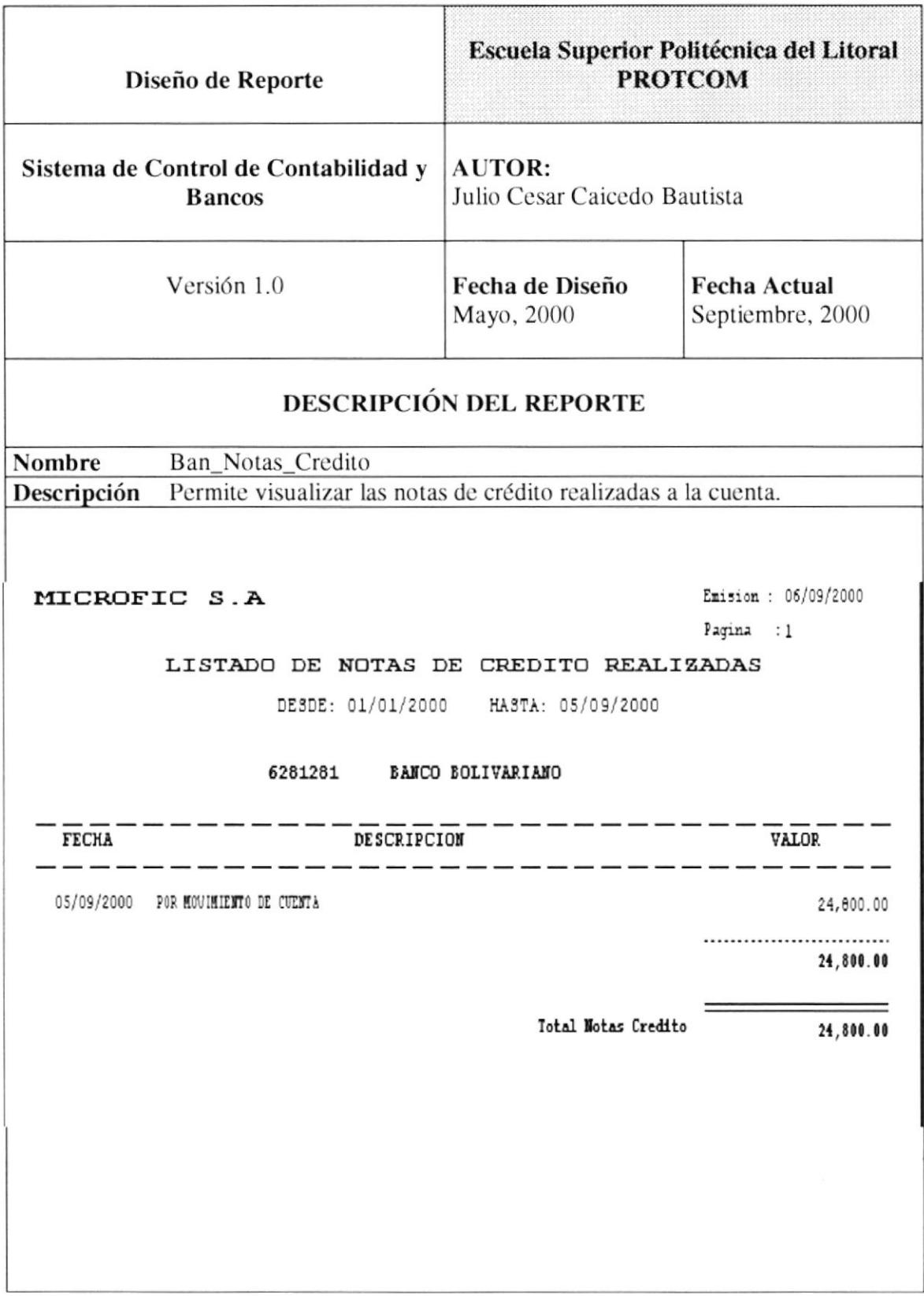

#### 13.4.3. Listado de Notas de Débito.

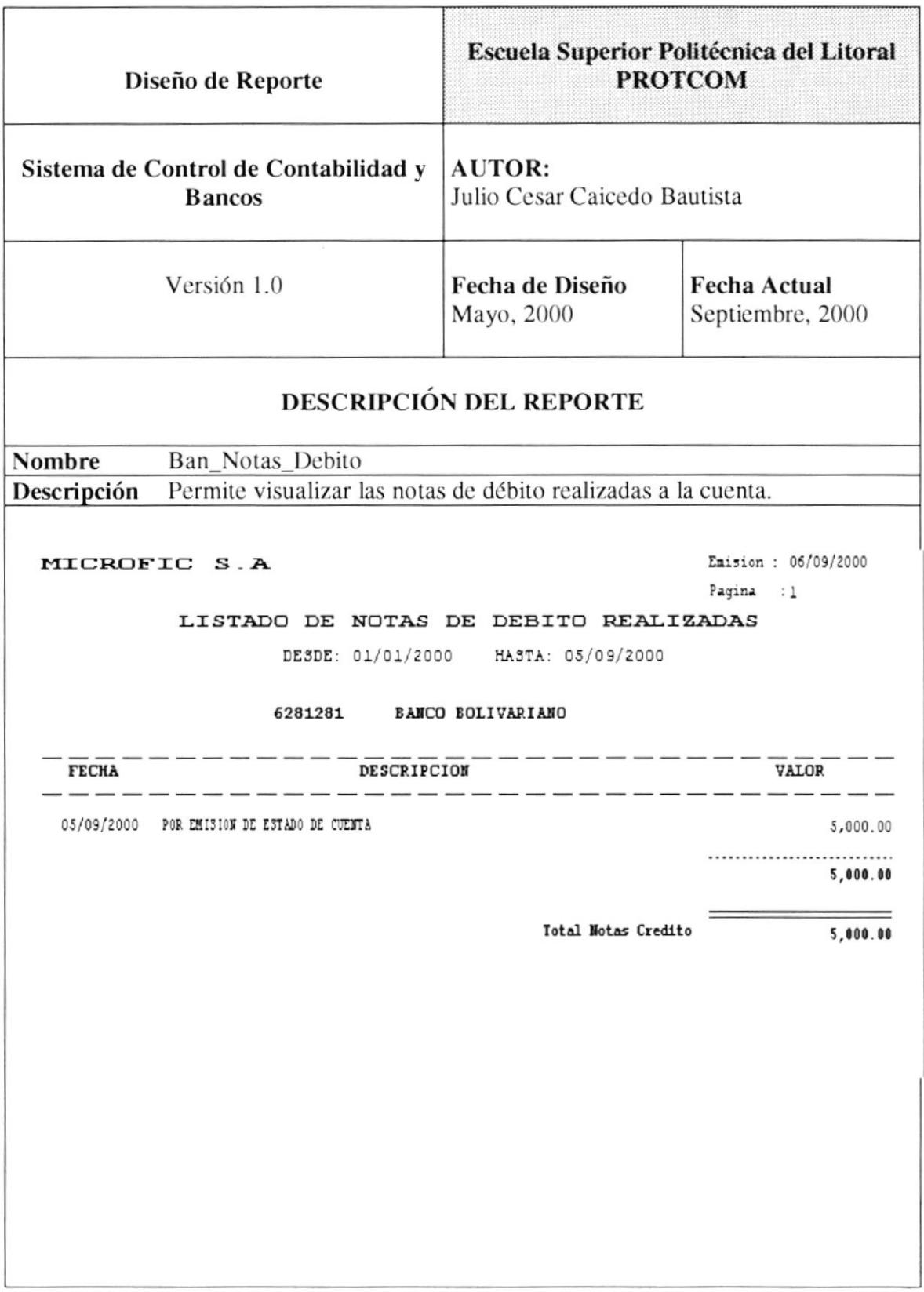

## 13.4.4. Listado de Cheques Girados.

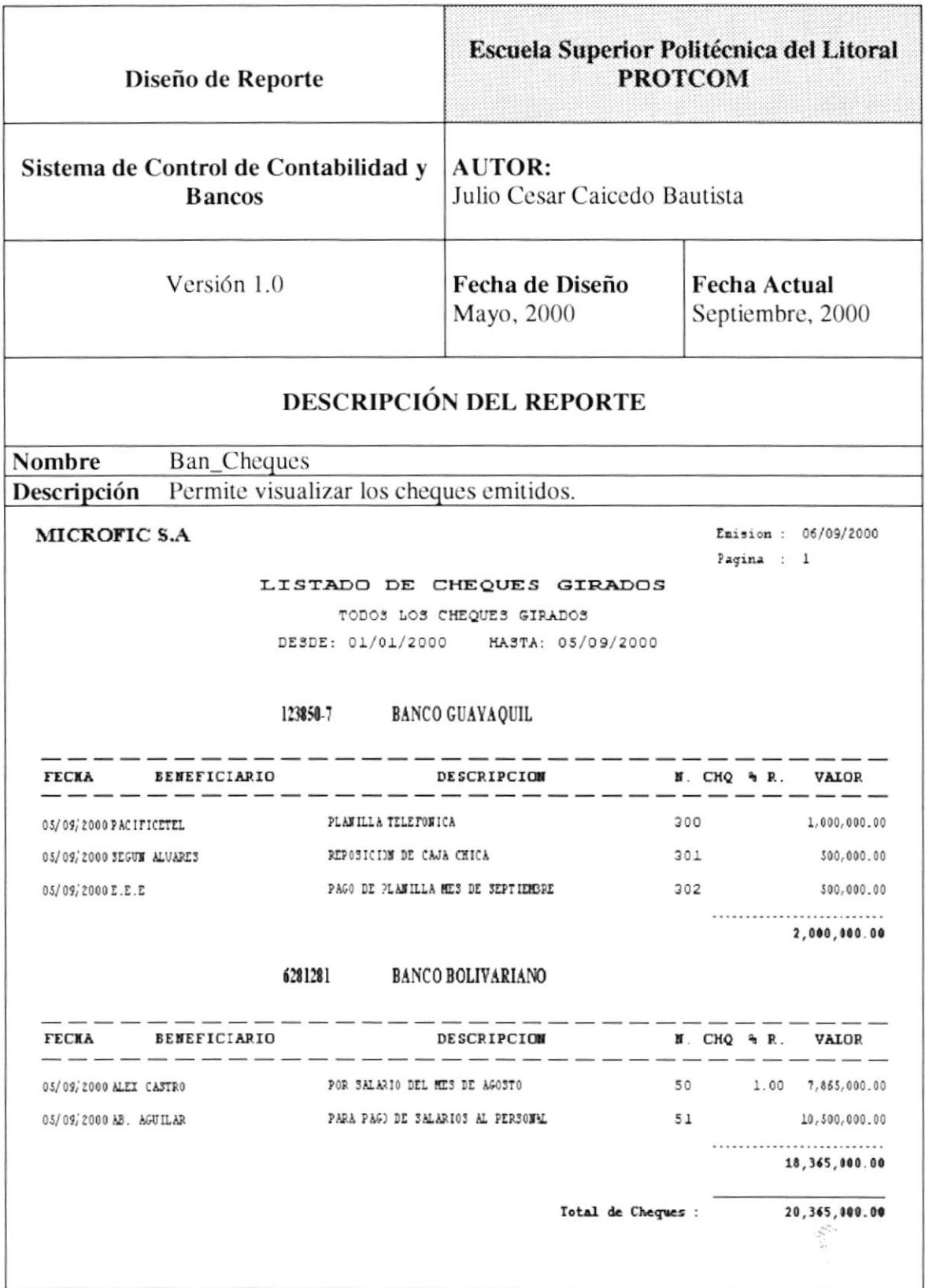

 $\frac{\partial \mathcal{A}_{\mathcal{M}}}{\partial \mathcal{A}_{\mathcal{M}}}\mathcal{A}_{\mathcal{M}}$  $\label{eq:1} \mathcal{L}_{\rm eff} = \frac{1}{\pi} \sum_{\rm tot} \sum_{\rm eff} \sum_{\rm eff} \hat{q}_{\rm eff}^{\rm eff}$ 

#### 13.4.5. Listado de Movimientos Anulados.

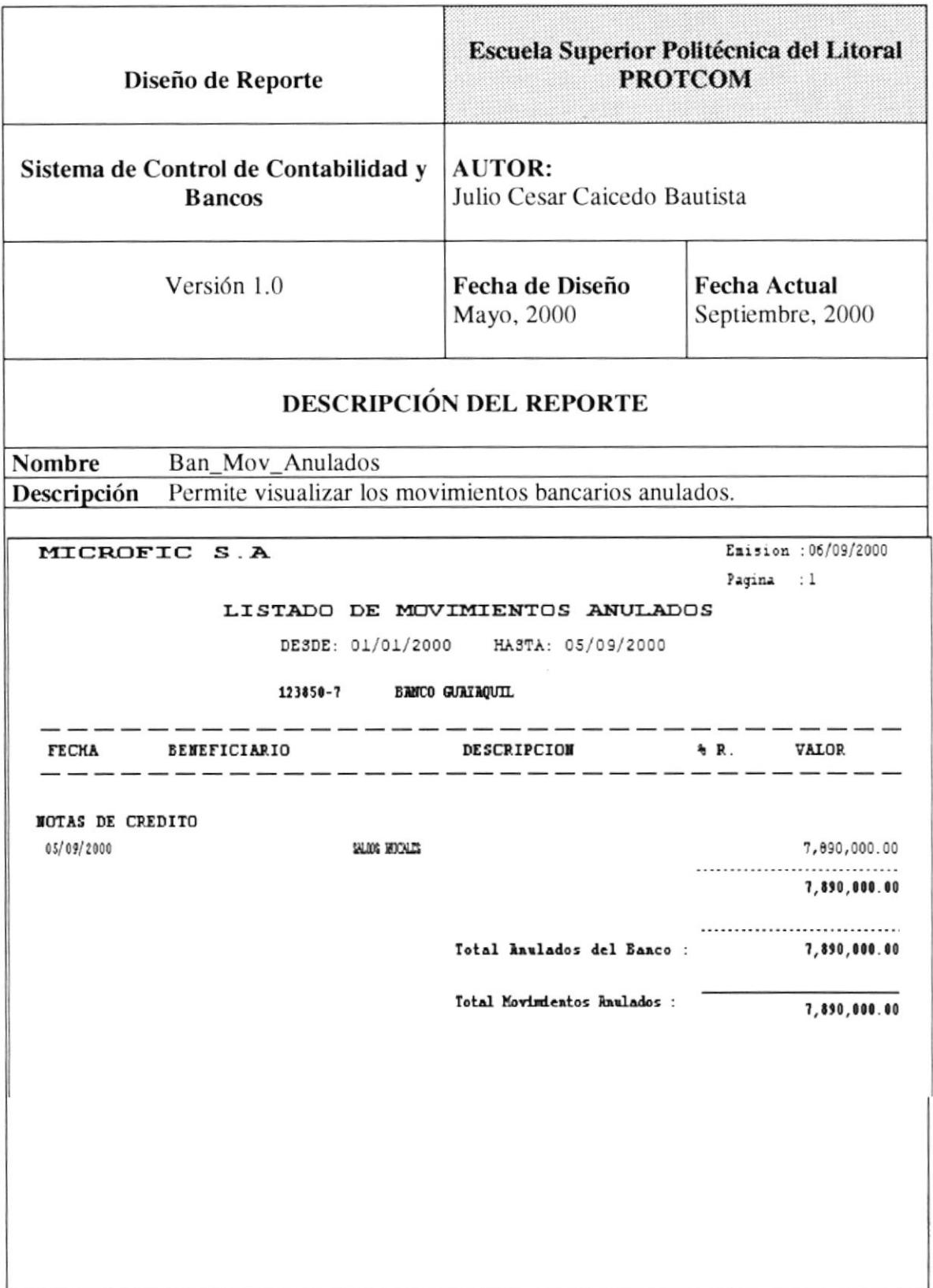

 $\cdot$  A 

#### 13.4.6. Plan de Cuentas.

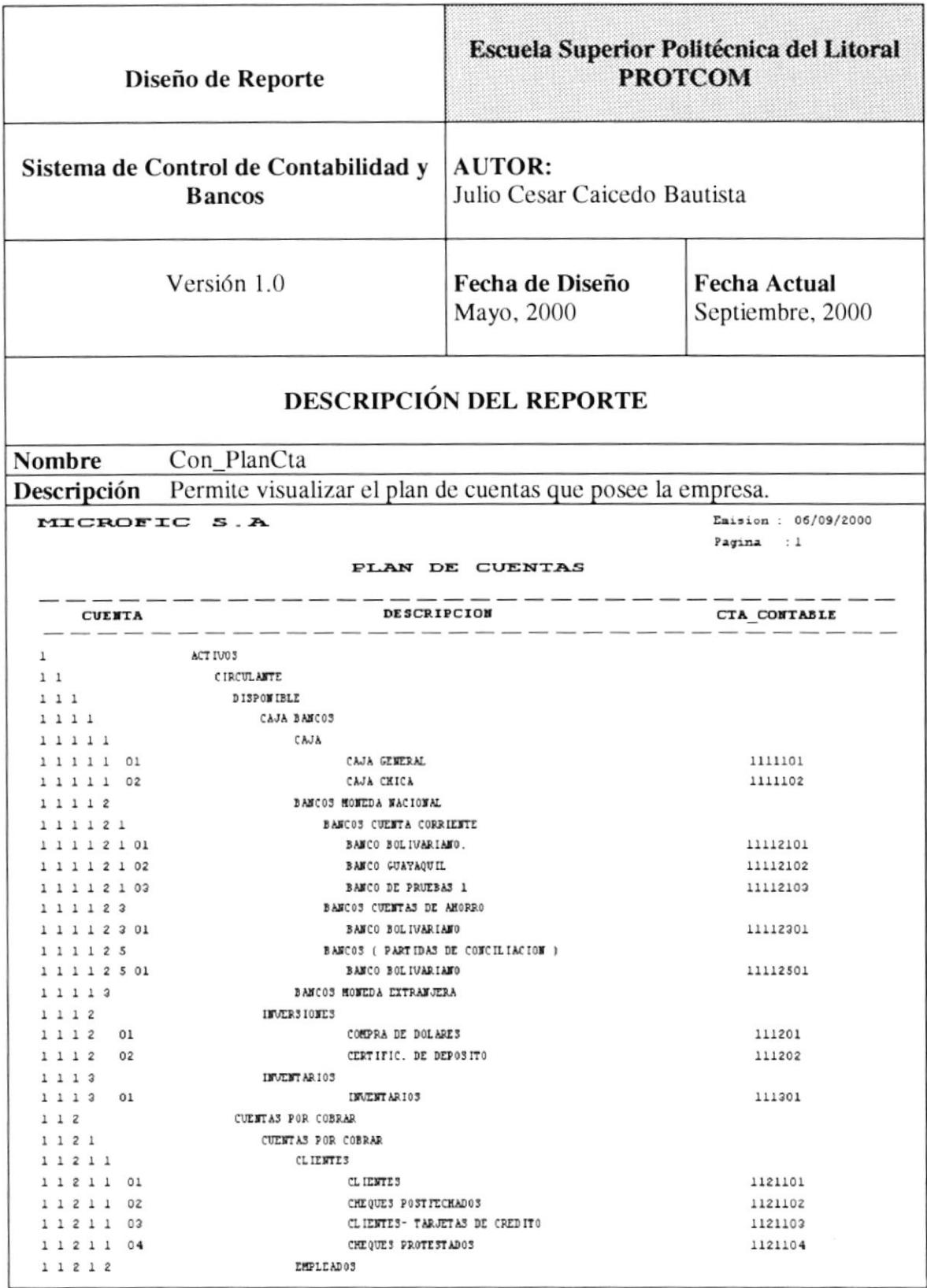

 $\sim$ 

 $\frac{1}{2} \omega = -1$ 

### 13.4.7. Balance General.

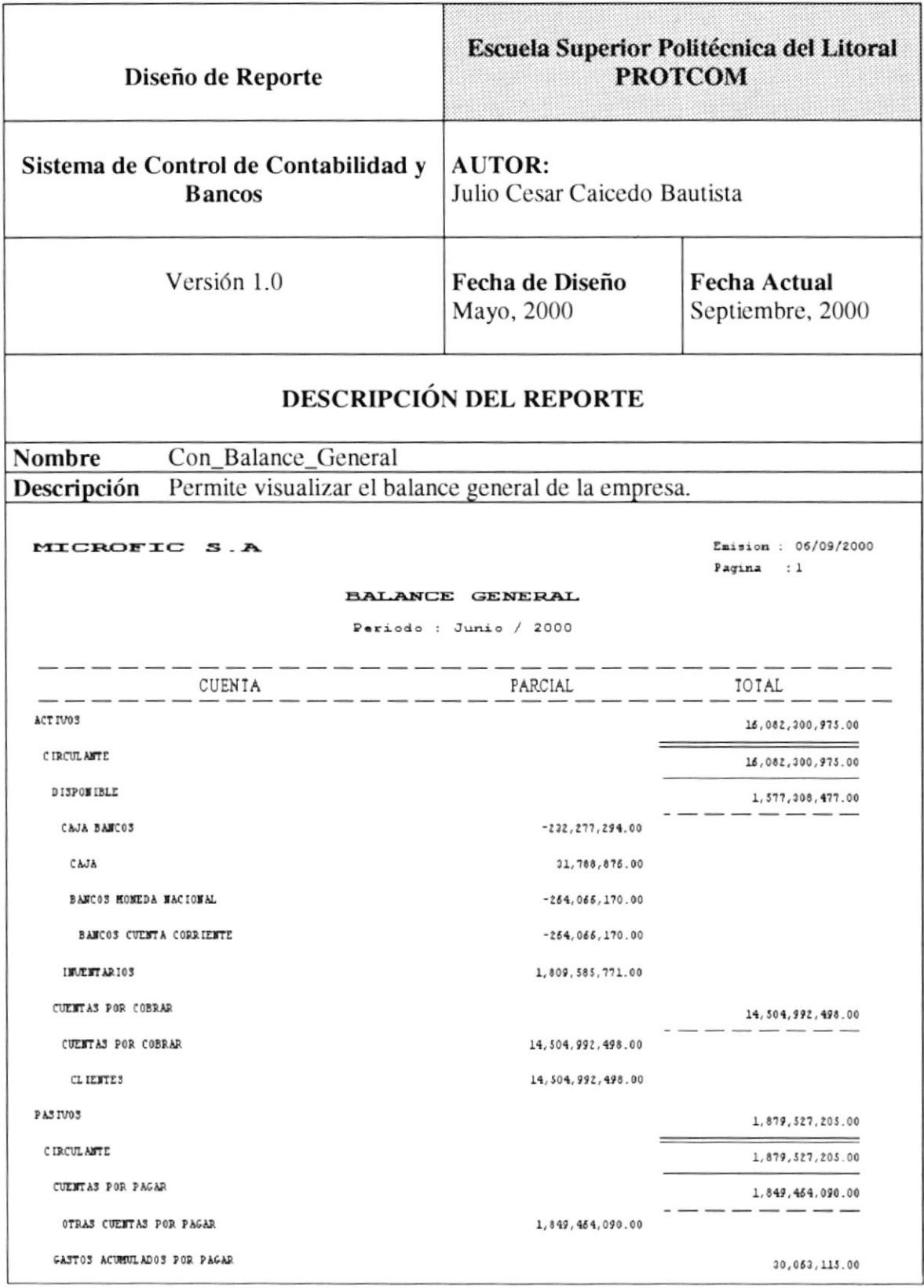

**ECNA**<sup>S</sup>

## 13.4.8. Balance de Comprobación.

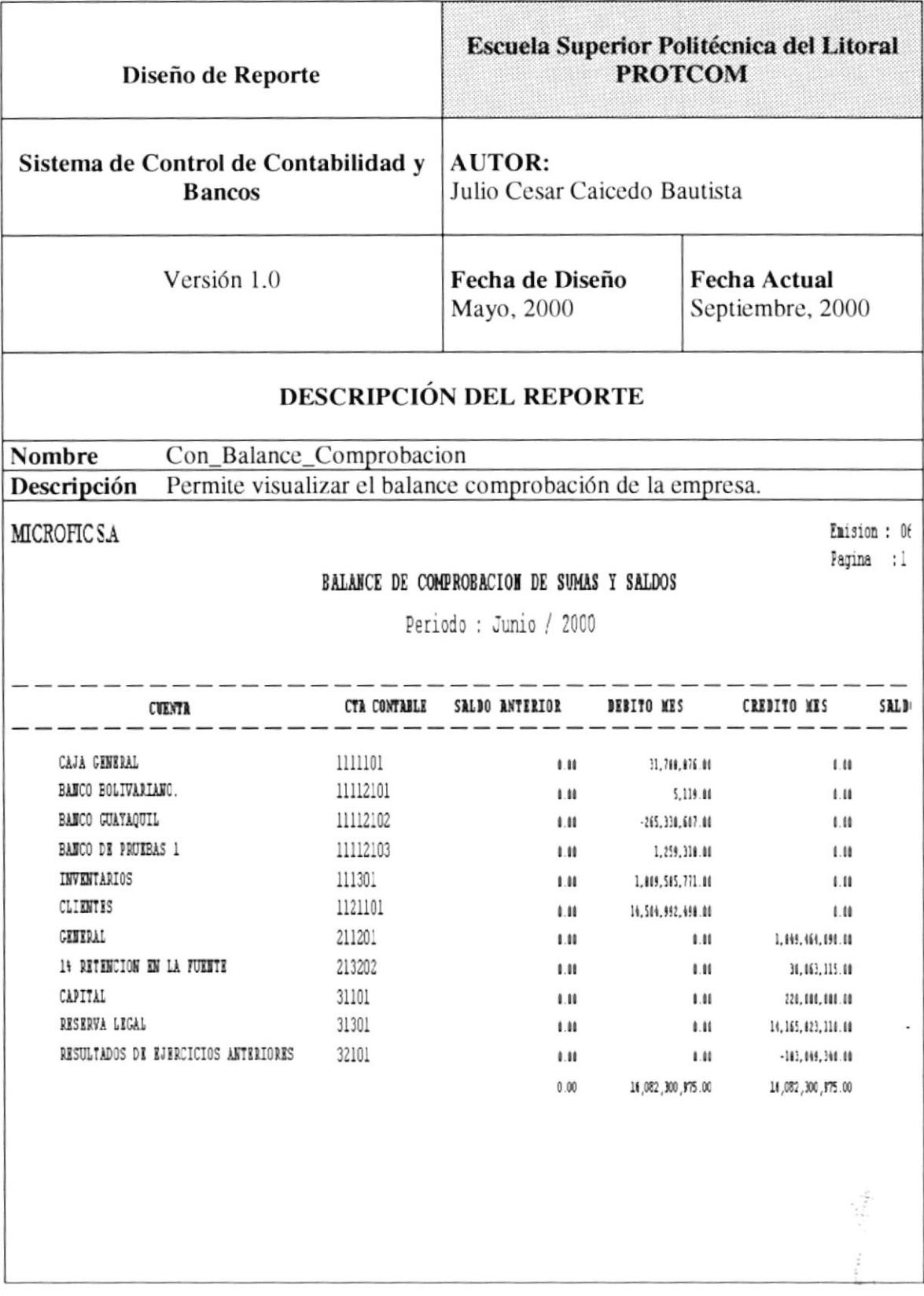

 $\sim \frac{1}{\omega_{\rm eff}}$ 

11.78

## 13.4.9. Balance de Saldos.

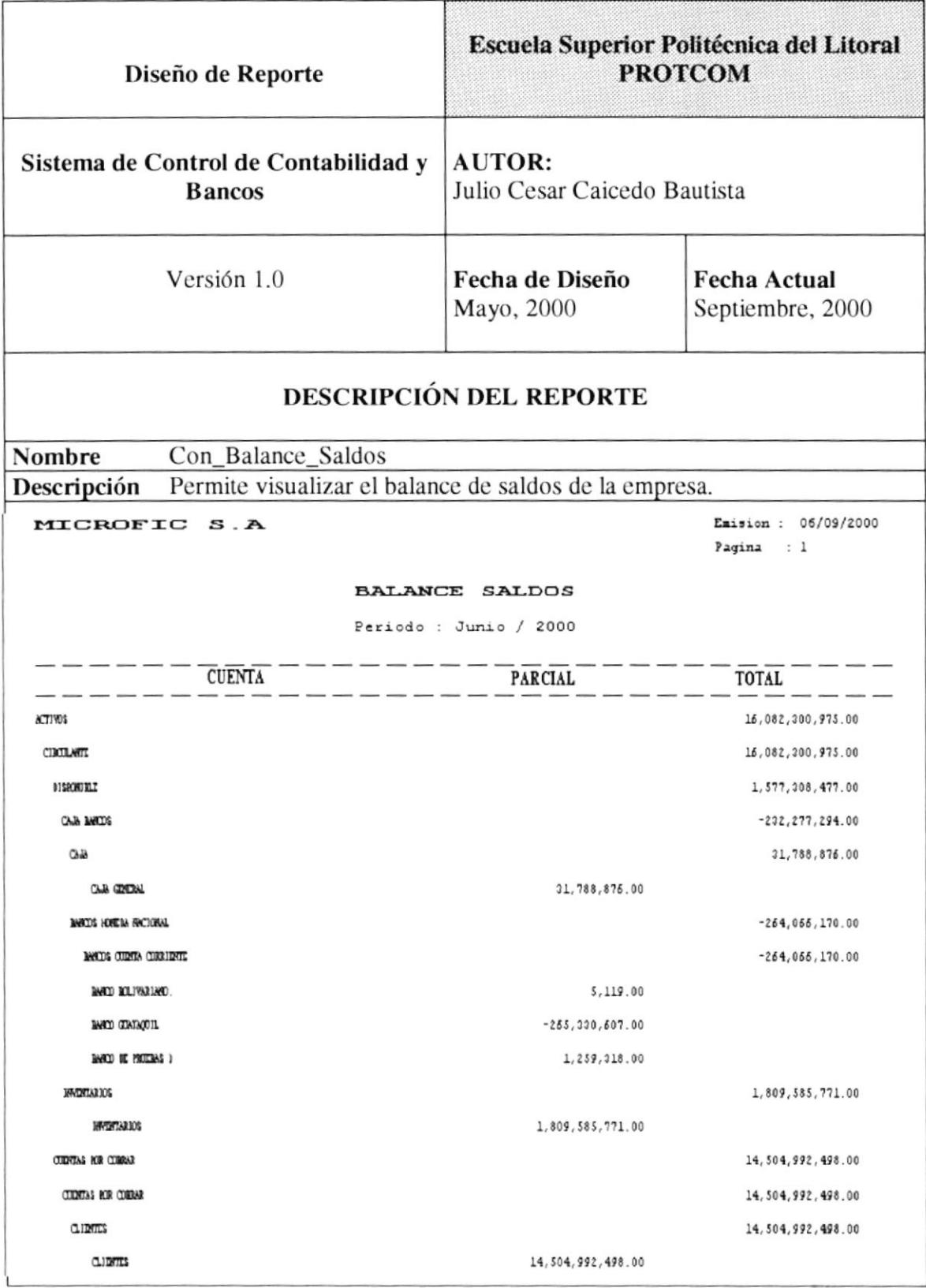

## 13.4.10. Histórico de Movimientos.

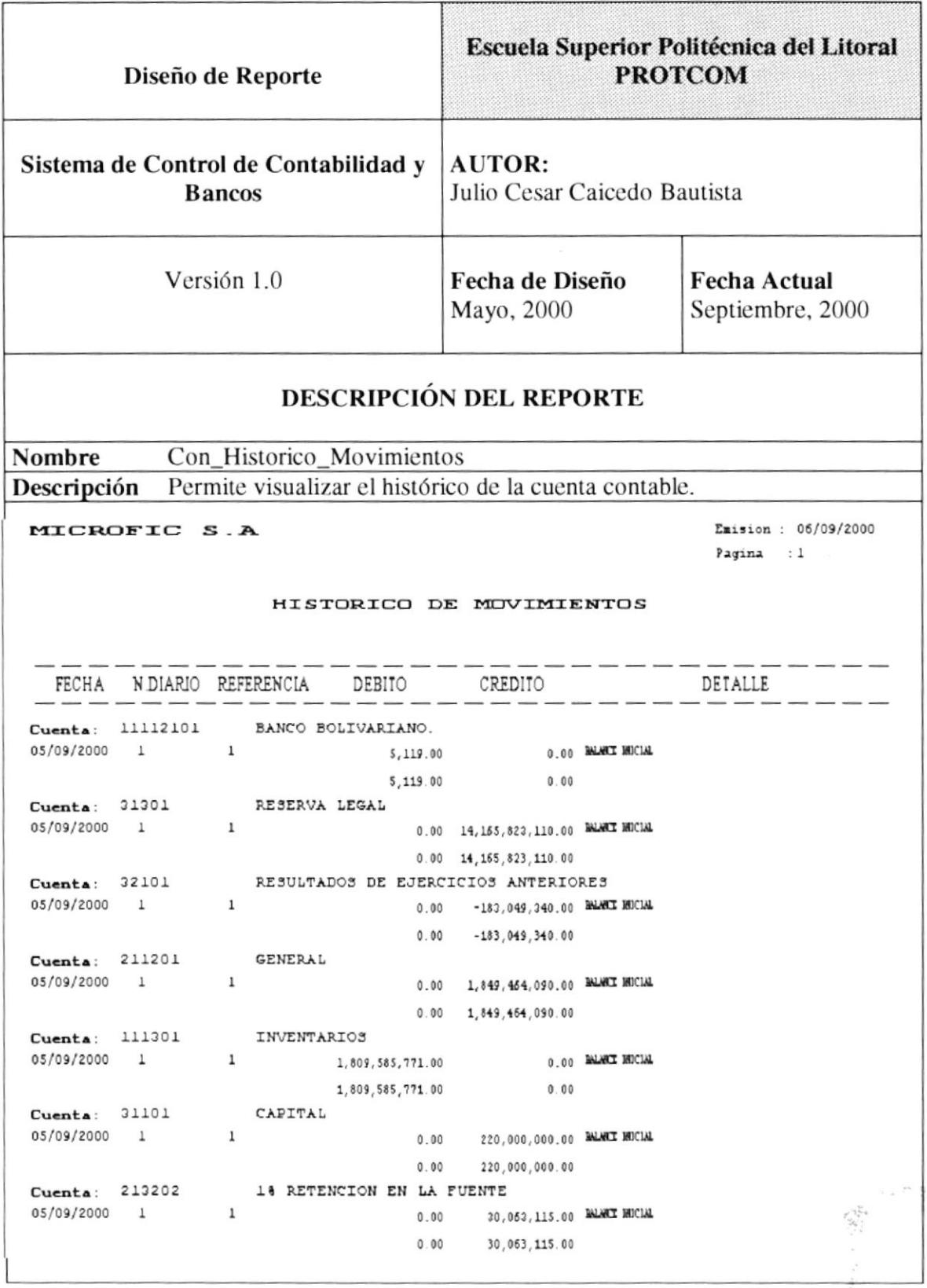

 $\bar{\nu}_i$ 

#### 13.4.11. Diarios Realizados.

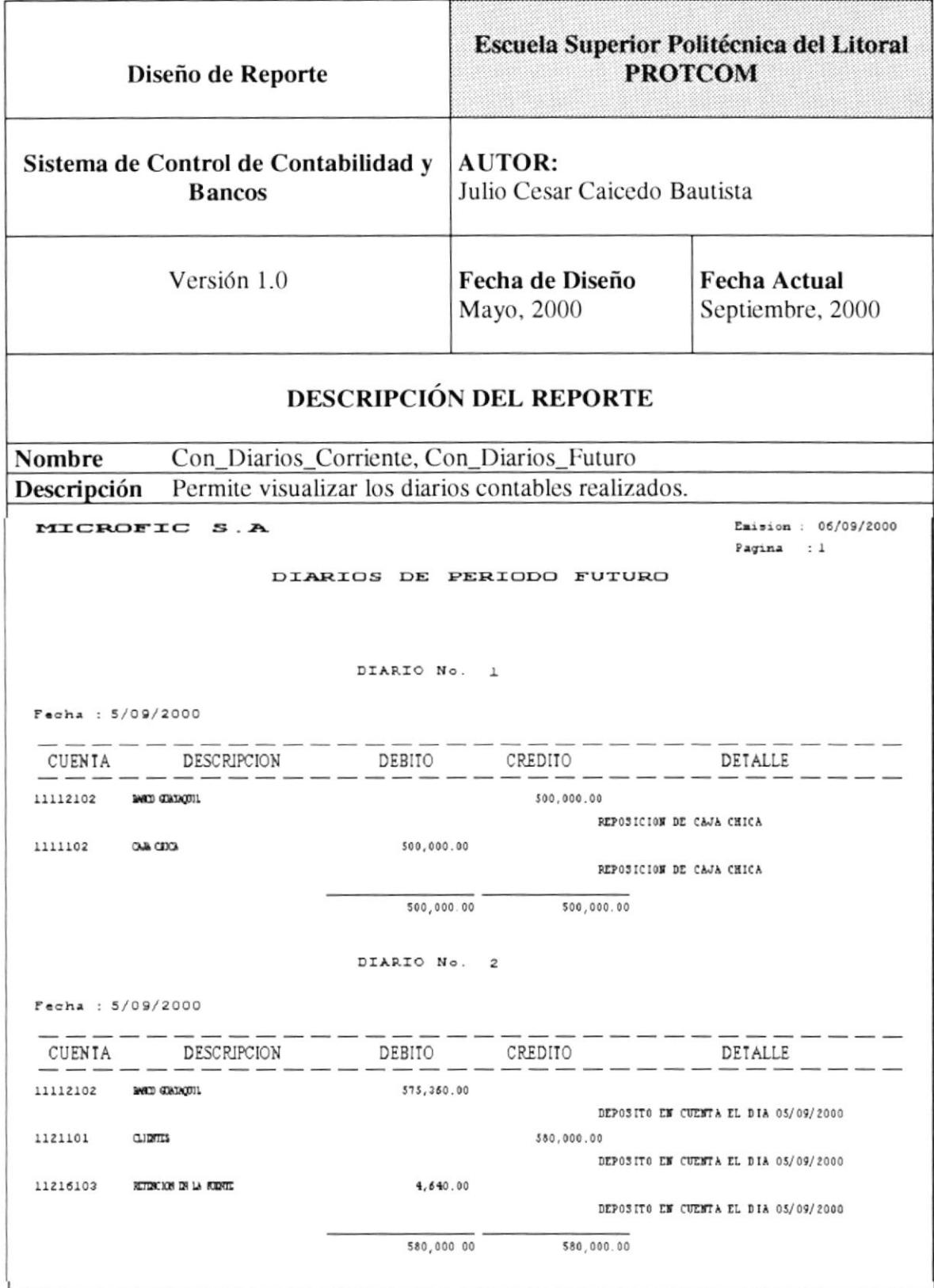

## 13.4.12. Usuarios del Sistema.

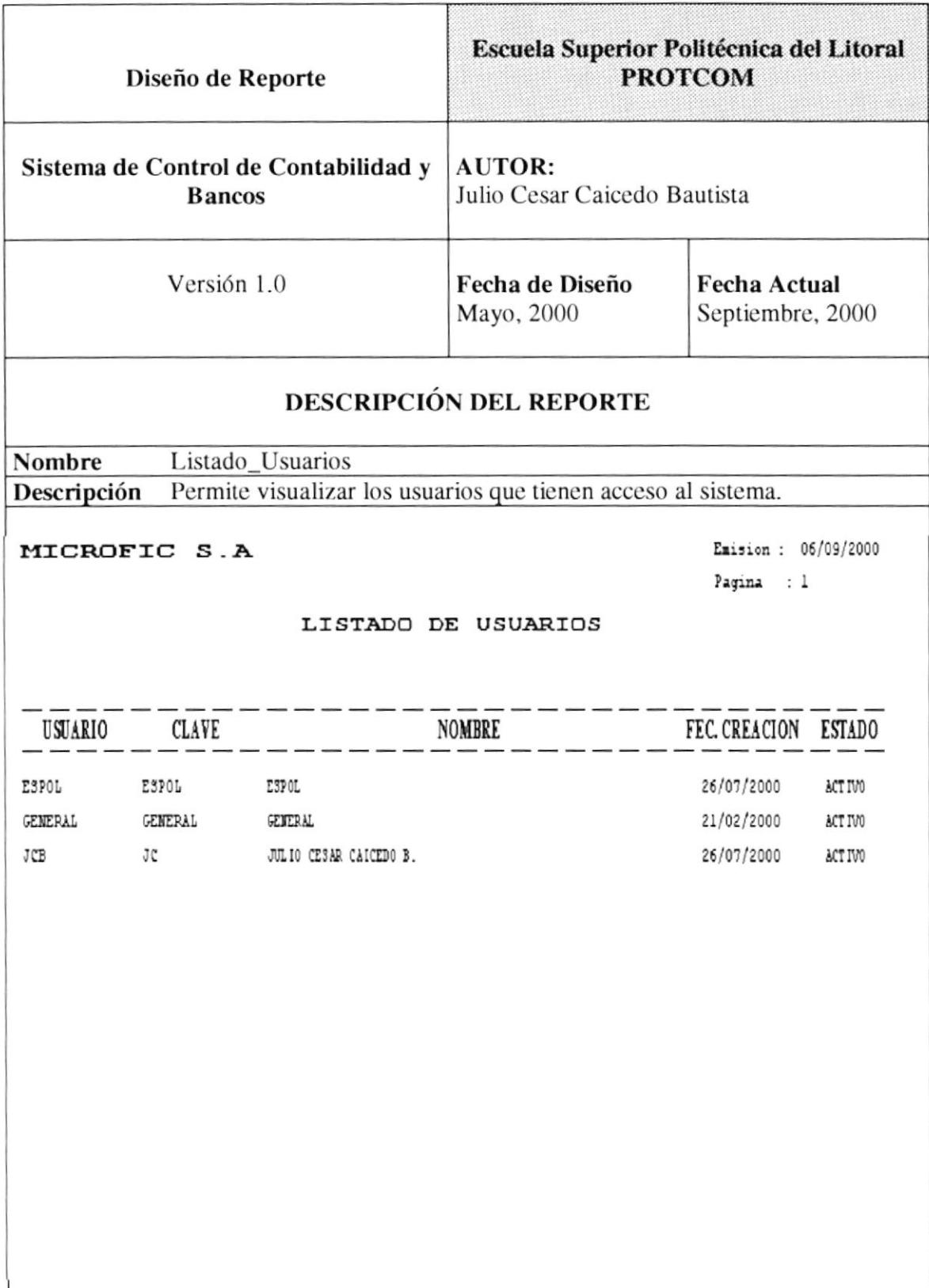

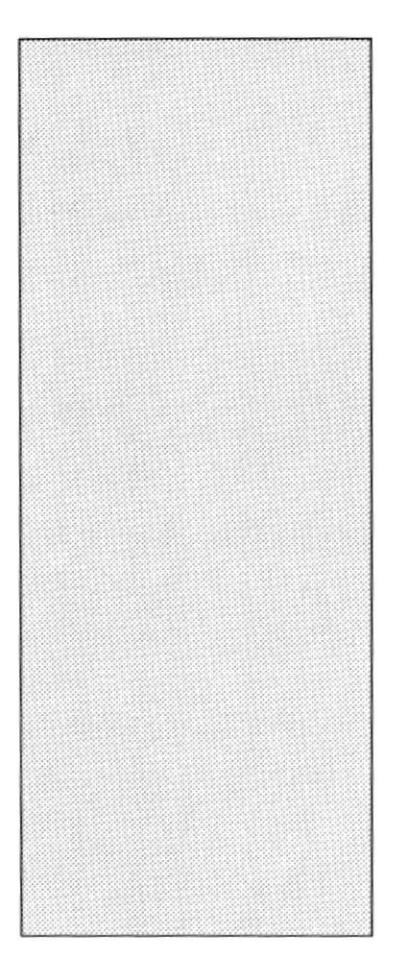

# CAPÍTULO 14 DISEÑO DETALLADO DE **PROGRAMAS**

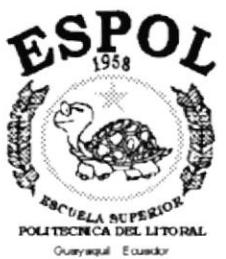

# 14. DISEÑO DETALLADO DE PROGRAMAS.

## 14.1. NARRATIVA DE PROGRAMAS Y ALGORITMOS.

#### 14.1.1. Creación de Bancos.

Permite realizar la creación de los bancos que posee la empresa.

#### Descripción:

- 1. Se ejecuta la acción.
- 2. Se ingresan los datos del banco.
- 3. Aplicar, permite registrar los datos ingresados.
- 4. Limpiar, permite limpiar la información de la pantalla.

#### 14.1.2. Mantenimiento de Bancos.

Permite modificar los datos del banco.

#### Descripción:

- 1. Se selecciona el banco.
- 2. Se ejecuta la acción.
- 3. Se modifica los datos del banco.
- 4. Aplicar, permite registrar los datos actualizados.

#### 14.1.3. Consultar Bancos.

Permite realizar la consulta de la cantidad y valor de los movimientos del banco.

#### Descripción:

- 1. Se selecciona el banco.
- 2. Se ejecuta la acción.

#### 14.1.4. Depósitos Bancario.

Registra los depósitos efectuados a las cuentas.

- 1. Se especifica el banco a que pertenece el depósito y los datos necesarios para registrar el movimiento bancario.
- 2. Diario, permite realizar el diario contable asociado con el deposito bancario.
- 3. Aplicar, permite registrar el depósito bancario.
- 4. Limpiar, permite limpiar la información de la pantalla.

#### 14.1.5. Notas de Crédito Bancaria.

Registra las notas de crédito efectuados a la cuenta bancaria.

#### Descripción:

- 1. Se especifica el banco a que pertenece la nota de crédito y los datos necesarios para registrar el movimiento bancario.
- 2. Diario, permite realizar el diario contable asociado con el movimiento bancario.
- 3. Aplicar, permite registrar la nota de crédito.
- 4. Limpiar, permite limpiar la información de la pantalla.

#### 14.1.6. Notas de Débito Bancaria.

Registra las notas de débito efectuadas a la cuenta bancaria.

#### Descripción:

- 1. Se especifica el banco a que pertenece la nota de débito y los datos necesarios para registrar el movimiento bancario.
- 2. Diario, permite realizar el diario contable asociado con el movimiento bancario.
- 3. Aplicar, permite registrar la nota de débito.
- 4. Limpiar, pcrmitc limpiar la información de la pantalla.

#### 14.1.7. Emisión de Cheques.

Registra los cheque girados por la empresa.

#### Descripción:

- l. Se especifica el banco del cual se va a emitir el cheque y los datos necesarios para realizar la emisión del cheque.
- 2. Diario, permite realizar el diario contable asociado con el movimiento bancario.
- 3. Imprimir, permite registrar el cheque emitido además nos permite imprimir el cheque y comprobante de egreso.
- 4. Limpiar, permite limpiar la información de la pantalla.

#### l4.l.E. Efectivización de Cheques.

Permite efectivizar los cheques emitidos ó girados a fecha.

- l. Se cjccuta la acción.
- 2. Se selecciona el cheque que se desea efectivizar.
- 3. Efectivizar, permite actualizar el cheque como cobrado y actualizar el saldo del hanco.

#### 14.1.9. Conciliación Bancaria.

Permite realizar la conciliación bancaria.

#### Descripción:

- 1. Se especifica el banco donde se va ha realizar la conciliación además se debe especificar el rango de fecha de conciliación.
- 2. Buscar, permite mostrar los movimientos para el banco especificado y en el rango de fechas especificado.
- 3. Verificado, sirve para tarjar los movimientos que se encuentran registrados en el sistema y los tiene considerado la institución bancaria.
- 4. Anular, permite eliminar movimientos realizados.
- 5. Conciliar, cs aquf donde se cuadra el saldo dc libros con cl saldos que envfa la institución bancaria en el estado de cuenta, en este proceso se tiene que realizar lo siguiente:
	- I. Ingresar el saldo que envía la institución bancaria en el estado de cuenta.
	- II. Ingresar aquellos movimientos que no están considerados en el sistema.
	- III. Registrar, permite grabar la conciliación efectuada.
	- IV. Imprimir, emite un reporte de la conciliación que se esta realizando.

## 14.1.10. Creación Cuentas de Grupo.

Permite crear las cuentas de grupo del plan de cuentas.

#### Descripción:

- 1. Se ejecuta la acción.
- 2. Se especifica el nivel donde se va a crear la cuenta.
- 3. Aplicar, registra la nucva cucnta de grupo espccificada.
- 4. Limpiar, limpiar la información de la pantalla.

## l4.l.ll. Creación Cuentas de Movimiento.

Permite crear las cuentas de movimiento del plan de cuentas.

- l. Sc ejecuta la acción.
- 2. Buscar, permite seleccionar el nivel donde pertenecerá la nueva cuenta.
- 3. Eliminar, permite eliminar una cuenta de movimiento existente.
- 4. Registrar, permite grabar la nueva cuenta ingresada.
- 5. Limpiar, Limpia la información de la pantalla.

#### 14. 1.12. Mantenimiento de Cuentas.

Nos permite modificar y eliminar cuentas del plan de cuentas.

#### Descripción:

- 1. Se ejecuta la acción.
- 2. Buscar, permite seleccionar la cuenta que se desea actualizar.
- 3. Eliminar, permite eliminar la cuenta seleccionada del plan de cuentas.
- 4. Modificar, permite registrar el cambio de la descripción de la cuenta.
- 5. Limpiar, limpia la información de la pantalla.

#### 14.1.13. Ingreso de Diarios Periodo Futuro.

Permite registrar los movimientos contables de la empresa.

#### Descripción:

- l. Sc ejccuta la acción.
- 2. Se especifica la fecha del diario contable.
- 3. Se especifican la cuentas, valores y la glosa que intervienen en el movimiento bancario.
- 4. Eliminar, permite eliminar un registro del diario contable que se esta realizando.
- 5. Insertar, permite ingresar un registro al diario que se esta realizando.
- 6. Limpiar, limpia todos los datos del diario que se ha ingresado.
- 7. Grabar, permite registrar el movimiento contable.

#### 14.I.14. Eliminar Diarios Contables.

Permite eliminar diarios contables realizados en periodo futuro.

#### Descripción:

- l. Sc ejecuta la acción.
- 2. Se especifica el número o el rango de los diarios que se desean eliminar.
- 3. Eliminar, realiza la eliminación de los diarios especificados.
- 4. Cancelar, permite cancelar el proceso mientras se este ejecutando.

#### 14.1.15. Traslado de Diarios.

Permite trasladar los diarios ingresados en periodo futuro a periodo corriente.

- 1. Se ejecuta la acción.
- 2. Se especifica el ó los diarios que se desean trasladar, también podemos trasladar los diarios por rango de fechas.
- 3. Proccsar, traslada aqucllos diarios quc cumplan cl criterio de traslado; este proccso afecta los saldos de las cuentas contables involucradas en los diarios que se están trasladando.
- 4. Cancelar, permite cancelar el proceso mientras se este ejecutando.

#### 14. l. 16. Cierre Mensual.

Permite cerrar el mes contable actual en que se encuentra trabajando la empresa.

#### Descripción:

- l. Sc ejecuta la acción.
- 2. Este proceso pasa los saldos mensuales de las cuentas a la tabla histórica de cuentas y encera los saldos mensuales de las cuentas.

#### 14.1.17. Creación - Mantenimiento de Usuarios y Permisos.

Permite crear y dar mantenimiento a los usuarios que tendrán acceso al Sistema de Control dc Contabilidad y Bancos.

#### Descripción:

- l. Se cjecuta la acción.
- 2. Se ingresa el usuario y nombre del mismo.
- 3. Luego se procede a asignar ó modificar los permisos de acceso al sistema.
- 4. Aplicar, permite crear modificar al usuario con sus permisos de acceso.
- 5. Limpiar, limpia la información dc la pantalla.

 $\mathcal{N}(\mathcal{P})$ 

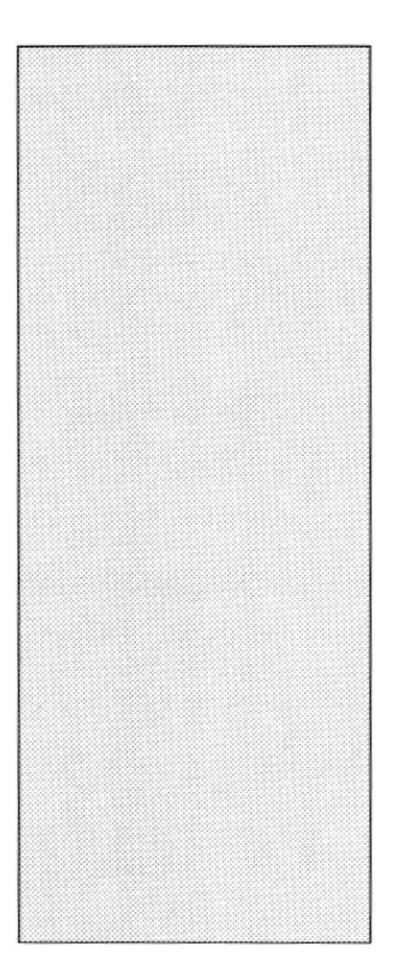

# CAPÍTULO 15 **GLOSARIO DE TÉRMINOS**

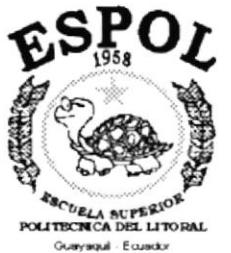

 $\epsilon \rightarrow$ 

# **GLOSARIO DE TÉRMINOS.**

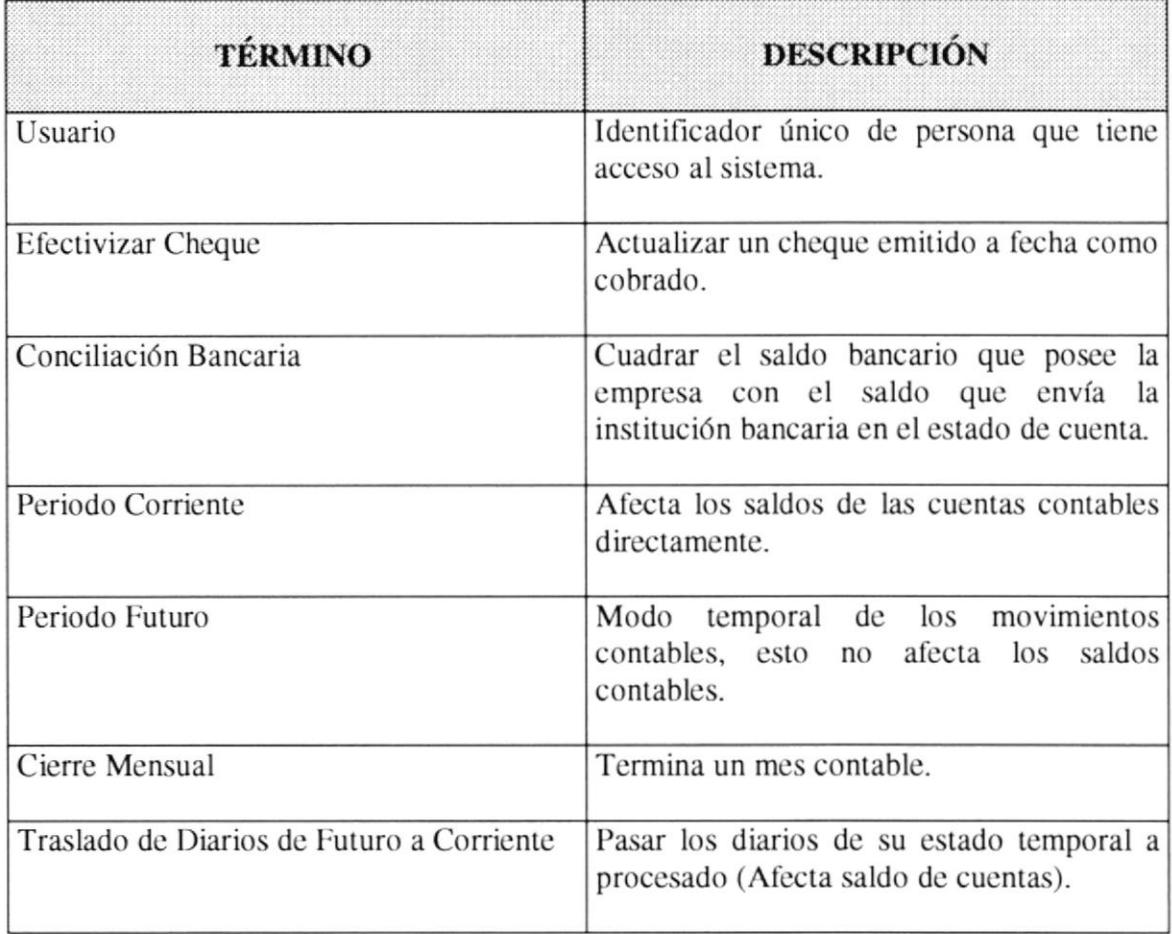